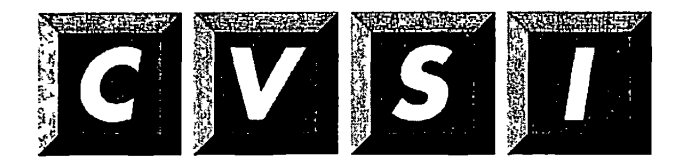

CVSI, Inc. 4G Crosby Drive Bedford, MA 01730

 $\sqrt{2}$ 

 $\ddot{\phantom{a}}$ 

**Rev. 23.3 Software Release Document** 

**Revision 23.3** 

**DOC13134-1PA** 

## **Rev. 23.3 Software Release Document**

 $\ddot{\phantom{a}}$ 

#### **Glenn Morrow**

*This manual documents the software operation of the PRIMOS® operating system on 50 Series<sup>1</sup> \* 1 computers and their supporting systems and utilities as implemented at Master Disk Revision Level 233 (Rev. 233).* 

**Prime Compater, Inc., Prime Parte, Framingham, Massachusetts 01701** 

**The information in this document is subject to change without notice and should not be** *(\*m\*  **construed as a commitment by Prime Computer, Inc. Prime Computer, Inc., assumes no )**  responsibility for any errors that may appear in this document.

**The software described in this document is furnished under a license and may be nsed or copied only in accordance with the terms of such license.** 

**Copyright © 1992 by Prime Computer, Inc. All rights reserved.** 

**PRIME, PRIME, PRIMOS, and the Prime logo are registered trademarks of Prime Computer, Inc. 50 Series, 400,750,850,2250,2350,2450,2455,2550, 2655,2755,2850,2950,4050,4150,4450,5310,5320,5330,5340,5370,6150,6350, 6450,6550,6650,9650,9655,9750,9755,9950,9955,9955H, DISCOVER, PRIME EXLNET, Prime INFORMATION CONNECTION, PRIME/SNA, PRIME EXL, PRIME EXL MBX, INFO/BASIC, MIDAS, MIDASPLUS, PERFORM, PERFORMER, PRIFORMA, PRIMAN, Prime INFORMATION, INFORM, PRIS AM,**  Prime INFORMATION PLUS, PRIMELINK, PRIMIX, PRIMENET, PRIMEWAY, PRODUCER, PRIMEWORD, Prime INFORMATION EXL., Prime INFORMATION/pc, **PRIME TIMER, RINGNET, SIMPLE, PT25, PT45, PT65, PT200, PT250, and PST100 are trademarks of Prime Computer, Inc. PrimeService is a service mark of Prime Computer, Inc.** 

**Ethernet is a trademark of Xerox Corp.** 

**HP LaserJet is a registered trademark of Hewlett-Packard Company.** 

**IBM is a registered trademark of International Business Machines Corp.** 

**PostScript is a registered trademark of Adobe Systems, Inc.** 

**SyncSort is a registered trademark of Syncsort, Inc.** 

**UNIX is a registered trademark of UNIX System Laboratories, Inc..** 

#### **Printing History**

**FirstEdition (DOC10001-1PA) April 1985 for Revision 19.4 Second Edition (DOC10001-2PA) January 1986 for Revision 20.0 Third Edition (DOC10001-3PA) August 1986 for Revision 20.2 Fourth Edition (DOC10001-4PA) July 1987 for Revision 21.0 Fifth Edition (DOC10001-5PA) October 1988 for Revision 22.0 Sixth Edition (DOC10001-6PA) July 1989 for Revision 22.1 Seventh Edition (DOC10001-7PA) June 1990 for Revision 23.0 Eighth Edition (DOC10001-8PA) March 1991 for Revision 23.1 Ninth Edition (DOC10001-9PA) August 1991 for Revision 23.2** 

**Fust Edition (DOC13134-1PA) May 1992 for Revision 23.3** 

#### **Credits**

*Editorial:* **Mary Skousgaard**  *Project Support:* **Douglas Gilbert, Barbara Bailey, George Gove**  *Technical Support:* **Joe Coelho, Scott Gorton, Andy Griffith, Robert Love,**  Leo Sager *Production:* **Judy Gordon** 

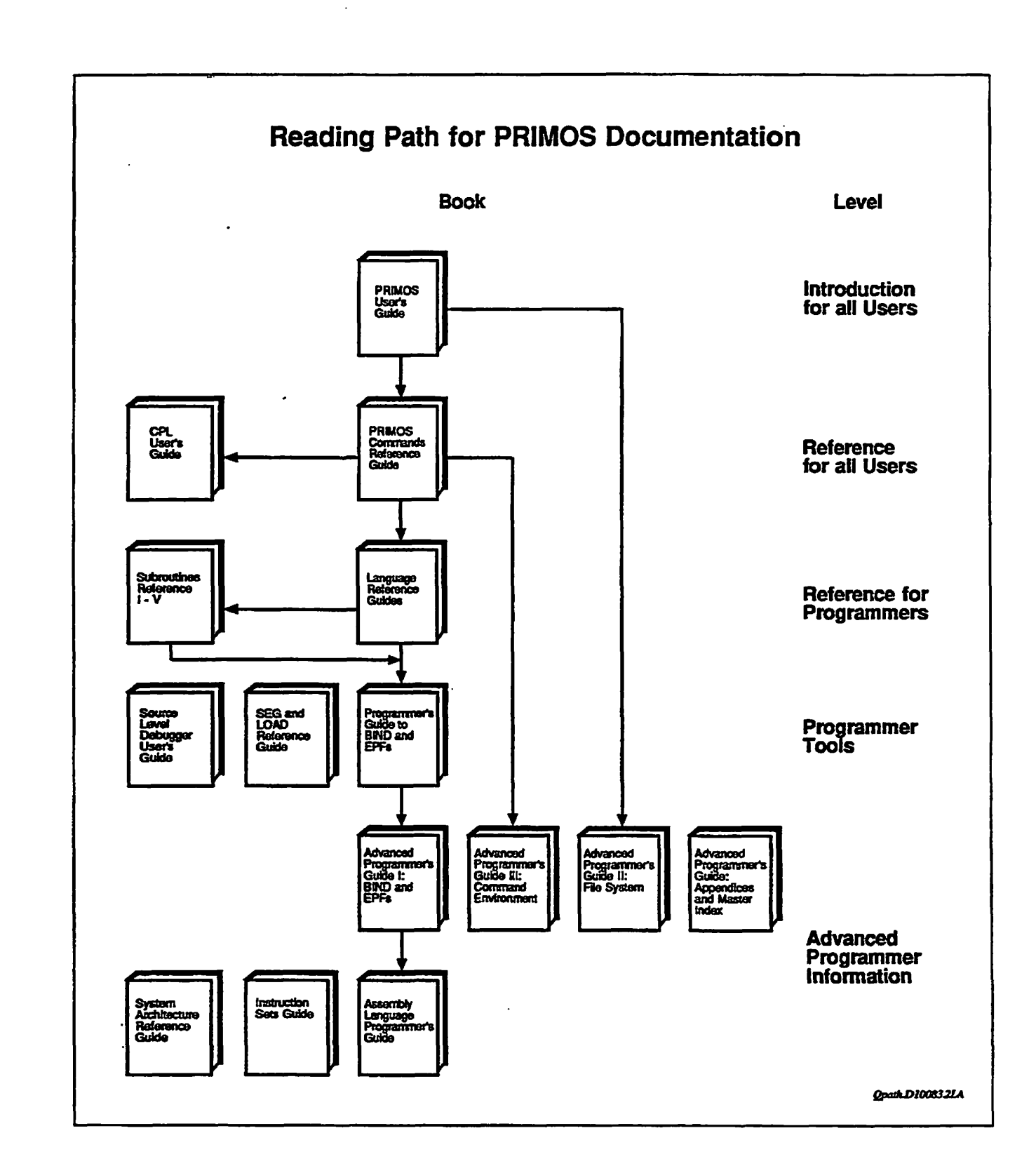

 $\ddot{\phantom{a}}$ 

 $\sim$ 

## **Contents**

#### **About This Book**

## **1 Introduction**

**Special Considerations for Rev. 233.. . 1-1 Hardware Requirements... 1-1 Microcode Requirements... 1-1 Installation... 1-2 Product Retirements... 1-4 Rev. 233 New Features... 1-5 User and Programmer Features... 1-5 Operator and Administrator Features... 1-6** 

## **2 New Features for the User and Programmer at Rev. 23.3**

**Logging In.. . 2-1 Implicit Login... 2-1 No Logins Permitted... 2-1 Online HELP Enhancements... 2-2 LD Command Enhancements... 2-2 LIST.USERS Command... 2-4 Selection Options... 2-4 Display Options... 2-5 Examples... 2-6 MESSAGE Command Enhancements... 2-7 Maximum Message Line Length... 2-8 Multiline Messages... 2-8 MESSAGE -DISPLAY Command Option... 2-9 MSG\$ST and SMSGS Subroutine Support... 2-10 Notification of Unseat Messages... 2-10 TERM Command Enhancement... 2-10 IF Command Function... 2-11 Examples... 2-12 Other Function Enhancements... 2-13 [ATTRIB -TRUNC]... 2-13** 

**[WILD -TRUNC]... 2-14 DR\$LS, DIR\$RD, and DIRSSE Subroutines... 2-14 PRIMENET** *X3* **Suppon... 2-15 Per-user Profiles... 2-16 X 3 Parameters... 2-16 Documentation Corrections... 2-18 Instruction Sets Guide... 2-18 SEG and LOAD Reference Guide... 2-19 Source Level Debugger User's Guide... 2-19 Programmer's Guide to Prime Networks... 2-19 MAGNET User's Guide... 2-19 Subroutines Reference IV: Libraries and I/O... 2-20 Subroutines Reference V: Event Synchronization... 2-21 PRIMOS Error Codes... 2-22** 

## **3 New Features for the Operator and Administrator at Rev. 23.3**

**Model 5520 and 5540 Computers... 3-1 CPUID\$ Subroutine... 3-1 USAGE -MULTI Command Option... 3-2 5500 Family System Limits... 3-2 GSMETR Subroutine... 3-3 System Limits... 3-3 Redundant Power Supply... 3-4 Model 4601 Cartridge Tape Drive... 3-4 ASSIGN Command for the Model 4601 Tape Drive.. .3-4 TSMT Subroutine Support for the Model 4601 Tape Drive... 3-5 Error Messages... 3-6 System Boot Procedure... 3-7 Login Enhancements... 3-7 STARTLSR Command... 3-7 SET\_LSR\_DEFAULTS Command... 3-8 MAXUSR Command... 3-8 Logging LOGINs: a CONFIG.USERS Enhancement... 3-9 User ID Security Enhancement... 3-12 Logout Enhancements... 3-12 LOGOUT Command Enhancements... 3-12 Forced Logout... 3-15 LOUTQM Configuration Directive Enhancement... 3-15 User Support Enhancements... 3-16 HELP Facility Terminal Types Support... 3-16 Defining a Terminal Type for HELP... 3-16 INITIALIZE\_SEARCH\_RULES Command... 3-17 MESSAGE Command... 3-18 File System Support Enhancements... 3-20** 

**CNAME -FORCE Command... 3-20 Batch Subsystem Enhancements... 3-21 JOB -STATUS and JOB -DISPLAY... 3-21 Batch Queue Full... 3-22 Spooler Subsystem Enhancements... 3-22 Support for HP LaserJet Printers... 3-22 PostScript Formatting Defaults... 3-24 Aliases for Mandatory Pimter Environment Attributes... 3-24 Printer Error Notification... 3-25 User Access to Printer Control... 3-25 Size of Print Job... 3-2S Printing Over TCP/IP... 3-26 Restarting the Spooler Subsystem... 3-26 Listing Spooler Processes... 3-27 User-written External Login Programs... 3-27 CDD -INFO Command Options... 3-28 CDD -INFO... 3-29 CDD -INFO -MEMORY.SEE... 3-32 CDD -INFO -DUMP\_SEE... 3-33 CDD -INFO -DUMP\_SEEJEABLE... 3-34 MAKE and FIX\_DISK Command Enhancements...3-37 MAKE Command... 3-37**  FIX\_DISK Command... 3-40 **FS\_RECOVER Enhancements... 3-41 Other Disk Support Enhancements... 3-42 PDEV Command... 3-42 SPJN\_UP Command... 3-45 STATUS DEVICES Command Option... 3-46 SHUTDN Command... 3-47 ICS3 Communications Controller Enhancements... 3-48** 

**Documentation Corrections... 3-48 DSM User's Guide... 3-48 Prime INFORMATION RECOVERY Reference Guide... 3-48** 

## **4 CONFIG USERS Terminal Interface Definition**

**Terminal Administration... 4-1 The SMVARS File... 4-1 Location of the SMVARS File... 4-2 Location of the Keys and Video Files... 4-2 Runtime Access to the Keys and Video Files... 4-3 Terminal Administration Summary... 4-3** 

**MODIFY\_FORMKE Y and the Keys File... 4-4 Keys File Sequences.. .4-4**  Invoking MODIFY\_FORMKEY... 4-4

**Control Keys and Data Keys.. . 4-5 The Entry Screen... 4-6 Main Menu... 4-7 Exiting the Utility... 4-8 Help Screen... 4-10 Defining Cursor Control and Editing Keys. ..4-12 Assigning a Key to a Function... 4-12 Defining Function Keys... 4-13 Defining Miscellaneous Keys.. . 4-14 Test Keys File... 4-17 Format of the Keys File... 4-19 Use of Key Descriptions... 4-21 Compiling the Keys File... 4-21 The Video File... 4-22 Format of the Video File... 4-22 Video File Commands.. .4-23 Keywords Taking Parameters... 4-23 Summary of Percent Commands... 4-24 Output commands.. .4-24 Stack manipulation commands... 4-24 Parameter sequencing commands... 4-25 Parameter changing commands.. .4-25 Control commands... 4-25 The Stack - Internal Processing of Parameters... 4-25 Examples of Stack Manipulation and Arithmetic Commands... 4-26 Examples of Parameter Sequencing Commands... 4-27 Examples of Output Commands... 4-27 Examples of Parameter Changing Commands... 4-27 Examples of Control Commands... 4-28 Video File Keywords... 4-30 Keyword Summary... 4-30 Basic Capabilities.. .4-30 Erasure Commands... 4-30 Cursor Control... 4-30 Cursor Position... 4-31 Latch Attributes... 4-31 Area Attributes... 4-31 Message Line... 4-31 Borders... 4-31 Shifting Field Indicators... 4-32 Block Mode Routine Entry Points... 4-32 Basic Capabilities... 4-32 Attribute Keywords... 4-35 LATCHATT...4-36 AREAATT...4-36 SGR...4-37** 

ی ا

 $\bullet$ 

**ASGR...4-38 ARGR...4-38 Use of Color... 4-39 Message line Keywords... 4-40 Form Borders... 4-40 Shifting Field Indicators... 4-42 DRAW\_FORM Status Text... 4-42 Cursor Position Display... 4-43 Compiling a Video File... 4-44** 

**Appendices** 

**A ASCII Control Codes** 

**B Rev. 23.3 Publications** 

**Master Index to Software Release Documents** 

# C About This Book

*The Rev. 233 Software Release Document* **provides a summary of both new and enhanced functionality to Prime® user software at Rev. 23.3. All changes to Prime user software at Rev. 23.3 are documented in this software release document. This publication consists of four chapters and two appendices:** 

- **Chapter 1, Introduction, provides a summary list of new features at Rev. 233. It also includes special considerations and installation requirements for Rev. 233 and lists product retirements and restrictions.**
- **Chapter 2, New Features for the User and Programmer at Rev. 233, describes the new and enhanced functionality at Rev. 233 for the user and programmer.**
- **Chapter 3, New Features for the Operator and Administrator at Rev. 23.3, describes the new and enhanced functionality at Rev. 233 for the operator and System Administrator.**
- **Chapter 4, CONFIG\_USERS Terminal Interface Definition, explains** how to set up your terminal to support the CONFIG\_USERS menus.
- **Appendix A, ASCII Control Codes, a reference table for Chapter 4**
- **Appendix B, Rev. 233 Publications, lists the most recent editions of all books integral to Master Disk Revision 233.**
- **Master Index to the Rev. 23.0, Rev. 23.1, Rev. 23.2, and Rev. 23.3 Software Release Documents.**

**Most of the features documented in this book are also documented elsewhere in the PRIMOS® documentation set PRIMOS documentation has been extensively updated and corrected at Rev. 23.3. A complete list of documentation for Rev. 23.3 is provided in Appendix B. This book should be used in conjunction with the most recent editions of PRIMOS user documentation and the online INFO and READ\_BEFORE\_USING files.** 

 $\ddot{\phantom{1}}$ 

## **Prime Documentation Conventions**

**The following conventions are used throughout this document The examples in the table illustrate die uses of these conventions.** 

 $(\sim$ 

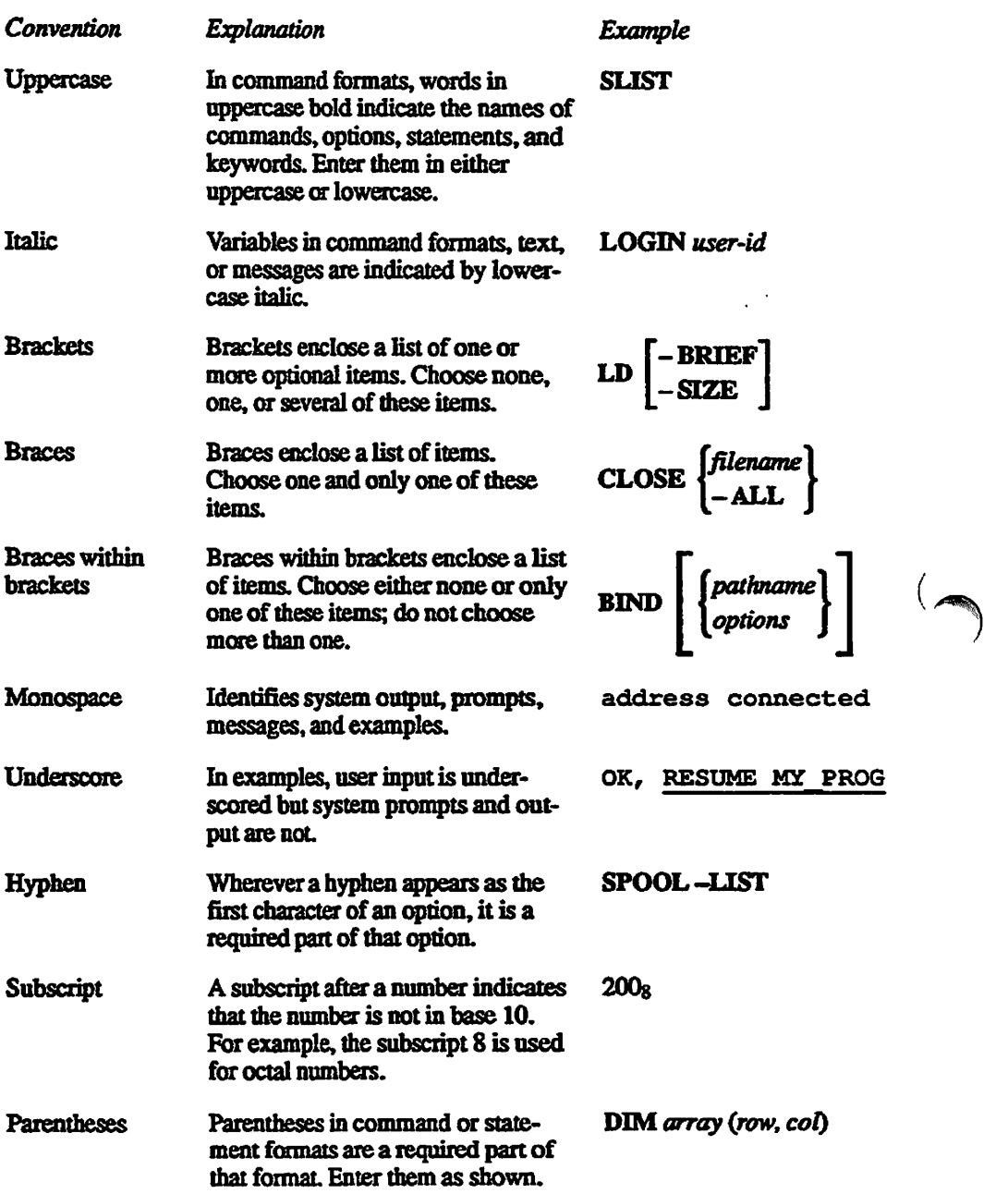

# Introduction

**This chapter summarizes the functionality changes to the PRIMOS operating system at Rev. 23.3. Specifically, it lists special considerations for Rev. 233,**  products being retired at this release, and new features at this revision of **PRIMOS.** 

## **Special Considerations for Rev. 23.3**

**1** 

#### **Hardware Requirements**

Rev. 23.3 does not support non-IX mode machines. These systems include all **three-digit computer room systems (e.g., the 400™, 650™, 750™, and 850™) and the2250™.** 

**Users wishing to perform dual-porting on a 7210 disk controller need to install a new PROM chip on the controller board. Contact PrimeService for further details.** 

#### **Microcode Requirements**

**5310™, 5320™, 5330™, and 5340™ systems must be upgraded to at least CPU microcode Rev. J before attempting to boot Rev. 23.3. Attempting to boot Rev. 233 without performing this microcode upgrade may result in unpredictable halts and possible disk data corruption.** 

**You can display your current microcode revision at the system console as follows:** 

```
<escXesc> 
DIR 
MO ST 
\cdot
```
**Pressing the escape key twice places the system console in maintenance processor mode (this does not affect executing processes). Type DIR to display** 

#### **Rev. 23.3 Software Release Document**

the cunent microcode revision. Then type MO ST to return to FR1MOS mode. *(^^*  It may be necessary to type a semicolon (;) to get a prompt from the PRIMOS  */^j*  command processor.

Rev. 23.3 uses the following microcode revision levels:

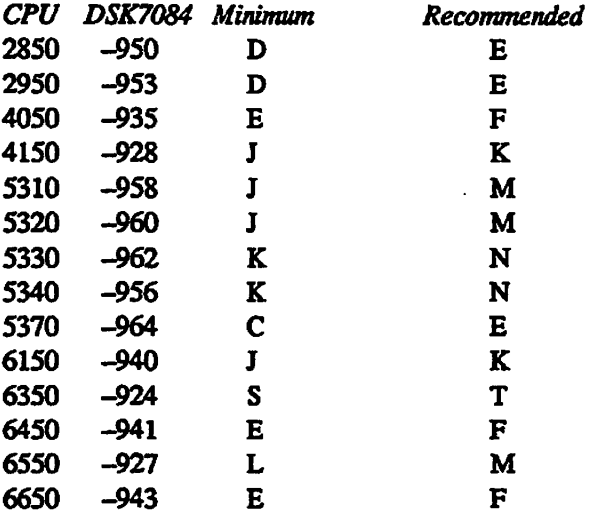

Rev. 23.3 does not require a microcode upgrade from Rev. 23.2. The levels listed as *Minimum* are the same as those used at Rev. 23.2; these are the **minimum** revision levels required to fully support automated system recovery; including its hardware auto\_restart component. The *Recommended* column lists the latest available revision levels; their use is recommended, but not required for Rev. 23.3. CPUs that are not listed here do not require a microcode upgrade to support Revisions *232* or 233; systems not listed here do not support automated system recovery.

If you need to update your microcode, please note that the microcode, decode net, and the maintenance processor (diagnostic processor) code must all be upgraded. Simply installing the diskette is not sufficient. The simplest way to ensure all of these items are properly installed is to power down the system, then bring it up with the new diskette installed.

#### *Installation*

No new installation procedures are required for Rev. 23.3. To install Rev. 23.3, **use the** *Rev. 23 JO Software Installation Guide (IDR.10176-3XA).* **Seethe**  PRIMOS help file HELP\*>PRIMOS.TEXT>REV233.HELP for the release numbers of independent products that are needed to support Rev. 23.3 functionality.

The following items should be considered when installing Rev. 23.3.

- **The instructions for upgrading an existing system to a new revision of PRIMOS require two boot-from-disk operations. These instructions show how to successfully upgrade PRIMOS to 23.3, but it is possible to simplify the installation procedure for 23.3 by skipping the first boot from disk.**
- **When upgrading to Rev. 23.3 without reformatting disks, you may want to use ED or EMACS to modify the configuration file. You can modify the configuration file using the non-shared editor (NSED), but to use ED or EMACS, you may have to first re-share these products from the system console.**
- **Rev. 23.3 requires translator family Release T2.2.T2.3, T3.0, orT3.1. (the T3 releases, which support registered EPFs, are recommended.) If you are modifying PRIMOS source code, you must be using Release T3.1.**

**Some systems may still be running an earlier T2 release. Therefore, you may also need to refer to the installation procedures contained in the**  *Translator Famify Software Release Document* **(DOC1Q217-3PA) for installing compilers, libraries, and environment products.** 

**• To install the nonchargeable translator family runfiles and libraries on a new machine, you should follow the procedures described in me** *Rev. 23.0 Software Installation Guide,* **men execute the command** 

**SSR -DEFAULT BNTRY\$** 

**/#BN** 

- **While running FK\_DISK remains an optional part of a software upgrade, the reliable performance of me RFS and FS\_RECOVER crash recovery facilities provided with Rev. 23.1 and subsequent revisions depends heavily on all disks being in an uncorrupted initial state. Therefore, it is**  *strongly* **suggested that you run FTXJDISK on all disk partitions as part of the upgrade to Rev. 23.3.**
- **The FORMS/FED software is loaded slightly differently-at Rev. 23.3. Previously, the FED.SAVE file was located in CMDNOO. At Rev. 23.3, CMDNCO contains a FED.CPL file, which accesses the file SEGRUN\*>FED.SEG. Customers wishing to preserve the old FED.SAVE file should rename it prior to installing Rev. 23.3. For further details, refer to the** *FED User's Guide.*
- **Update your version of FS\_RECOVER to Version 4.0. Version 4.0 of FS\_RECOVER is supplied on a separate magnetic tape shipped with Rev. 23.3. The FS.RECOVER facility can be installed independently of the revision. The available versions of FS\_RECOVER are as follows:** 
	- **o Version 4.0 is supplied with Rev. 23.3. This version supports PRIMOS Rev. 21.0 and all subsequent revisions. This is the only version that supports Rev. 233.**

**Rev. 23.3 Software Release Document** 

- **o** Version 3.0 is supplied with Rev. 23.2. This version supports PRIMOS **Rev. 21.0 through** *232.* **Support for crash dump to disk is provided in this and subsequent versions.**
- **o Version 2.0-21.0 is available as an Independent Product Release for PRIMOS revisions 21.0 through 23.1 and is supplied with Rev. 23.1. This version is not compatible with PRIMOS revisions greater than Rev. 23.1.**
- **o Version 1.0-21.0 is available as an Independent Product Release for PRIMOS revisions 21.0 or greater. This version** *does not work* **in the Rev. 23.1,23.2 or 23.3 environments.**

**The installation procedures for FS\_RECO VER are described in the Crash Recovery Facilities chapter of the** *Rev. 23.1 Software Release Document*  **and in the** *Using FS\_RECOVER* **document. Version 3.0 of**  FS\_RECOVER is described in the third edition of *Using FS RECOVER* **(DOC13062-3LA); Version 4.0 changes are documented in an update package for this document (UPD13062-31 A).** 

### **Product Retirements**

**Hie configuration directive TPDUMP is obsolete and no longer used. If a system CONFIG file contains a TPDUMP directive, PRIMOS displays a message on the system console that TPDUMP is no longer supported and is being ignored. The presence of a TPDUMP directive in your CONFIG file does not otherwise affect system configuration.** 

**The SyncSort/PRIME product is no longer marketed, distributed, or supported by Prime Computet** 

**The following products will continue to be supplied as part of FRIMOS, but will not be supported; further use of these products is discouraged.** 

- **AMLBUF directive**
- **AMLC command**
- **EDlT\_PROFILE utility**

**EDIT\_PROFILE continues to be provided, but the new CONFIG\_USERS features described in this document and in the** *Rev. 232 Software Release Document* **are not supported by EDlT\_PROFILE. Using one feature of CONFIG.USERS supplied at Rev. 23.2 (the Password History feature) can**  render your SAD permanently incompatible with **EDIT\_PROFILE**. If you **choose to use this Rev. 23.2 CONFIG\_USERS feature, you will not be able to subsequently access your SAD using EDIT\_PROFILE. The CONHG\_USERS features described in this document do not modify your SAD in this way. Chapter 4 of this document provides information on using CONFIG\_USERS on non-Prime terminals.** 

## **Rev. 23.3 New Features**

**The new features of PRIMOS Rev. 23.3 are listed below, grouped into two categories: those for the user and/or programmer and those for the system Operator and/or System Administrator. Chapter 2 discusses user and programmer features. Chapters 3 and 4 discuss operator and administrator features.** 

#### **User and Programmer Features**

**The following enhancements are described in Chapter 2.** 

- **The user login procedure has been enhanced to better specify when login is permitted and to allow logins without specifying the LOGIN command.**
- **Online HELP has been enhanced to improve both terminal access to HELP texts and the contents of the online HELP texts.**
- **The LD command has been enhanced with eight new options, permitting you to select entries by file type, and to control the height and width of the LD display page.**
- **The new LIST\_USERS command provides a wide range of information about processes currently running on a specified system.**
- *(^^* **The MESSAGE command has been enhanced to support longer messages ^ and messages with a multiline format.**
- **The TERM command has been enhanced to display the status of the break character.**
- **The new IF function provides conditional branching in the execution of a command line.**
- **The ATTRIB and WILD functions support new options that determine if a**  file system object has been truncated by FIX\_DISK.
- **The DIRSSE subroutine uses a new version of the selection\_criteria structure.**
- **PRIMENET permits you to specify your own X.3 parameters.**

**Rev. 23.3 Software Release Document** 

#### **Operator and Administrator Features**

**The following enhancements are described in Chapters 3 and 4.** 

- **The new Model 5520 and 5540 computers are supported by enhancements to the NLBUF, NSEG, and NVMFS configuration directives, the USAGE command, and the CPUID\$ and G\$METR subroutines.**
- **The maximum number of Locate buffers has increased.**
- **The maximum number of PRIMENET remote users has increased.**
- **Partial failure of a redundant power supply is logged to DSM.**
- **The new Model 4601 high-capacity 8mm cartridge tape drive is supported by new ASSIGN command options and T\$MT subroutine options.**
- **The system boot prompt has been enhanced.**
- **The login server has been enhanced to permit you to** 
	- **o Allow users to log in without typing LOGIN**
	- **o Specify values and defaults for prompts of all types**
	- **o Inform users when they may not log in**
	- **o Log failed and/or successful logins to DSM**
	- **o Detect non-printing characters in logins**
- **The LOGOUT command has been enhanced to permit you to select users for logout by name or user number, and to select multiple users for logout by process classes and/or wildcards.**
- **The LOUTQM configuration directive has been enhanced to provide a warning message a specified time before logging out an inactive user.**
- **The HELP facility has been enhanced to enable you to define terminal types for HELP support**
- **The new INTnALIZE\_SEARCH\_RULES command supports faster user logins by loading system search rules into main memory.**
- **The MESSAGE command permits you to enable or disable the new longer message and multiline message features.**
- The CNAME command permits you to change the name of a file system **object while that object is in use.**
- **The Batch subsystem has been enhanced to permit** 
	- **o Longer JOB command lines and longer JOB -COMO pathnames.**
	- **o Control of the JOB -STATUS and JOB -DISPLAY options to limit display to a specific job, or jobs submitted today, or submitted by a specified user, or on a specified queue.**
- **The Spooler subsystem has been enhanced to support** 
	- **o HP LaserJet printers**
	- **o Recognition of spooled PostScript files and automatic formatting defaults**
	- **o Aliases for mandatory printer environment attributes**
	- **o Notification of specified users when a printer error occurs**
	- **o Optional user access to PROP command options that control printer environments**
	- **o Specification of maximum and minimum print job sizes**
	- **o Enhancement of remote printing over TCP/IP**
	- **o Rapid shutdown of multiple printer environments**
	- **o Enhanced listing of spooler processes**
- **The CDD command has been enhanced with -INFO options that display record sizes recommendations for use when MAKEing a crash dump disk.**
- **The MAKE command has been enhanced with new and renamed options for dynamic badspot handling and sector interleaving. Other new options of MAKE support its execution by a phantom process.**
- **The FTX.DISK command has been enhanced with modified and renamed options for dynamic badspot handling and sector interleaving.**
- **A new version of FS\_RECOVER is provided that provides more flexibility**  in specifying FIX\_DISK processing and other enhancements.
- **The new PDEV command enables you to interconvert a pdev number with its corresponding controller and device address. PDEV can also be invoked as a function.**
- The new SPIN\_UP command allows you to put a disk back on line, reversing the action of the SPIN\_DOWN command.
- **The STATUS DEVICES command has been enhanced to list both assigned and assignable disks.**
- **The SHUTDN command is provided with a new -VERIF** *Y* **option, which verifies that mere are no users active on a disk before shutting the disk down.**
- **The ISC3 communications controller has been enhanced.**

**f\*^** 

**• The terminal interface for CONFIG\_USERS from a non-Prime terminal is documented in Chapter 4.** 

# **New Features for the User and Programmer at Rev. 23.3**

**Logging In** 

*2* 

#### **Implicit Login**

**If your System Administrator has enabled Implicit Login, you do not need to**  type the LOGIN command to log in to the system. You simply enter your user name at the login prompt. The system then prompts you for your password.

**Implicit Login is an optional modification to the login proceduie. If your system Administrator has not enabled Implicit Login, your login proceduie is exactly the same as at previous Revisions. If Implicit Login is enabled, you may still specify the LOGIN command followed by your user name, exactly as you did at previous Revisions.** 

#### **No Logins Permitted**

**The default login prompt is Login Please . (This prompt may be set to some other value by your System Administrator.) The login prompt is normally displayed whenever a terminal is awaiting a login (you may have to press the Return key to display it). However, at Rev. 23.3, when no user logins are currently permitted, this login prompt is not displayed at user terminals.**  Instead, the prompt Please try again later (or another value for this **prompt, as established by the System Administrator) is displayed. The login prompt automatically returns when user logins are again permitted.** 

**Rev. 23.3 Software Release Document** 

## **Online HELP Enhancements**

**You use the HELP command to access online help texts. At Rev. 23.3, these texts have been extensively expanded and corrected. The help texts also include new commands and command options introduced at Rev. 23.3.** 

**At Rev. 23.3, access to the help texts facility has also been modified to permit a greater variety of terminal types to use online help. How to define additional terminal types for HELP is described in Chapter 3 of this document** 

**Help finds out what kind of terminal you have in one of two ways. If you specify the -TERMINAL\_TYPE (-TIP) option, Help checks that the terminal type you specified is valid. If it is, Help opens the Main Menu. If you do not use the -TIP option, and the global variable .TERMINAL\_TYPE\$ is set, Help checks that the terminal type in .TERMINAL\_TYPE\$ is valid. If it is, Help opens the Main Menu.** 

**If your terminal type is not defined, you are unable to open the Main Menu. Help displays the following message:** 

HELP could not display the MAIN MENU using the specified terminal type. **Pleas e specif y the KEYWORD and al l options from the PRIMOS command level . For additiona l assistance , type HELP HELP at the PRIMOS command level . [HELP Rev. 23.3. 0 Copyright (c) 1992, Prime Computer, Inc.]** 

> You still have access to all the same textual information but you must enter at least the command, topic, or search-string on the command line in order to **display the first menu. Note that Help uses an ASCII screen format when the terminal type is undefined; therefore screen features such as reverse video are not available.**

## **LD Command Enhancements**

**At Rev. 23.3, the LD command has been enhanced with the following additional command options:** 

#### **-BY\_FILE\_TYPE**

**Displays selected files sorted by file type (SAM, DAM, CAM). The**  -BY FILE TYPE option when used by itself does not limit selection to files. **Abbreviated -BFT.** 

#### **-CAM**

**Selects CAM type files. This option does not work when used with the -ON option to access a system running a PRIMOS revision prior to 23.3.** 

#### **-DAM**

**Selects DAM type files. This option does not work when used with the -ON option to access a system running a PRIMOS revision prior to 23.3.** 

#### **-SAM**

**Selects SAM type files. This option does not work when used with the -ON option to access a system running a PRIMOS revision prior to 23.3.** 

#### **-TRUNCATED**

Lists only the entries that have been truncated by FIX\_DISK. Note that when **using the -TRUNCATED option on directories mounted from pre-Rev. 23.3 systems, all selected file system objects will be listed, but only those files that**  were truncated will have trunc displayed in the trunc column. Abbreviated **-TRUNC** 

**LD -DETAIL also displays the trunc column.** 

#### **-NO\_SIZE**

**Suppresses the display of file sizes. Because SAM and DAM file sizes must be calculated by PRIMOS each time they are displayed, the use of this option reduces the time required to run the LD command. The -NO\_SIZE option is used only with LD-DETAIL, and cannot be used with the-SIZE or the -TOTAL options. Abbreviated-NS.** 

#### **-HEIGHT** *lines*

**Provides support for different tenninal and window sizes,** *lines* **is the**  maximum number of lines to be displayed between the  $---$ More $---$  prompts. **The default is 23 lines. When the -HEIGHT option is used with no value the default is assumed.** 

#### **-WIDT H** *characters*

**Provides support for different terminal and window sizes,** *characters* **is the maximum number of characters to display on each line. The default is 80 characters. When the -WIDTH option is used with no value the default is assumed. Do not use the -WIDE option with the -WIDTH option.** 

## **LIST USERS Command**

**LIST\_USERS is a new user command at Rev. 23.3. It provides information about processes currently running on a specified system. By default, the system that you are logged in to is selected. Each process has a unique number on a specific system. User processes are named for their login ID. Several user processes may be owned by the same login ID.** 

The six types of processes are: user, child, slave, phantom, batch jobs, and **server.** 

LIST\_USERS 
$$
\left[\begin{Bmatrix} user \\ -ME \end{Bmatrix}\right]
$$
 [options]

**LIST\_USERS options allow you to make selections and to control display characteristics. All options can take a wildcard string. For example:** 

LIST\_USERS -ALL\_DISKS SYS@@

**selects all disks whose names begin with the string SYS.** 

The -HELP option displays the LIST\_USERS syntax and options.

#### **Selection Options**

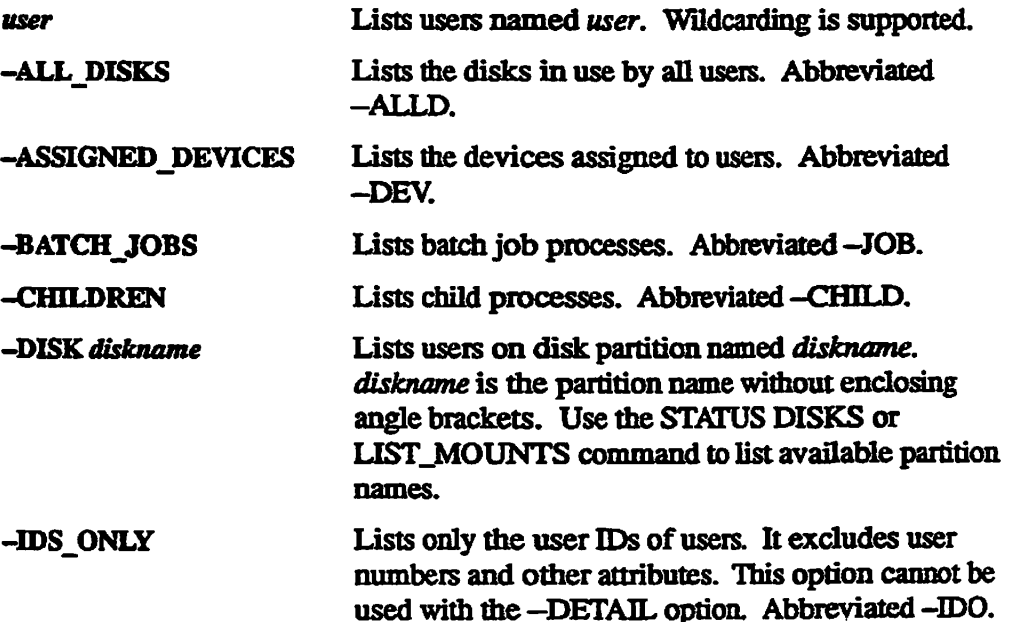

المحصر ا

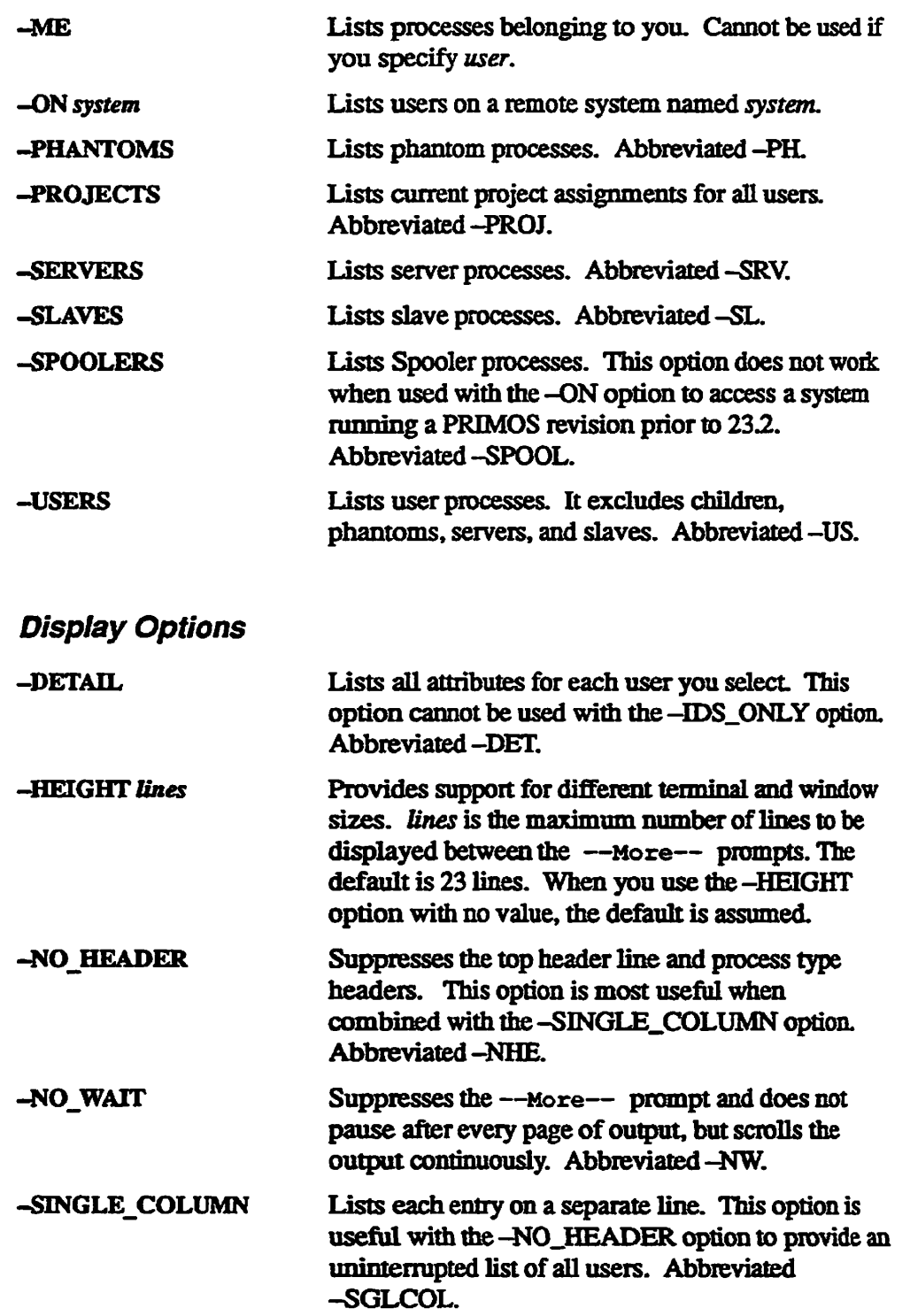

 $\ddot{\phantom{a}}$  $\mathbb{Z}$ 

 $\Box$ 

**-WIDTH** *characters* **Provides support for different terminal and window ( sizes,** *characters* **is the maximum number of characters to display on each line. The default is 80 characters. When you use the -WIDTH option with no value, the default is assumed.** 

#### *Examples*

**To list processes belonging to you, use the command** 

```
OK, LIST USERS -ME2 users: 
73 BSB 163 BSB(me) 
OK,
```
**To list all processes with LOG in their names, use wildcards as follows** 

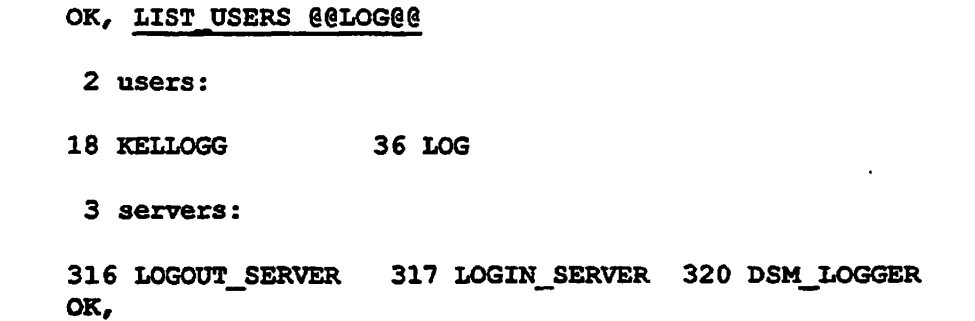

**To list all the servers currently running, use the command** 

```
OK, 
LIST USERS -SERVERS 
 14 
servers: 
  1 
SYSTEM 
314 
317 
321 
SYSTEM_MANAGER 
323 
NAME_SERVER 
325 
DSMASR 
OK, 
    TIMERJPROCESS 
    LOGIN_SERVER 
                      253 
NETMAN 
                      315 
                      319 
                      326 
DSMASR 
                                      \mathbf{v}BUFFER__SERVER 
                           DSMSR 
                                             313 NTS_SERVER 
                                             316 LOGOUT SERVER
                                             320 DSM_LOGGER 
                                             324 UBI SERVER
```
To list all the disks currently in use, use the command

**OK, LIST USERS -ALL\_DISKS** 

**5 users:** 

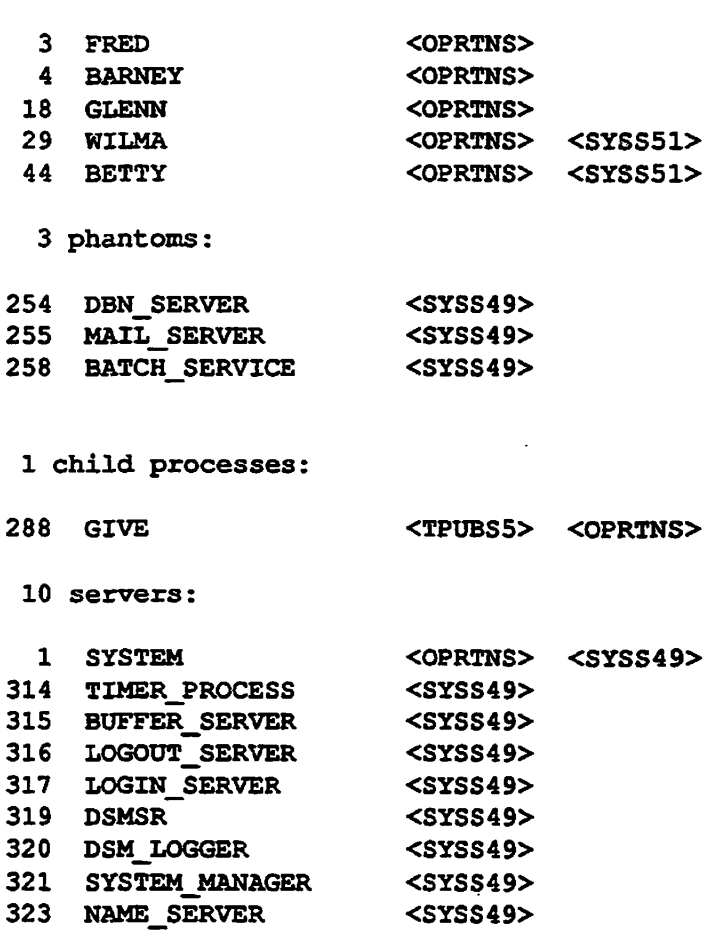

## **MESSAGE Command Enhancements**

**325 DSMASR** 

At Rev. 23.3, there are four user enhancements to the MESSAGE command.

• You can create messages longer than the previous maximum message line length.

**<SYSS49>** 

- You can create multiline messages with explicit carriage **returns.**
- You can display the current system settings for message line length and multiline messages.

**• Hie system provides notification of unsent messages.** 

**Subroutine support is also provided for these new features.** 

#### **Maximum Message Line Length**

**The maximum length of a message line is configured by the System Administrator as either 80 or 512 characters. By default, the maximum message line length is 80 characters.** 

#### **Multiline Messages**

**The CRLF (Carriage Return/Line Feed) feature allows you to send multiline messages. This feature must be enabled on your system by the System Administrator. If enabled, you can use the following special characters to create multiline messages:** 

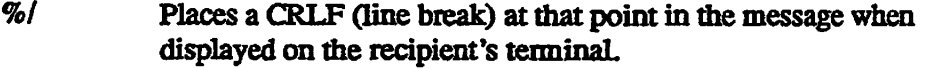

- **%-Return Places a CRLF (line break) at that point in the message both when displayed on the recipient's terminal and on your screen when typing the message. A return preceded by a % does not end die message line.**
- *%%* **Displays a percent sign in the message. The additional** *%*  **suppresses the special meaning of the percent sign described above.**
- **Provides line continuation when typing the message. If you wish to type a one-line message on more than one line, use the tilde (~) to suppress the CRLF (when a 512-character limit is set) or the end-of-message carriage return.**

**To enter a three-line message on one line, for example, type:** 

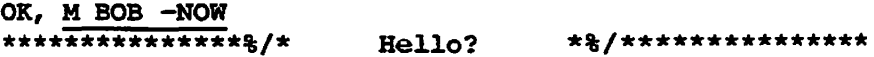

**The message as it appears on the recipient's terminal is** 

**\*\*\* SALLY (user 45 on ARTEMIS ) at 12:34 \*\*\*\*\*\*\*\*\*\*\*\*\*\*\* \* Hello? \* \*\*\*\*\*\*\*\*\*\*\*\*\*\*\*** 

**To type the message the same way as you want it to appear (to make sure the**  *r^* **message is correctly lined up, for instance), use the %-Retum combination, for example:** 

```
O K, M BOB -WOW 
***************% 
    Hello? *%
***************
```
**The message appears at the recipient's terminal just as you typed it (without the % signs).** 

**When you want to include a literal % sign at the end of a line, use the combination** *%%.* **(A literal % sign within a message line can be represented by either a single or double % sign.) For example:** 

OK, M BOB -NOW This has improved 100%%

**The recipient sees:** 

**r**

**\*\*\* SALLY (user 45 on ARTEMIS ) at 12:38 This has improved 100%** 

**To send a message you want to appear on one line that you need to enter on more than one line, use the tilde (~). When you enter the message:** 

```
OK, M BOB -NOW 
I have been looking over the reports ~
and they look fine.
```
**The recipient sees:** 

```
*** SALLY (user 45 on ARTEMIS ) at 12:45 
I have been looking over the reports and they look fine.
```
#### **MESSAGE-DISPLAY Command Option**

**The new MESSAGE -DISPLAY (-DP) option displays the current maximum message line length and the status of the CRLF features on your system, as shown in the following example:** 

```
OK, MESSAGE -DISPLAY 
Maximum message length allowed: 80 characters. 
CRLF substitutions: DISABLED
```
## **MSG\$STand SMSG\$ Subroutine Support**

**MSG\$ST: The MSG\$ST subroutine supports two new keys:** 

- K\$CRLF When you specify this key, the *user\_num* parameter becomes **an output parameter that returns the status of support for CRLF coding for multiline messages. If the returned value is 0, multiline messages are not currently supported on your system; if the returned value is 1, multiline messages are supported.**
- **K\$MLEN When you specify this key, the** *user nam* **parameter becomes an output parameter mat returns the maximum number of characters allowed in a message.**
- **SMSG\$: This routine returns a new error code:**
- **E\$METL This error code is returned when you attempt to send a message to a remote system and the message is too long for the**  maximum message length on that system. The message was sent, but was truncated to the maximum message length on that **system.**

**For further details, refer to** *Subroutines Reference III: Operating System.* 

#### **Notification of Unsent Messages**

**The MESSAGE command now notifies the sender if a message was not sent due to insufficient output buffer size.** 

 */m\* 

**For further details on the MESSAGE command, refer to the** *PRIMOS Commands Reference Guide.* 

## **TERM Command Enhancement**

**At Rev. 23.3, the TERM -DISPLAY option has been enhanced to display the status of the break character, as set by TERM -BREAK. The following two TERM -DISPLAY examples show the on and off status of the break character** 

**New Features for the User and Programmer** 

```
OK, TERM -DISPLAY 
Erase = (non-printing char) = '210 octal 
Kill = ? = '277 octal 
Full Duplex 
Xon/Xoff enabled 
Break on 
OK, TERM -BREAK OFF 
OK, TERM -DISPLAY 
Erase = (non-printing char) = '210 octal 
Kill = ? = '277 octalFull Duplex 
Xon/Xoff enabled 
Break off, inhibit counter = 1 
OK,
```
For further details on this command, refer to the *PRIMOS Commands Reference Guide.* 

### **IF Command Function**

IF provides conditional branching.

[IF ( *expression* I boolean-value) -THEN *statement*  [-ELSE statement] ]

*expression* can be any unary or binary expression.

IF accepts expressions containing the logical operators  $\&$  (and),  $\vert$  (or), and  $\wedge$ (not); the arithmetic operators  $+,-,*,/$ , unary  $+$ , and unary  $-;$  and the relational operators =,  $\lt$ ,  $\lt$ =,  $\gt$ =, and  $\sim$ =. Note that exponentiation is not supported. The operator precedence is as follows:

```
Highest:
             ^{\circ} unary + unary -
              / * 
             + -
             = < > < = >s= * = 
             & 
Lowest: I
```
**Note** All operators evaluated by IF must be delimited by blanks. This restriction resolves the ambiguity that can arise from the fact that  $*$ ,  $<$ , and  $>$  are also valid pathname characters. If parentheses are used within *expression*, each (and ) must be bounded by blanks.

> For more information about expressions, see the CALC function in the *PRIMOS Commands Reference Guide.*

**Rev. 23.3 Software Release Document** 

The following are examples of valid expressions:

```
1 < 2FLORIDA <= CALIFORNIA 
'FLORIDA'
 A
= 'CALIFORNIA' 
%terminal_type$% = PT200 
A
 [exists foobar] 
A
 true 
%.a% < %.b% & %.b% < %.c%
```
The following are examples of invalid expressions:

```
1 < hello (attempt to compare integer and character data) 
* 123A (attempt to negate a character string)
```
*boolean-value* is the string TRUE, FALSE, or any command function mat returns TRUE or FALSE.

The following are examples of valid *boolean-values:* 

```
[exists 'login.cpl'] (returns a boolean value)
TRUE 
FALSE
```
*statement* may be any text string, command, or command function.

The following are examples of valid *statements.* 

```
'Hello!' 
I IF %.TERMINAL_TYPE$% *= PT200-C -THEN EXIT] 
EMACS
```
#### *Examples*

Use the IF command to handle variations in your input to a command by creating an abbreviation. (Remember that ABBREV commands must be on one line and must be preceded by the syntax suppression character  $(\sim)$  when variables are to be a part of the abbreviation.)

Creating an abbreviation called EXIST that uses IF to print **different** messages:

**OK,** *2* **ABBREV -AC EXIST TYPE %1% [IF [EXISTS %1%3 -THEN** *'* **EXISTS!' -ELSE** *'* **DOES NOT EXIST!']** 

Using the abbreviation created above:

**OK, EXIST LOGIN.CPL LOGIN.CPL EXISTS!**  OK, EXIST FOOBAR **FOOBAR DOES NOT EXIST!** 

**In the above example, the abbreviation EXIST prints the argument you entered, then, based on the boolean value returned by the EXISTS function, prints the second part of the message.** 

**Using IF to compare strings:** 

**The following abbreviation called EDIT invokes ED when typed at the system console, and EMACS if typed at any other terminal.** 

**OK, - ABBREV -&C EDIT [IF [USER\_INFO -TYPE] = CONSOLE -THEN ED -ELSE EMACS]** 

Use the IF to include your current attach point in your prompt string. The IF **function in the example below checks to see if the home system name (the RDY variable %SN) matches the name of the system where the directory is located (%RN). If it does not match, then the function call is replaced with**  *'->remote\_systemname\* **If it does match, then the function call becomes a null string. Note that the RDY command requires %[ and %] for the function call delimiters.** 

**OK, RDY -RL '%SN%[IF %SN \*° %RN -THEN <sup>f</sup>** *'->''* **%RN%] ;%A %L' -EP -LONG PLATO:<PLTODK>ARISTOTLE OK, A REMQTE\_UFD PLATO->SATRE:REMOTE UFD** 

### **Other Function Enhancements**

#### **[ATTRIB-TRUNC]**

**The ATTRIB function supports the new -TRUNC option, which detennines if the specified file system object has been truncated by FIXJDISK. It returns a TRUE if the object has been truncated. If the object has not been truncated, it returns FALSE. This function can be called from the command line or from within a CPL program. For further details on this function, refer to the**  *PRIMOS Commands Reference Guide.* **For further details on truncation, refer to information on the LD command found in this chapter.** 

#### **[WILD-TRUNC] v" ^**

The WED function supports the new -TRUNC option, which matches file system objects that have been truncated by FIX\_DISK. It returns a list of names of truncated objects. If no objects have been truncated, it returns a null string (which appears on the screen as a blank line). This function can be called from the command line or from within a CPL program. For further details on this function, refer to the *PRIMOS Commands Reference Guide.* For further details on truncation, refer to information on the LD command found in this chapter.

## **DIR\$LS, D1R\$RD, and DIR\$SE Subroutines**

The DIR\$LS, DIR\$RD and DIR\$SE subroutines all use structures named *dir\_entry.* These structures are similar, but are *not* identical. Always use the structure specified for the subroutine that you are calling. For further details on **these subroutines, refer to the** *Subroutines Reference II: File System.* 

The **DIR\$SE** subroutine uses a new version of the structure named *selection\_criteria.* Use this new Version 2 structure with Rev. 23.3.

```
DCL 1 selection_criteria BASED, 
       2 version no FIXED BIN (15), \frac{\pi}{2} Must be 2 */
       2 wild_ptr PTR OPTIONS (SHORT), \y^\ 
       2 wild_count FIXED BIN (15), ' 
       2 desired_types, 
          3 dirs BIT(l), 
          3 seg_dirs BIT(l), 
          3 files BIT(1), 
          3 access_cats BIT(l), 
          3 rbf BIT(l), 
          3 trunc files BIT(1),
           3 file_types, 
               4 sam_file s BIT(l), 
               4 damjEiles BIT(l), 
               4 camjfiiles BIT(l), 
          3 tbr_file s BIT(l), / * Must be 'O'b */ 
           3 spare BIT (6), 
       2 modified_before_date FIXED BIN(31), 
       2 modified_after_date FIXED BIN (31), 
       2 backed_up_before_date FIXED BIN(31), 
       2 backed_up_after_date FIXED BIN (31), 
       2 created_before_date FIXED BIN (31), 
       2 created_after_date FIXED BIN (31),
       2 accessed__before_date FIXED BIN (31), 
       2 accessed after date FIXED BIN(31);
```
The new fields in this *selection* criteria structure are the following:

#### trunc files

Set this bit to select directory entries that have been truncated by FIX. DISK.

#### sam files

**Set this bit to select all files of the SAM (Sequential Access Method) file type.** 

#### dam files

**Set this bit to select all files of the DAM (Direct Access Method) file type.** 

#### *camjiles*

**Set this bit to select all files of the CAM (Contiguous Access Method) file type.** 

#### tbr *files*

**Set this field to 'O'b. This field is reserved for future use.** 

### **PRIMENET X.3 Support**

At Rev. 23.3, you can configure PRIMENET X.3 parameters on a per-user basis **for remote login users. X.3 profiles are created by the user using an editor such asEMACSor ED. The profiles are stored in the directory named FRIMENET\*>X3\_PROFILES. Each profile is a separate file, identified by its filename.** 

**A profile file defines one or more X.3 parameters, one parameter per line, using the following format:** 

*parameter: value* 

**For example, to create a profile named SAMPLE:** 

- **1. Attach to PRIMENET\*>X3\_PROFILES. Use ED or EMACS to create a**  file named SAMPLE within this directory.
- **2. Within mis file, specify each X.3 parameter by number, followed by a colon (:), followed by the corresponding parameter value.**

**For example, to set parameter 4 (Idle Timer Delay) to value 1 (1/20 second delay), type in 4:1** 

**3. Specify the other X.3 parameters and values in the same way, one parameter per line. Parameters not defined in the profile file take their default values.** 

In PRIMENET\*>X3\_PROFILES, profile files to use with EMACS and PRIMOS have been provided.

When creating X.3 profiles, consider such factors as network delays, application design, and transmission costs. For example, if it is necessary for the application to do all character echoing rather than have the PAD echo the input, the Idle Timer Delay, parameter 4, should be set to a small value to **minimize** echo delay. As a result, however, network traffic will be greatly increased, thereby increasing transmission costs.

#### **Per-user Profiles**

The X29 command is used to load an X.3 profile into a PAD. It has the following format

**X29** *profile\_filenaiae* 

A user can execute the X29 command in the LOGIN.CPL or LOGIN.COMI file. If multiple profiles are used by a single user, the user can create abbievs for each profile. Do not use a pathname with the X29 command.

#### **X.3 Parameters**

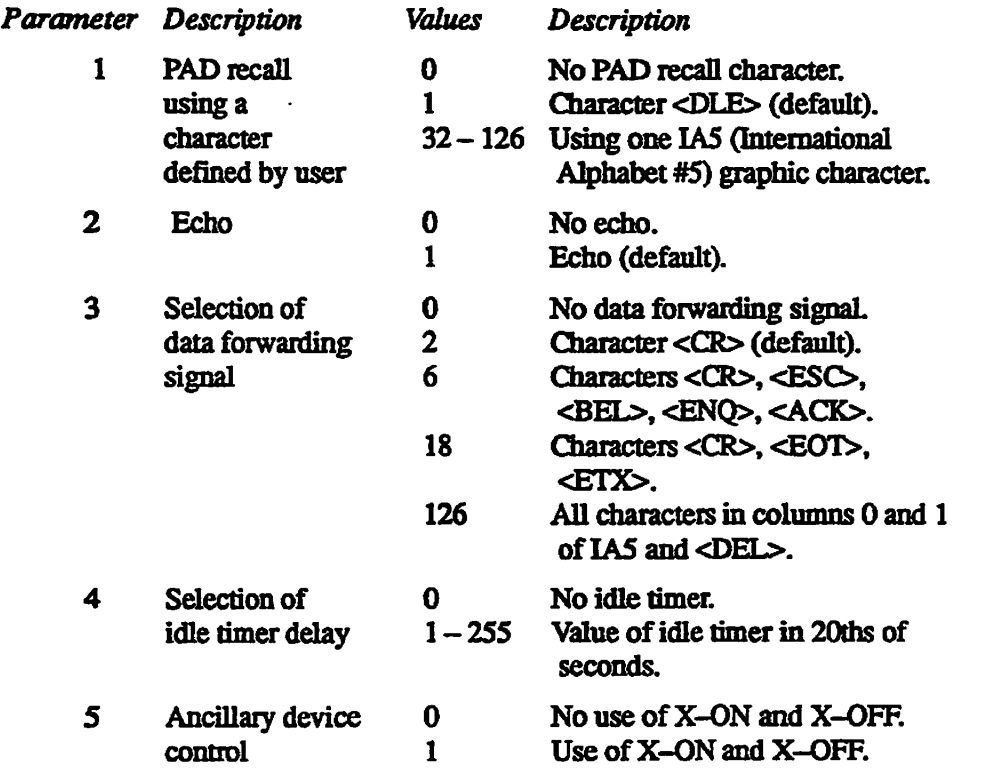

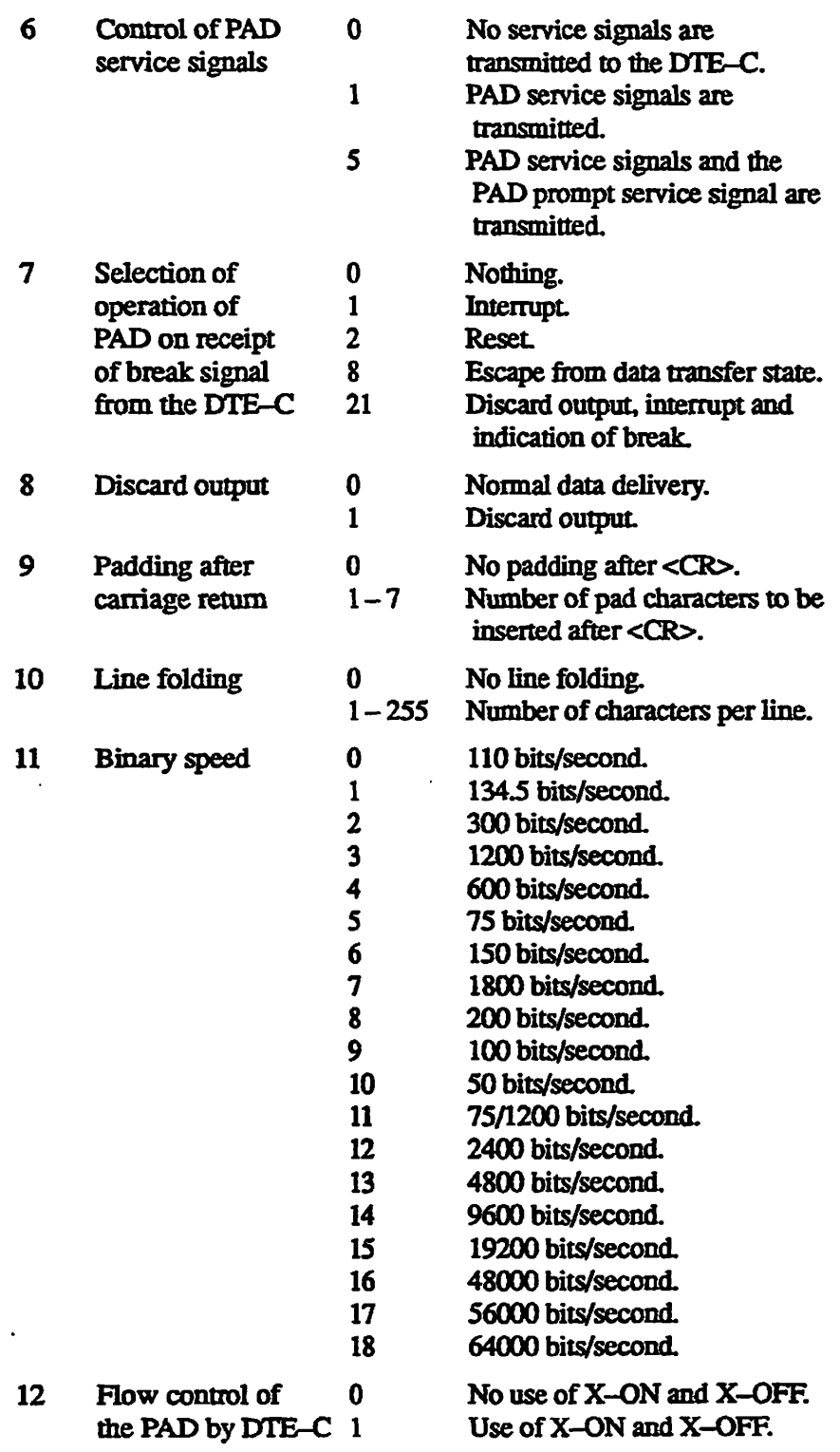

 $\sim 10$ 

 $\hat{\mathcal{L}}$ 

 $\ddot{\phantom{a}}$ 

 $\ddot{\phantom{a}}$ 

#### $\bullet$  $\blacksquare$  $\bullet$  $\bullet$  $\blacksquare$

#### **Rev. 23.3 Software Release Document**

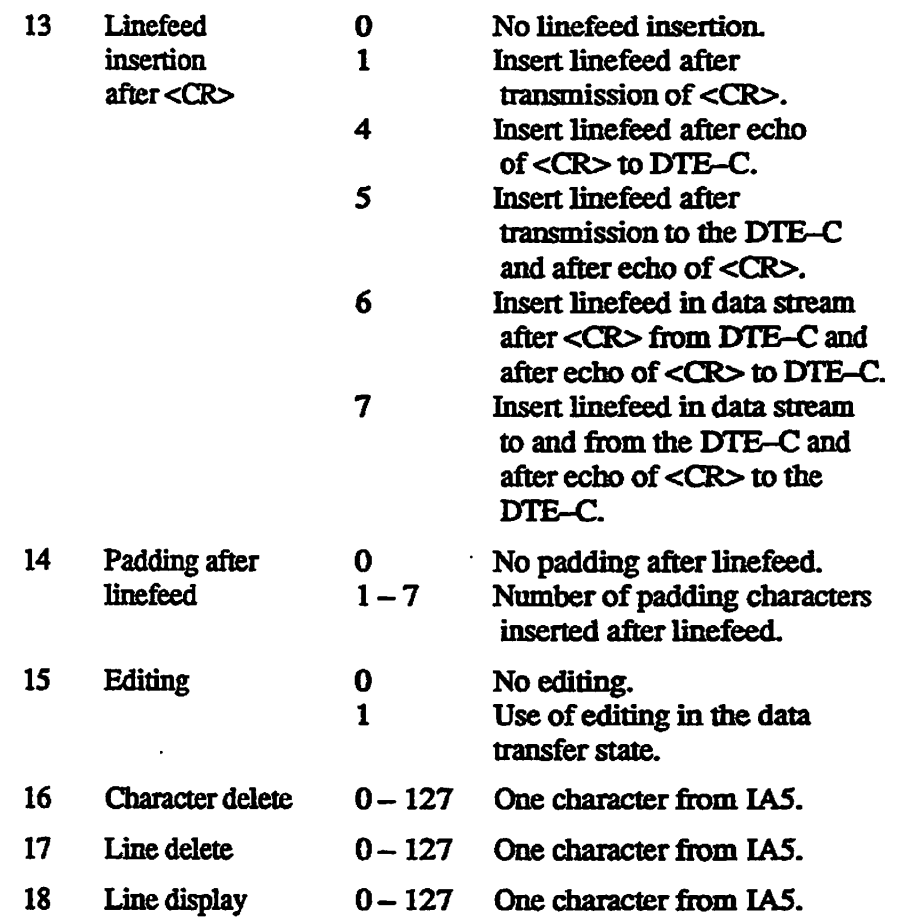

 $\sqrt{2}$ 

## **Documentation Corrections**

#### **Instruction Sets Guide**

**The JSXB instruction is only supported in V mode long. It is** *not* **supported in R mode long, as described on page 2-66.** 

**The 64V mode short form summary of addressing modes shown in Table B-1 on page B-2 contains an error. The correct instruction type for IXS binary value 111 is Indirect, postindexed.** 

**For further details, refer to the** *Instruction Sets Guide* **(DOC9474-2LA).**
#### **SEG and LOAD Reference Guide**

**The following error message was omitted from Chapter 8 of this manual:** 

xxxx: ILLEGAL REDEFINITION OF SHORT COMMON TO LONG COMMON

**Tnis error occurs when a user program has declared the same common block in different modules with different lengths. For example, the program in one module declares a structure with a length of 10 bytes, men in another module declares a structure with the same name as having a length of 20 bytes. Check your program for redundant and incompatible structure or array declarations.** 

#### **Source Level Debugger User's Guide**

**Table 6-1, PL/l-G, Pascal, FORTRAN, and C Supported Functions, shown on page 6-10, contains an error. This table should not include TJNSPEC. TJNSFEC is not a function supported by DBG.** 

#### **Programmer's Guide to Prime Networks**

**The XLGC\$ subroutine, described on page 4-19, can take a XKSSAV key. The description of this key should contain the following note:** 

The status vector exists only from the time when XLGC\$ is called with the **XRSSAVkey until the time when a call is made to accept a connection request through either X\$ACPT, X\$FACP, X\$S ACP, or XLACPT. The virtual circuit block, along with the status vector, is no longer valid for the user after the virtual circuit block is passed off.** 

### **MAGNET User's Guide**

**'When using the COPY subcommand of the MAGNET utility to perform a tape-to-tape copy, make sure that the MAXIO parameter has been set high**  enough to include the largest tape record block on the source tape. The largest **possible tape record block for the source tape drive is specified in the MTRS configuration directive (see the** *System Administrator's Guide, Volume* **/:** *System Configuration).* **Previously, if you set MAXIO too low when performing this operation, MAGNET would neither transfer the full contents of the original tape to the duplicate tape, nor issue a warning message. With. Rev. 23.3 (and Revisions 22.1.4 and 22.1.5), MAGNET issues a DMx overrun warning message when this situation occurs. For further details, refer to the** *MAGNET User's Guide.* 

### **Subroutines Reference IV: Libraries and I/O**

#### **T\$SLCO Subroutine:**

**The key value of 2 for this subroutine does not work and should be avoided.** 

# **CUS\$CH ANGE\_SYSTEM and CUS\$LIST\_SYSTEM** Subroutines:

**These subroutines take Version 2 of the PRIMOS\_System\_Atrributes structure,**  which incorporates new fields added to support CONFIG\_USER features **introduced at Rev. 23.2 and Rev. 23.3. This structure is the same as described in the** *Rev. 232 Software Release Document,* **except that the final two fields were**  listed as Reserved in that document. Note also the correction of the data type for **the Pref ix\_ f or\_\_prigin field.** 

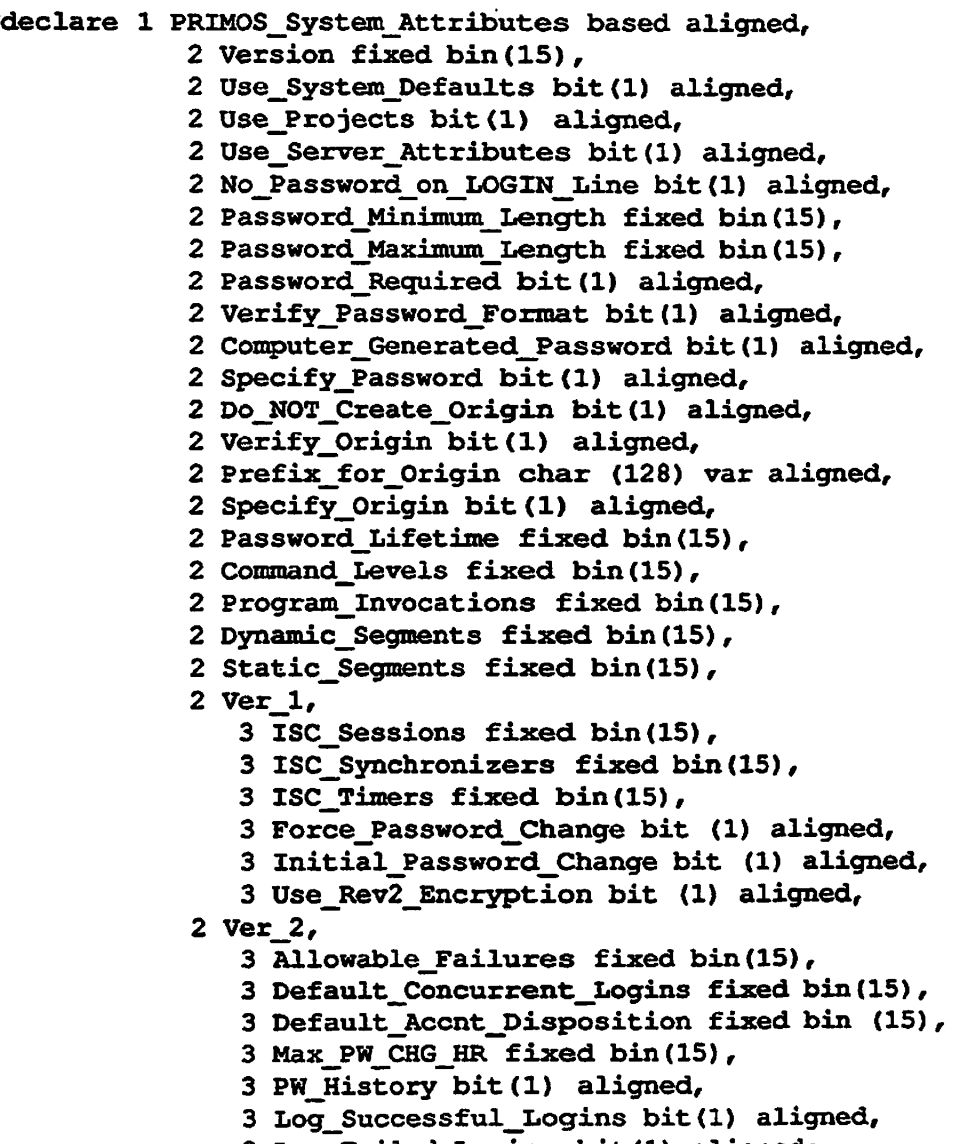

ä

#### **Subroutines Reference V: Event Synchronization**

**The ISC Session Configuration Block contains a SendFailureConfig bit, as shown in the following structure. In** *Subroutines Reference V: Event Synchronization* **(pages 9-2 and E-4), this field is included in the reserved bits. Please update your documentation.** 

```
del 1 SessionConfigurationBlock based aligned,
```
- **2 Version fixed bin(15),**
- **2 SessionServices,** 
	- **3 NormalService bit(l) unaligned,**
	- **3 ExpeditedService bit(l) unaligned,**
	- **3 SyncsToBeUsed,** 
		- **4 ReadyToSend bit(l) unaligned,**
		- **4 ReadyToSendExpedited bit(l) unaligned,**
		- **4 ReadyToReceive bit(l) unaligned,**
		- **4 ReadyToReceiveExpedited bit (1) unaligned,**
		- **4 BufferAvailable bit (1) unaligned,**
		- **4 SessionResponsePending bit(l) unaligned,**
		- **4 ExceptionPending bit(l) unaligned,**
	- **3 SendFailureConfig bit(l) unaligned,** 
		- **/\* Configure for ReadyToSend sync notification after send failure with threshold conditions ? \*/**
	- **3 Reserved bit (6) unaligned,**
	- **2 QueueLengths,** 
		- **3 NormalSend fixed bin (15),**
		- **3 NonnalReceive fixed bin (15),**
		- **3 ExpeditedSend fixed bin (15),**
		- **3 ExpeditedReceive fixed bin (15),**
	- **2 Queue Thresholds,** 
		- **3 NormalSend fixed bin (15),**
		- **3 NonnalReceive fixed bin (15),**
		- **3 ExpeditedSend fixed bin (15),**
		- **3 ExpeditedReceive fixed bin (15),**
	- **2 MaxControlLength fixed bin (15),**
	- **2 MaxDataLength fixed bin (15),**
	- **2 MaxExpeditedLength fixed bin (15),**
	- **2 ExistingSessionld fixed bin (15),**

**2 MessageArea,** 

- **3 BlockSize fixed bin(15),**
- **3 NumberOfBlocks fixed bin (15),**
- **3 Reserved fixed bin (15);**

#### **PRIMOS Error Codes**

**The following are additional PRIMOS standard error codes since Rev 23.0. For a list of the other PRIMOS error codes, refer to the** *Advanced Programmer's Guide: Appendices and Master Index.* 

**E\$ND1S (363) No Dtar 1 Segments Available .** 

Insufficient DTAR 1 segments are available to register this EPF. Decrease the **size of the EPF or the number of registered EPFs.** 

E\$DMLE (364) Unexpected GetMutexLock error.

**An unexpected fatal error occurred. Cold start the system and contact your PrimeService representative.** 

E\$ERNF (365) EPF registration level not found.

**This enor occurred when attempting to unregister a registered EPF. When multiple versions of an EPF are registered, each is assigned a level; when attempting to unregister an EPF, you specified an unassigned level** 

**E\$APSM (366)** Acat currently protecting shared **memory.** 

**Used by the MM\$SHARE\_APM subroutine, as described in the** *Rev. 23.1 Software Release Document.* 

**E\$UNLI** (367) Specified user not logged in.

**Used by the WATCH command, as described in the** *PRIMOS Commands Reference Guide.* 

**E\$MULI (368) Multiple user s logged i n with this user name.** 

**Used by the WATCH command, as described in the** *PRIMOS Commands Reference Guide.* 

**E\$CWAT (369) Can not watch.** 

**Used by the WATCH command, as described in the** *PRIMOS Commands Reference Guide.* 

- **E\$UBW (370) User being watched by another user . Used by the WATCH command, as described in the** *PRIMOS Commands Reference Guide.*
- **E\$ICUT** (371) Incompatible open unit types. **Used by the UTSCOPY subroutine, as described in the** *Rev. 23.1 Software Release Document.*

**E\$IANL (372)** Initial attach point is not local. **V Used by the UTSCOPY subroutine, as described in the** *Rev. 23 J Software Release Document* 

E\$NOWR (373) Not open for write access.

**Used by the UTSCOPY subroutine, as described in the** *Rev. 23.1 Software Release Document* 

**E\$NDSM (374)** 

**Not currently returned by PRIMOS.** 

E\$DNTA (375) Invalid physical device number (off **line?) .** 

**Used by the REC0RD\_T0\_PA1H command, as described in the** *Operator's Guide to System Commands.* 

- E\$BFMT (376) Format not supported on this drive. **Used by the ASSIGN-FORMAT command for tape drives, as described in**  this document.
- E\$ACPG (377) Cannot assign active paging disk. **Used by the ASSIGN DISK command, as described in the** *Operator's Guide to System Commands.*
- **E\$ACDD** (378) Cannot assign active crash dump disk. **Used by the ASSIGN DISK command, as described in the** *Operator's Guide to System Commands.* **Crash dump disks are described in the** *Rev. 232 Software Release Document.*

**E\$PWRU (379)** Password recently used.

**Used by the CHGSPW subroutine when the system has been configured to prevent the reuse of old login passwords. The password specified is one of the last 16 passwords specified for this user. CHGSPW is described in**  *Subroutines Reference III: Operating System.* **Preventing the reuse of passwords is described in the** *Rev. 232 Software Release Document.* 

E\$CPLE (380) Change password limit exceeded.

**Used by the CHGSPW subroutine when the system has been configured to prevent the reuse of old login passwords. You have attempted more password changes per hour than are permitted by your system's user configuration. CHGSPW is described in** *Subroutines Reference III: Operating System,*  **Preventing the reuse of passwords is described in the** *Rev. 232 Software Release Document.* 

**E\$METL (381) Message truncated on remote system. ( Used by the MESSAGE command, as described in this document and the**  *PRIMOS Commands Reference Guide.* 

# New Features for the Operator and Administrator at Rev. 23.3

**This chapter describes new features at PRIMOS Rev. 23.3 that are of interest to system operators and System Administrators. In most cases, these features are summarized here, and the reader is directed to the appropriate book for further details.** 

# **Model 5520 and 5540 Computers**

**3** 

Note The Model 5520 and 5540 computers will be available shortly after the release of Rev. **233. A special fix xevision of Rev. 233 is needed to support the Model 5520 and Model 5540 computers. Consult your PrimeService representative concerning availability of these computers and further details on the operating system Revision required for them.** 

**The information in this section applies only to users of 5520 and 5540 computers. Users of other Prime computers can ignore the information in this section.** 

**The 5500 Family of computers is a family of high-end computers employing a multiprocessor architecture and a new instruction execution pipeline that significantly improves throughput The initial two models in this family are the Model 5520 dual processor and the Model 5540 quad processor. These processors are described in greater detail in the** *5500 Family Handbook.* 

### **CPUID\$ Subroutine**

**The new 5500 processors return the following values to the CPUID\$ subroutine.** 

**46 P5520** 

**48 P5540** 

**For further details, refer to the** *Subroutines Reference III: Operating System.* 

# **USAGE-MULTI Command Option**

The USAGE operator command supports the new -MULTI option. This option is only used with multiprocessor systems. It displays up to eight separate *%Idl*  values for each processor on a multiprocessor system, showing the actual percentage of idle time on each CPU. *%Idl* values show the average amount of idle time. These are represented as *%IdlJ, %IdJ2,* etc. Because these values are independent, each can approach 100% of usage.

Issuing USAGE without the -MULTI option displays a new pair of fields, *%ldle and%Sch. %Idle* represents the average idle time for all processors. *%Sch*  represents the percent of the CPU time used by the Scheduler process. Prior to Rev. 23.3, this time used to be included in the *%Idl* totals.

If you specify -ALL without-MULTI, the eight *%Idl* values are not displayed.

**For further details, refer to the** *Operator's Guide to System Commands.* 

# **5500 Family System Limits**

Some system limits have been increased to accommodate the 5500 Family computers. The following PRIMOS limits have been increased:

- Locate buffers = 8192
- Segments  $=64K$
- Physical memory  $= 2$  gigabytes

The increased limits for segments and physical memory apply only to 5500 Family computers. If you specify one of these increased limits for a non-5500 system, the system defaults to the maximum permitted value for that system.

 $\left( \begin{array}{c} \begin{array}{c} \end{array} \end{array} \right)$ 

**NLBUF Configuration Directive:** You use the NLBUF directive to configure the number of locate buffers on your system. NLBUF has been modified to permit up to 8192 locate buffers. The optimal number of locate buffers to allocate depends on the applications running on your system. Specify the number of locate buffers to NLBUF as an octal number.

**For further details, refer to the** *System Administrator's Guide, Volume I: System Configuration.* 

**NSEG and NVMFS Configuration Directives:** You use the NSEG directive to configure the number of segments on your system. NSEG has been modified to permit up to 65536 segments. The total of NSEG and NVMFS directives has been increased to 65536. The maximum value for NVMFS has not changed: it is still 4096.

**For further details, refer to the** *System Administrator's Guide, Volume I: System Configuration.* 

ł

### **G\$METR Subroutine**

**To accommodate the larger system limit values for 5500 Family computers, the G\$METR subroutine has been modified. At Rev. 23.3 and subsequent revisions,**  declare the following *meter mem* structure in your program:

```
DCL 1 meter mem BASED,
       2 version FIXED BIN (15) , 
       2 max_segs FIXED BIN (31), 
       2 total_seg s FIXED BIN (31), 
       2 max_pages FIXED BIN (31), 
       2 total_page s FIXED BIN (31), 
       2 wired_pages FIXED BIN (31), 
       2 init pgrecs (8) FIXED BIN (31),
       2 curjpgrecs (8) FIXED BIN (31), 
       2 cur_vm£a FIXED BIN (31), 
       2 tOt__vmfa FIXED BIN (31) , 
       2 iopfcn FIXED BIN (31), 
       2 user (4063), 
          3 segments FIXED BIN (15), 
          3 physical_mem FIXED BIN (31), 
          3 wired mem FIXED BIN (31) ;
```
**Specify** *version* **10 to use this stnictuie. Allocate a buffer of 49 for the static portion of this structure, and a buffer of 5 for each user.** 

**For further details, refer to** *Subroutines Reference III: Operating System.* 

# **System Limits**

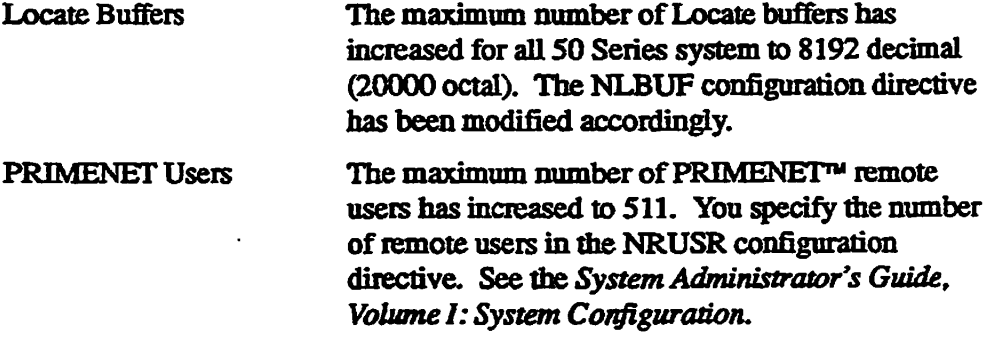

# **Redundant Power Supply**

**All Prime computer systems shipped since Revision** *232* **contain an improved redundant power supply. Hardware redundancy prevents the failure of a component of the power supply from resulting in a power failure. In the event of a power supply component failure, the system issues the following message to the DSM log (or to the system console, if DSM is not operating):** 

**REDUNDANT SYSTEM POKER SUPPLY FAILURE, Schedule PrimeService** 

**PrimeService should be contacted because this message may indicate the loss of redundant protection of your power supply.** 

# **Model 4601 Cartridge Tape Drive**

**Rev. 23.3 supports the new Model 4601 tape drive. This is a high-performance, high-capacity 8mm cartridge tape drive packaged in the industry-standard 525-inch form factor. It uses the same tape cartridges as Model 4595,4596, and 4598 tape drives. (These drives are referred to collectively as Model 459x tape drives.)** 

**The Model 4601 uses helical-scan recording technology employing dual read ( and write head pairs. Because each pair of heads (an read or write two tracks of data simultaneously, the data transfer rate and maximum storage capacity is double that of the Model 4595 tape drive, which uses unpaired read and write heads. The Model 4601 provides up to 5 gigabytes of data storage capacity with a maximum sustained data transfer rate of 500 Kbytes/second.** 

**The Model 4601 tape drive is a SCSI tape drive that is only supported on the Model 7210 controller. For further details, see the** *Prime 8mm Cartridge Tape Drive User's Guide.* 

# **ASSIGN Command for the Model 4601 Tape Drive**

**The tape cartridges used with the Model 4601 and the Model 459x tape drives are identical; however, the default recording formats for these two drives are incompatible. To permit exchange of tapes between these two tape drives, the Model 4601 supports the reading and writing of data in bom tape formats: the dual-track Model 4601 format or the single-track Model 459x format Tapes written in Model 4601 format can only be read by a Model 4601 tape drive. Tapes written in Model 459x format can be read either by an Model 459x or by a Model 4601 tape drive. The Model 4601 tape drive automatically determines which format a tape has been written in, and reads or writes the tape in the appropriate format** 

**(,** 

**Model 459x tape drive. Approximately SGB of data** 

**can be written per tape in mis mode.** 

**At Rev. 23.3, the ASSIGN command for magnetic tapes takes a new -FORMAT option. You can use ASSIGN -FORMAT to specify which format you wish to use when writing a tape on a Model 4601 tape drive. (ASSIGN -FORMAT is only used with a Model 4601 tape drive.) By default, the Model 4601 writes**  tapes in Model 4601 format. The following are the available -FORMAT values:

**-FORMAT 4598 Writes tape in Model 459x-compatible mode. Tapes written on a Model 4601 tape drive in this format can be read on either a Model 4601 or a Model 459x tape drive. However, less data (approximately 2GB) can be written per tape than in Model 4601 mode. -FORMAT 4601 Writes tape in Model 4601-compatible mode. This**  option is the default. Tapes written on a Model **4601 tape drive in this format** *cannot* **be read on a** 

**You can use these options to write a new tape or to overwrite an existing tape. You can only use a-FORMAT option when the tape drive you have specified is a Model 4601 and the tape is positioned at the beginning of tape (BOT). (Any other use of the -FORMAT option is ignored.) When adding to an existing tape, the Model 4601 automatically writes in the existing format of the tape cartridge. Once you have assigned a Model 4601 tape drive to Model 459x format, it continues to write every new tape in Model 459x format until you issue another ASSIGN command An ASSIGN command without a-FORMAT option restores a Model 4601 to its default mode.** 

# **T\$MT Subroutine Support for the Model 4601 Tape Drive**

**You can perform tape I/O with the Model 4601 using the T\$MT subroutine. The T\$MT controller ID for the Model 4601 is controller version 13, which represents a Model 7210-001 controller with a drive type Model 4601. Refer to Table 7-4 in the** *Subroutines Reference Guide IV: Libraries and I/O.* 

**The Model 4601 uses two new commands that are only supported on controller version 13:** 

- **Write in Model 459x format Octal: 100400 Hex: 8100**
- **Reset the drive to write in Model 4601 format Octal: 100420 Hex: 8110**

Controller version 13 supports the following commands;

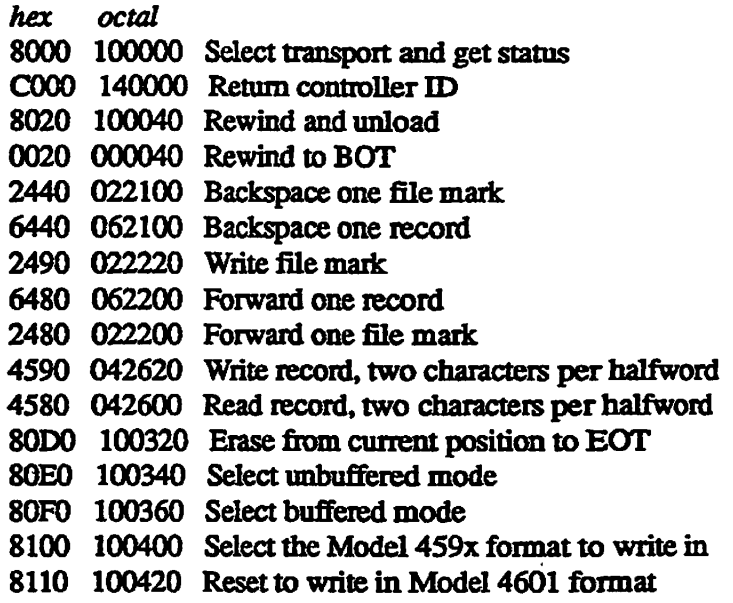

**Refer to Table 7-5 in the** *Subroutines Reference Guide TV: Libraries and I/O.* 

**For version 13 controllers, T\$MT returns values for statv(4) bit 8. If statv(4) bit 8 is set to 1, then Model 459x write format is selected. If statv(4) bit 8 is set to 0, then Model 4601 write format is selected. Refer to Table 7-8 in the**  *Subroutines Reference Guide TV: Libraries and 110.* **(** 

#### **Error Messages**

**At Rev. 23.3, tape drives return the following additional messages:** 

WARNING: the tape drive needs to be cleaned.

**Indicates that the tape drive heads and rollers need to be cleaned. A similar message is also logged to DSM. DSM also logs a message when a tape drive has been cleaned.** 

Unable to reserve drive. Already reserved on another **system.** 

**The drive is dual-ported and the other system has control of the drive. You cannot ASSIGN the drive until the other system relinquishes control.** 

Format not supported on this drive.

**You attempted to use the ASSIGN -FORMAT option on a tape drive that is not a Model 4601. The -FORMAT option was ignored and the ASSIGN operation completed.** 

# **^ System Boot Procedure**

**iP<sup>5</sup>**

**When booting the system, the boot procedure prompts you for the system name. This prompt has been slightly modified as follows:** 

Enter SYStem NAMe:

**This typographical change makes the system name prompt reflea the SYSNAM configuration directive and agree in form with the other boot prompts. For further details on booting, refer to the Handbook tor your computer system.** 

# **Login Enhancements**

**Rev. 23.3 gives the System Administrator greater control over the display of login prompts, including whether users need to actually type the word LOGIN. It also enables you to maintain a DSM log of all successful and/or failed login attempts.** 

### **START\_LSR Command**

**At Rev. 23.3, the START JLSR command has been enhanced with four new options. The complete syntax for START\_LSR is as follows:** 

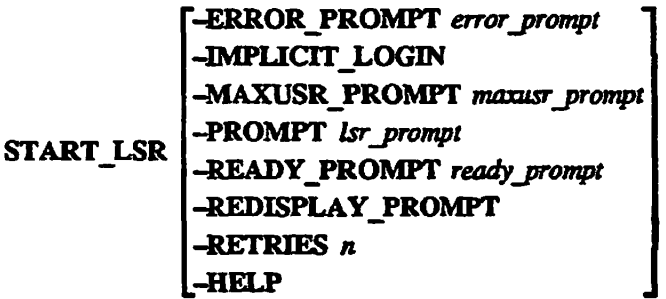

**The four new options are as follows:** 

#### **-ERROR\_PROMPT** error\_prompt

**Sets up the LOGIN\_SERVER** *error\_prompL* **The default prompt is ER !**  unless the System Administrator has used SET\_LSR\_DEFAULTS to change **the Login server** *error\_prompt* **default** 

#### **-IMPUCIT\_LOGIN**

**Allows users to log in to the system by typing their user ID at the login**  prompt and their password at the password prompt. This allows users to log **in without typing the LOGIN command.** 

**By default, users must type the LOGIN command unless the System Administrator enables implicit login, either using SET\_LSR\_DEFAULTS or this START\_LSR-IMPLICrr\_LOGIN option.** 

#### **-MAXUSR\_PROMPT** *moxusr\_prompt*

**Sets the** *maxusr\_prompu* **which is the prompt displayed when users attempt to log in when the maximum number of users specified in the MAXUSR command has been exceeded. The default prompt is: Please try again later . unless the System Administrator has used SET\_LSR\_DEFAULTS to**  change the Login server *maxusr prompt* default.

#### $-$ **READY** PROMPT *ready\_prompt*

Sets the LOGIN\_SERVER *ready* prompt. The default prompt is  $OK$ , unless the System Administrator has used SET\_LSR\_DEFAULTS to change the Login server *ready* prompt default.

**All four configurable prompts (set using -PROMPT, -MAXUSR\_PROMPT<sup>t</sup>**  $-READY$  PROMPT, and -ERROR PROMPT) can use the RDY expandable **prompt variables. These variables are listed in die description of the RDY command in the** *PRIMOS Commands Reference Guide.* **The maximum size of these prompts has increased at Rev. 233. The unexpanded prompt can be up to SO characters long; after variable expansion, the prompt can be up to 256 characters long.** 

**For further details on this command, refer to the** *Operator's Guide to System Commands.* 

# **SET\_LSR\_DEFAULTS Command**

**The SET\_LSR\_DEFAULTS command has been enhanced to permit you to display and modify default values for the new options provided in START\_LSR.** 

**For further details on this command, refer to die** *Operator's Guide to System Commands.* 

### **MAXUSR Command**

**The MAXUSR command has been modified to better inform users when they may log in. When the System Administrator specifies MAXUSR 0 (no logins permitted), the Login Pleas e message is** *not* **sent to users' terminals following a user login attempt mat failed because logins are not permitted. Instead die system displays die** *maxusr jprompt* **(described above) on the user's**  **terminal. The Login Pleas e message is redisplayed on the user's terminal when the System Administrator resets MAXUSR to permit user logins. In prior Revisions, the Login pleas e message was displayed regardless of whether MAXUSR permitted user logins.** 

**Issuing a LOGOUT ALL command automatically sets MAXUSR to 0, and also removes the Login Please message from users' terminals.** 

**For further details on this command, refer to the** *Operator's Guide to System Commands.* 

# **Logging LOGINs: a CONFIG\_USERS Enhancement**

/SJfWN

*J0P^* 

At Rev. 23.3, the CONFIG\_USERS utility has been enhanced to support the **logging to DSM of successful and/or failed user LOGIN attempts. This security**  feature enables you to keep a record of all LOGINs performed on the system.

**Note Similar information can be displayed on the supervisor terminal by setting the LOGMSG and LOGBAD configuration directives. Refer to the** *System Administrator's Guide, Volume I: System Configuration* **tor details.** 

> **You establish LOGIN logging from the CONFIG\_USERS System Operations screen:**

**(Config User s — System) Rebuild SAD List /Change System Defaults Change System Administrator Restor e ACL Protectio n List SAD Contents**  List/Change Password Attributes List/Change User's Origin Attributes < > List/Change Security **Features List/Change DSM Logging Use Projects ? Use System Defaults ?**  Use Server (ISC) Attributes? **.Enter=Confirm Cancel-ExitScrn Fl-KeyHelp Help-FldHelp F2«Zoomix < > < < > < < > < > < < ( ( ( > > > > ) ) )** 

To set DSM logging of LOGIN attempts, select List/Change DSM ( Logging, and press die **Zoomln** key in this field. This displays the following

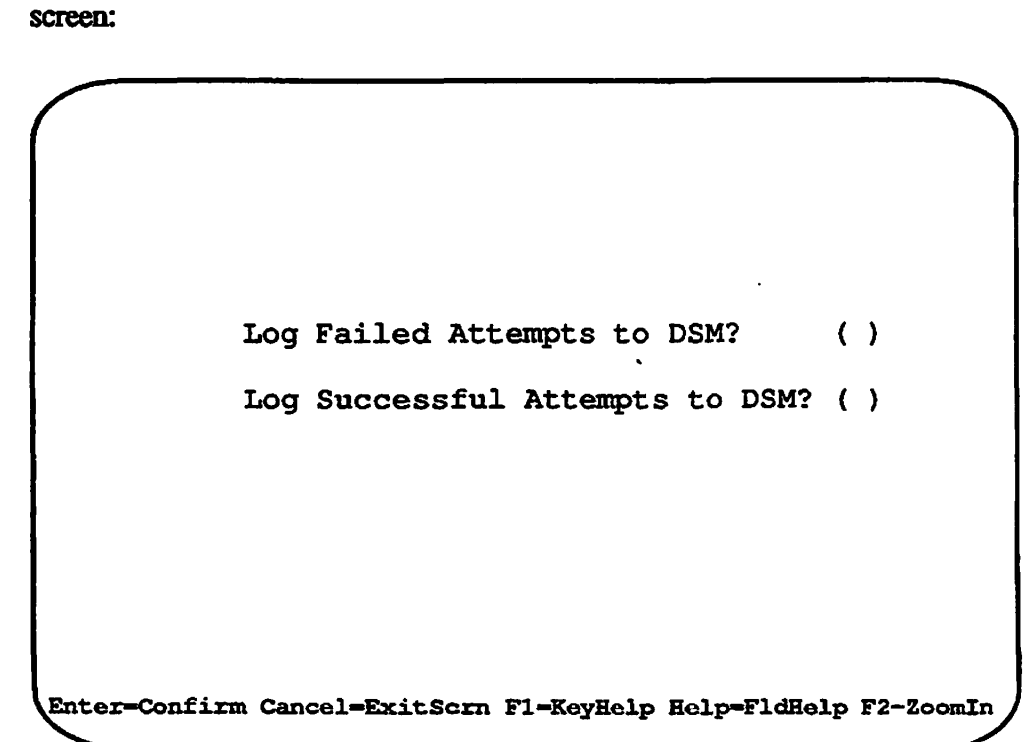

Select either one or both of these fields by using the Enter key.

If you have specified DSM logging of LOGINS, DSM begins logging all user LOGINS of the specified type(s) under the product name LOGIN. The following are typical successful and failed login attempts, as recorded in the DSM log:

\*\*\* DSM LOGGER (User 193 on EN.D44) at 12:49 12:49 Prime product LOGIN (EN.D44) Information User JNS in project DEFAULT logged in as user number 2 on line number 0 User type is normal user

\*\*\* DSM LOGGER (User 193 on EN.D44) at  $12:49$ 12:49 Prime product LOGIN (EN.D44) Failure Failed login attempt due to unknown error by user JNS in project <default> on line number 0. User number is 2, user type is normal user

The type of login attempt is indicated by the severity code:

Successful **LOGIN** DS\$INFORMATION severity code **Failed LOGIN** DS\$FAILURE severity code

 $\ddot{\phantom{0}}$ 

**The DSM entries contain the following information:** 

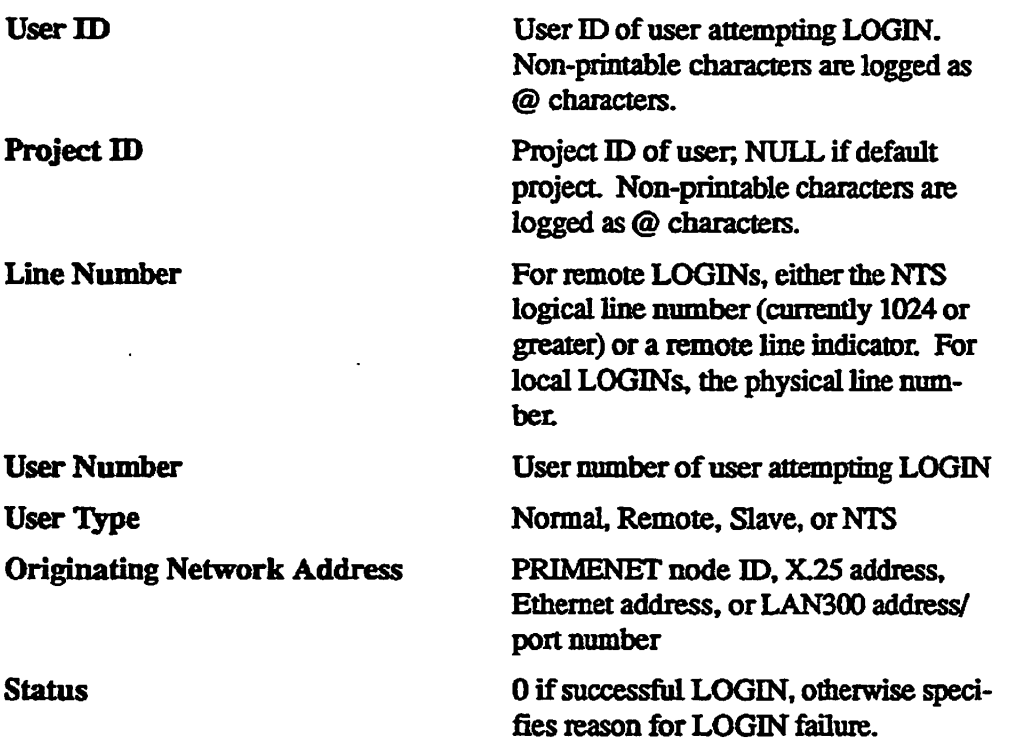

**When a user LOGIN fails, the system records the reason for the failure as a status code. The following are the available status codes:** 

**r**

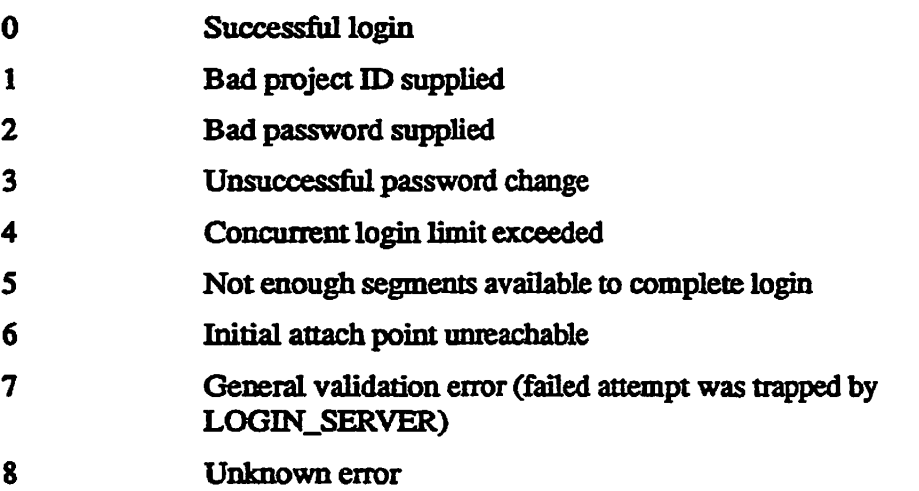

**For further information on CONFIG\_USERS, refer to the** *System*  Administrator's Guide, Volume III: System Access and Security. For further **information on DSM refer to the** *DSM User's Guide.* 

# **User ID Security Enhancement**

**At Rev. 23.3, if a user specifies a non-printing character (such as an escape sequence) in a user ID or project ID, PRIMOS converts that character to an** *@*  **character when it displays the invalid LOGIN at the system console. This feature provides additional security protection to prevent unauthorized users from sending escape sequences to the system console.** 

# **Logout Enhancements**

**System Administrators can log out groups of users by type or select users for logout using wildcards. At Rev. 23.3, you can configure the system to provide warning before the automatic logout (timeout) of an inactive user.** 

# **LOGOUT Command Enhancements**

**At Rev. 23.3, the LOGOUT command has been enhanced to allow greater selectivity in logging out processes. The System Administrator can log out users by name or user number, and can use wildcards to select multiple users. The**  System Administrator can also select classes of jobs to be logged out. A **non-privileged user may select jobs with the same user name.** 

**Note To log out any users other than yourself, you must issue this command from the supervisor terminal** 

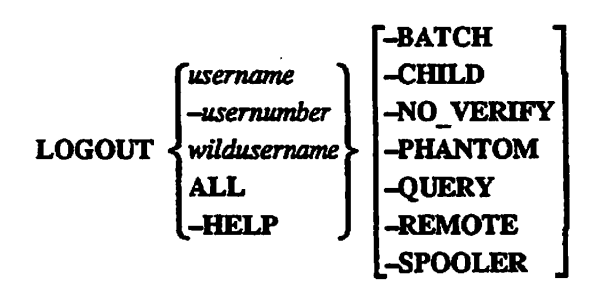

*usenuone* 

Specifies the user name of the user you wish to log **out (You can use the STATUS USERS command to determine the names and numbers of all users.)** 

Specifies the decimal number of the user being logged out (You can use the STATUS USERS or LIST\_USERS commands to **determine** the names and numbers of all users.) If the user is a local tenninal using a remote process, the terminal is logged out of both systems. If the user is a remote tenninal using a local process, the process is logged out and returned to the pool of free remote login processes.

Users can use wildcards with their own user numbers to select processes to log out. The System Administrator can use wildcards on any user numbers to select processes to log out. For example,

**OK, LOGOUT -15 +** 

where + matches any one character and logs out all user numbers of the form *I5n.* 

Allows the System Administrator to use wildcarding to match and log out appropriate user processes except for the originating login. A System Administrator could use this argument when logging out all user processes on the system that have the same prefix or suffix. For example,

OK, LOGOUT CS101 @@ -NO VERIFY

Logs out most currently logged-in local and phantom users. Also disconnects remote users from your system and returns them to their own. Many system phantoms, including LOGOUT\_SERVER, LOGIN\_SERVER, and TIMER\_PROCESS, are not affected by LOGOUT ALL; such processes have their own shutdown procedures.

In addition to logging out all users except User 1 (the supervisor terminal), LOGOUT ALL automatically performs a MAXUSR 0 command, which prevents any subsequent logins until MAXUSR is reset. You should issue LOGOUT ALL a few minutes before you issue a **SHUTDN**  ALL command in order to allow a more orderly shutdown of PRIMOS. (See the Note below.) LOGOUT ALL can be issued only from the

*wUdusernome* 

*-user/umber* 

**ALL** 

 $\ddot{\phantom{a}}$  $\sim$ 

 $\ddot{\phantom{a}}$ 

### **Rev. 23.3 Software Release Document**

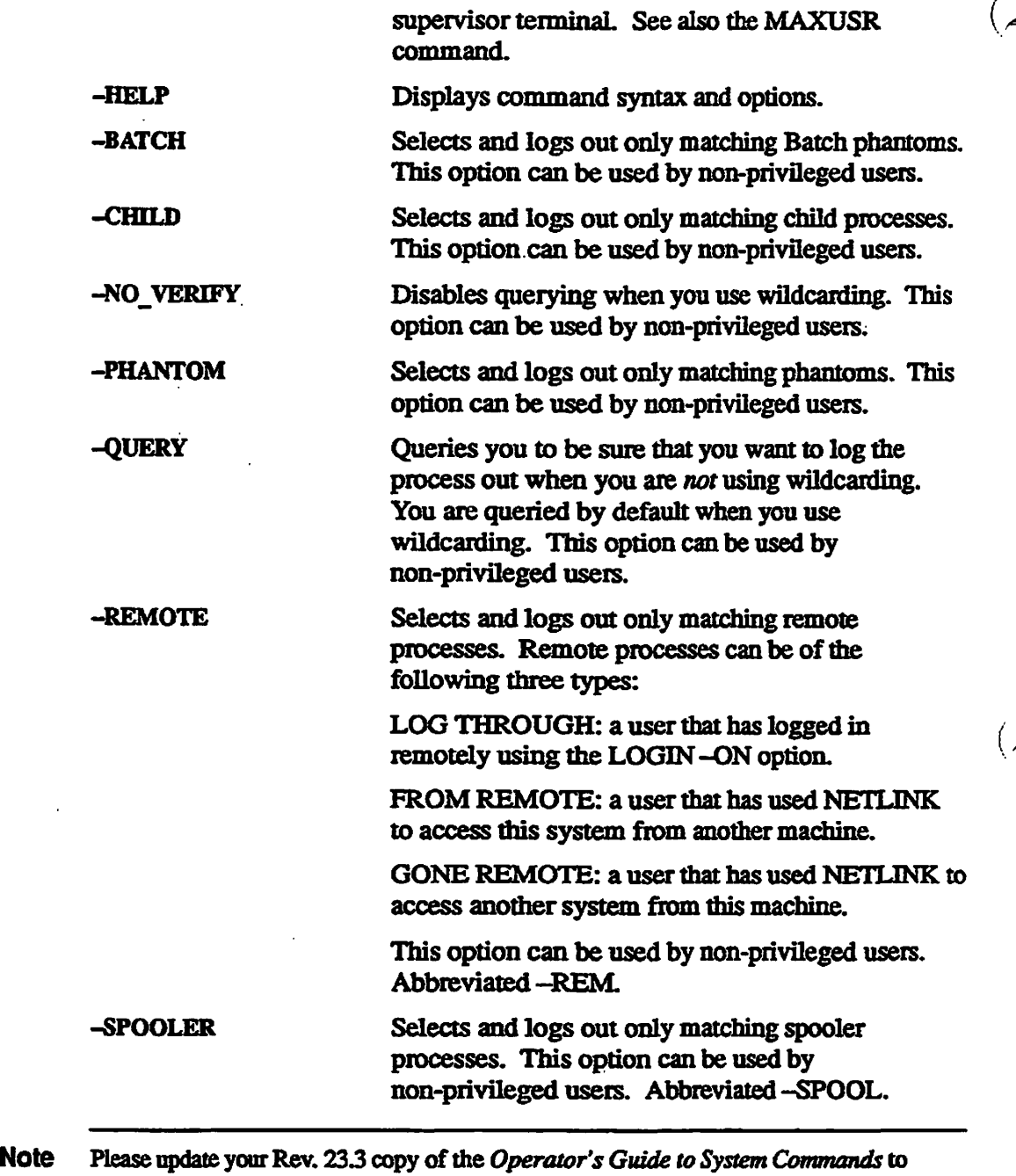

include the -REMOTE, -SPOOLER, and -HELP options.

**3-14** 

# **Forced Logout**

When configuring users, the System Administrator can specify a forced logout time in the LOUTQM directive to force users to be logged out if there has been no activity at their terminals for longer than the allowable maximum inactive time limit. When this force logout occurs, the normal logout message is preceded by the following message:

```
***FROM PRIMOS: maximum inactive time limit exceeded.
```
If users are logged out by a command issued at the supervisor terminal, the message forced logout. appears, followed by the normal logout message.

**Note** FRIMOS allows a process between one and two minutes of grace time following a forced logout if the program being ran by the process is set up that way. For example, Prime's EMACS text editor uses that grace time to automatically save any work the user has in progress. Also, the actual process of logging out may take some time if the system is heavily loaded, particularly if your system has an external logout program that performs any lengthy functions (such as checking for electronic mail, performing accounting, and so on). Therefore, allow at least three to four minutes for a forced logout to take effect before issuing the SHUTDN ALL command.

For further details on the LOGOUT command, refer to the *Operator's Guide to System Commands.* 

# **LOUTQM Configuration Directive Enhancement**

At Rev. 23.3, you can notify an inactive user terminal a specified number of minutes before the user is automatically logged out (inactivity timeout). You specify this notification time using the LOUTQM configuration directive, as follows:

```
LOUTQM inactivity time notification time
```
Both variables are a number of minutes, expressed in octal. In the following example, the *inactivity\_time* is set to 60 minutes (74 octal), and the *notification time* is set to 8 minutes (10 octal):

**LOUTQM 7 4 1 0** 

In this case, the system displays a message on an inactive terminal 8 minutes (10 in octal) before the expiration of the 60 minute inactivity limit After 52 minutes of inactivity, the system causes the mactive terminal to beep and to display the following message:

\*\*\*From PRIMOS: Warning, inactivity timeout in 8 minutes.

*If* **the user does not respond (by pressing any key) within the indicated time, the ( system logs out the user.** 

# **User Support Enhancements**

### **HELP Facility Terminal Types Support**

**In order for the Help facility to work properly, you must correctly specify your display terminal type. At Rev 23.3, Help uses the TERMINFO database to define the terminal type parameters. Any terminal type defined for TERMINFO can take advantage of the screen interfaces to Help. This greatly expands the number of terminal types that can use the PRIMOS Help facility.** 

**Help finds out what kind of terminal you have in one of two ways. If you specify the -TERMINAL\_TYPE (-TIP) option, Help checks mat the terminal type you specify is valid for TERMINFO. If it is. Help opens the Main Menu. If you do not use the -TIP option, and the global variable .TERMINAL\_TYPE\$ is set, Help checks that the terminal type in .TERMINAL\_TYPE\$ is valid for TERMINFO. If it is, Help opens the Main Menu.** 

**If your terminal type is not defined for TERMINFO, you are unable to open the Main Menu. Help displays the following message: (** 

HELP could not display the MAIN MENU using the specified terminal type. **Pleas e specif y th e KEYWORD and al l options from the PRIHOS command level . For additiona l assistance , type HELP HELP at the PRIMOS command level . [HELP Rev. 23.3. 0 Copyright (c) 1992, Prime Computer, Inc.]** 

> **You still have access to all the same textual information but you must enter at least the command, topic, or search-string on the command line in order to display the first menu. Note that Help uses an ASCII screen format when TERMINFO cannot be used; therefore screen features such as reverse video are not available.**

### **Defining a Terminal Type for HELP**

**You can create your own terminal type definition file in the TERMINFO database. TERMINFO is a database of compiled 'termcap-like\* source files. The source files are not TERMCAP files proper, but contain a similar mapping of terminal display and input functions to character sequences.** 

**TERMINFO terminal definition files are found in the TERM\* directory. This directory contains the following subdirectories:** 

- **Single-letter subdirectories, such as TERM\*>P. Each of these subdirectories contains the compiled terminal definition files for terminals mat begin with that letter. For example, TERM\*>P contains the definition files for the PST100, PT200, and PT45 terminals; TERM\*>V contains the definition file for the VT100 terminal. There is also a # directory for terminals whose names begin with a number.**
- **SOURCES subdirectory, which contains source code files used to create a compiled terminal definition file.**
- **RUN subdirectory, which contains tools used for compiling or decompiling terminal definition files. This subdirectory contains the following:** 
	- **o COMPILE .RUN, which you can use to compile a source definition file. COMPILE.RUN takes an ASCII file defining the function mappings, compiles it into a TERMINFO file, and places it in the**  proper single-letter TERM<sup>\*</sup> subdirectory. Therefore one must have **write access to the TERM\* directory in order to use COMPILE.RUN.**
	- **o DUMRRUN, which you can use to print out an ASCII file of a compiled definition file, showing the entries for each terminal function defined.**

**To create your own terminal definition file, perform the following steps:** 

- **1. Search the appropriate single-letter subdirectory for your terminal type. If a compiled file exists, run DUMRRUN to generate an ASCII copy of the file.**
- **2. If no compiled file exists, create an ASCII file in the SOURCES subdirectory.**
- **3. Using EMACS or ED, write or modify me ASCII file, including the**  sequences required to define the desired terminal functions. Use the **existing files in SOURCES as examples. Your terminal user guide should provide a listing of the appropriate sequences for that terminal. You may also wish to consult a book on TERMINFO, such as** *Termcap & Terminfo*  **by O'Reilly and Associates, Inc.**
- **4. Compile the ASCII file using COMPELRRUN. Support for this device is now available.**

# **INITIALIZE\_SEARCH\_RULES Command**

**BSfITIALIZE\_SEARCH\_RULES (ISR) is a new operator command at Rev. 23.3. It reads the current system search rules from SEARCH\_RULES\*, parses them,**  loads them into main memory, and then directs all user access to system search **rules to this location. This speeds subsequent user logins and ICE commands. Significant login CPU time is saved because the search rules do not have to be parsed. This command is most commonly issued as part of the PRIMOS.COMI startup file. INIIIALIZE\_SEARCH\_RULES has the following format** 

#### **INITIALIZE SEARCH RULES -STATUS -STATUS! I -HELP J**

**Issuing the command with no options loads the system search rales into memory. The options perform the following operations.** 

**c** 

#### **-OFF**

Turns off INITIALIZE\_SEARCH\_RULES. This causes all access to system **search rules to revert from main memory to the SEARCH\_RULES\* directory.** 

#### **-STATUS**

**Displays whether or not INITIALIZE\_SEARCH\_RULES is currently activated on the system. You activate INnTALIZE\_SEARCH\_RULES by**  invoking the command; you inactivate **INITIALIZE\_SEARCH\_RULES** by **either invoking IMTIALIZE\_SEARCH\_RTJLES -OFF or by coldstarting the system. The possible values for this option are active and inactive.** 

#### **-HELP**

**Displays command syntax.** 

Once you have set INITIALIZE\_SEARCH\_RULES, users receive their default search rules from main memory, not from the SEARCH\_RULES\* directory. Therefore, after making changes to SEARCH\_RULES\*, you must run **INITIALIZE\_SEARCH\_RULES before users initializing their command environment see the changes.** 

**For more information on search rules, refer to the** *Advanced Programmer's Guide II: File System* **and the** *System Administrator's Guide, Volume I: System Configuration.* 

### **MESSAGE Command**

**At Rev. 23.3, the MESSAGE command allows the System Administrator or operator to define message attributes. You can define a maximum line length to be 80 or S12 characters. Also, you can specify whether a Carriage Return/Line Feed (CRLF) may be placed in an output message. Instructions for placing a CRLF in a message are provided in Chapter 2 of this** *Software Release Document.* 

**If you want messages to be longer than 80 characters, ensure that the output buffers are large enough to accommodate the extra length. If the output buffers are not large enough, long messages will not be delivered and an error will be reported to the sender.** 

**The following are the administration options for the MESSAGE command:** 

#### **-MAXLENGTH** *value*

Sets the maximum number of characters allowed in a message, *value* must be either 80 or 512 characters. This option can be used only at the supervisor terminal. The default is 80 characters with no carriage return/line feed substitution. Abbreviated-ML.

#### -ENABLE\_CRLF

Enables carriage return/line feed substitution in messages. This option can be used only at the supervisor **terminal.** Abbreviated-EC

#### **-DEABLE\_CRLF**

Disables carriage return/line feed substitution in messages. This option can be used only at the supervisor **terminal.** Abbreviated-DC

#### -DISPLAY

Allows all users to display the current message settings (which are set by the operator). For example.

Maximum message length allowed: 80 characters. CRLF substitutions: DISABLED

Abbreviated-DP.

#### -HELP

lists command syntax.

For further details on this command, refer to the *Operator's Guide to System Commands.* 

**MGSET\$ Subroutine Support:** The MGSET\$ subroutine supports these new message options with four new key values:

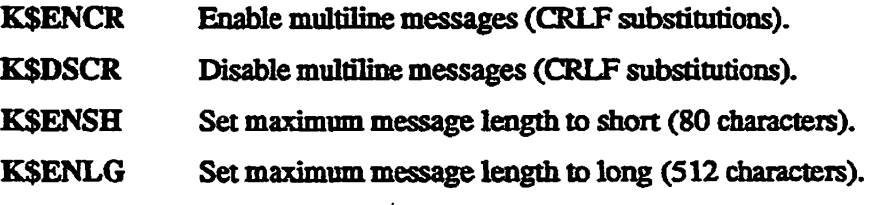

# **File System Support Enhancements**

# **CNAME -FORCE Command**

At Rev. 23.3, the CNAME command has a new option, -FORCE. This option allows you to change the name of a file system object that is currently in use. The only restriction is that the length of the source and target entrynames must be the same.

**Caution** Use this option carefully. Misusing it may cause unexpected results, such as the failure of a running program to locate essential directories or log files.

The following examples show valid and invalid uses of the -FORGE option.

The following two examples are valid because FOO and BAR are the same length, and the length of CDE equals the length of FGH:

```
OK, CNAME FOO BAR -FORCE -REPORT 
"FOO" name changed to "BAR". 
OK,
```
**OK, CNAME A>B>CDE FGH -FORCE OK,** 

The following two examples are invalid because the length of FOO is greater than the length of F and the length of CDE is greater than the length of AB:

```
OK, CNAME FOO F -FORCE 
The source and target entrynames must be the same length 
when using the -FORCE option. F (CNAME) 
ER!
```
**OK, CNAME A>B>CDE AB -FORCE The source and target entrynames must be the same length when using the -FORCE option. AB (CNAME) ER!** 

The entryname lengths *must* be equal *onty* when using -FORCE.

**Note** Do not change the names of special directories such as CMDNCO.

For further details on this command, refer to the *Operator's Guide to System Commands.* 

# **Batch Subsystem Enhancements**

At Rev. 23.3, the JOB command has been *enhmeeA* The JOB command is used to monitor batch job queues.

- The JOB command can take a command line of up to 1024 characters. The previous maximum command line size was 160 characters.
- The JOB -COMO option can specify a pathname of up to 128 characters. This is the **maximum** length of the pathname *after the* expansion of \*> into the pathname of the currently attached directory. The previous maximum pathname length was 64 characters.
- The JOB -STATUS and JOB -DISPLAY command options have additional syntax options that permit you to display batch job information for specific users or queues.

# **JOB -STATUS and JOB -DISPLAY**

At Rev. 23.3, the JOB -STATUS command has the following syntax.

$$
JOB [job_id] \{-STATUS\} \left[ \{ALL \{TODAY\} \} \right] [-USER user_id] [-QUEUE \textit{qname}]
$$

At Rev. 23.3, the JOB -DISPLAY command has the following syntax.

$$
\textbf{JOB} \text{ } [job\_id] \begin{Bmatrix} -\text{DISPLAY} \\ -\text{DP} \end{Bmatrix} \begin{Bmatrix} \text{ALL} \\ \text{TODAY} \end{Bmatrix} \begin{bmatrix} -\text{USER user\_id} \\ -\text{QUEUE} \text{ } \text{qname} \end{bmatrix}
$$

### *jobjd*

The job identification number.

### ALL

Displays all jobs, regardless of state (including jobs in states other than waiting or executmg). If you do not specify ALL or TODAY, the JOB command displays all waiting and executing jobs only.

### **TODAY**

Displays all jobs submitted today, regardless of state (including jobs in states other than waiting or executing). If you do not specify TODAY or ALL, the JOB command displays all waiting and executing jobs only.

#### -USER user id

Only displays jobs submitted by the specified user. If this option is omitted, these commands default to displaying all user jobs for Administrators. Users that are not Batch Administrators can only display their own jobs, unless the Batch subsystem was configured with -DISPLAY ALL.

#### -QUEUE *qname*

Only displays jobs in the *qname* job queue. Use the BATGEN -DISPLAY command to list the queue names and characteristics. If you do not select this option, jobs in all queues are displayed.

Normally -DISPLAY and -STATUS display all currently waiting and executing jobs in all queues. The modifiers, ALL and TODAY, show all jobs regardless of their state. Two options, -QUEUE *qname* and -USER *userjd,* limit which jobs are displayed.

You can combine the modifiers and options. If you use one of the modifiers (ALL or TODAY), you *must* specify it before any additional options.

### **Batch Queue Full**

If a user submits a job to a full batch queue, Batch returns the new error message **Queue is full .** 

# **Spooler Subsystem Enhancements**

The following enhancements were made to the Spooler at Rev. 23.3.

### **Support for HP LaserJet Printers**

The HP LaserJet family of printers is supported by a new DEVICE directive, and new attributes for setting page orientation, paper size and font size.

To use these features, the Spool Administrator needs to create (or modify) a printer environment file, which must include the following entries:

#### **DEVICE HPJET [-DELAY** *nnn\*

*.* This option defines the printer as a HP LaserJet printer. The optional -DELAY parameter specifies how many seconds to wait between print jobs. You can adjust the -DELAY option to prevent buffer overflows at the printer. The default setting for -DELAY is 4 seconds. You can set -DELAY to values from 0 through 999 seconds, depending on the particular printer.

# **SET\_PORTRAIT and/or SET\_LANDSCAPE**

**These environment file directives specify the available orientations of text on the page. You must include bom of these directives if you wish to make available both landscape and portrait page formatting.** 

#### **ATTRIBUTE** *name*

You must include one or more ATTRIBUTE directives in the environment file **to define the paper size and fonts available for your HP LaserJet The available** *name* **values ate shown in the following tables.** 

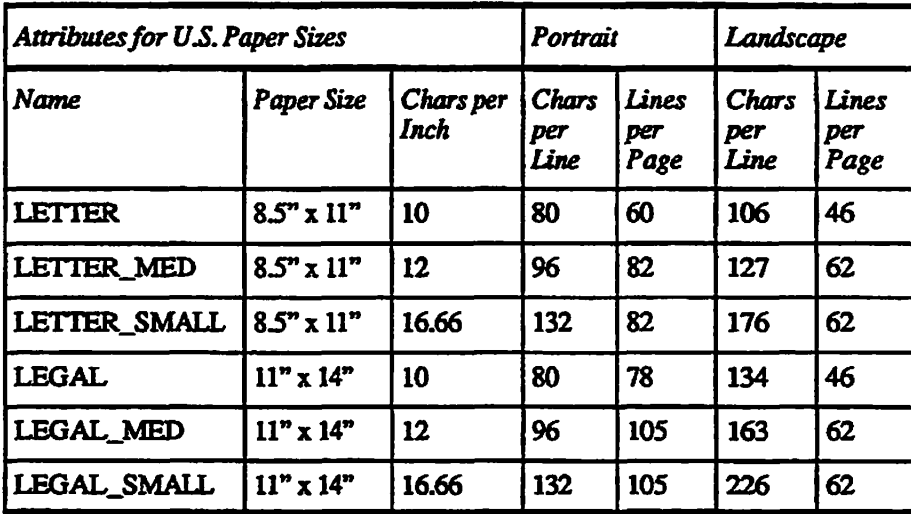

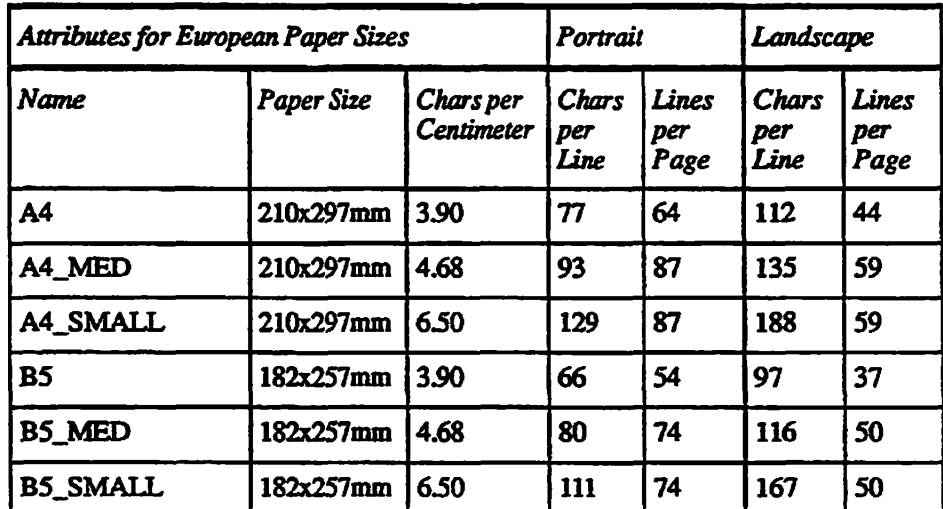

**Users specify the same** *name* **attributes when using the SPOOL command, for (, example:** 

**SPOOL -ATTRIBUTE LETTER MED** 

### **PostScript Formatting Defaults**

**Two new DEVICE directive options permit the environment file to control PostScript formatting defaults.** 

If you specify DEVICE POSTSCRIPT -POSTSCRIPT\_CHECK in the **environment file, the Spooler checks line 1 of each spooled print file for the**  standard PostScript header: %!PS.

- **If the PostScript header is present, the job is automatically spooled with PostScript file formatting, regardless of whether or not you specified**  SPOOL-NO\_FORMAT.
- **If the PostScript header is absent, and you specified SPOOL -NO\_FORMAT, the job is automatically spooled with PostScript file formatting, even though it is not a PostScript file.**
- **If the PostScript header is absent, and you did not specify SPOOL -NOJFORMAT, the job is spooled with standard file formatting.**

If you specify DEVICE POSTSCRIPT -POSTSCRIPT\_OVERRIDE in the **environment file, the Spooler checks line 1 of each spooled print file for die**  standard PostScript header: %!PS.

- **If the PostScript header is present, the job is automatically spooled with PostScript file formatting, regardless of whether or not you specified SPOOL -NO\_FORMAT.**
- **If the PostScript header is absent, the job is spooled with standard file formatting, regardless of whether or not you specified SPOOL -NOJFORMAT.**

#### **Aliases for Mandatory Printer Environment Attributes**

**Up to ten aliases can be listed within each printer environment file for MANDATORY attributes. You can specify multiple -MANDATORY attribute lines, and you can specify more than one alias on each attribute line, as shown in the following example:** 

**ATTRIBUTE** *aliasl alias2 al£as3* **-MANDATORY**  ATTRIBUTE *alias4* -MANDATORY

. . . .

**A user can specify any of these aliases when using the SPOOL command to spool a file for printing.** 

# **Printer Error Notification**

A new environment directive, ERROR\_NOTIFY, directs the spooler to send **printer error messages to the user names listed in the ERROR\_NOTIFY directive (up to eight users), on both local and remote systems. This environment directive has the following format:** 

**ERROR\_NOTIFY** *usexl user2 user3* 

**Remote users can be specified as** *username@systemname.* **In addition to notifying die named users, the printer error message is always sent to the system console. This directive is for use only with printers connected over ASYNC and TCP/IP.** 

# **User Access to Printer Control**

**Spool Administrators can now give access rights to specific users to use those PROP command options that control printer environments. (Other PROP command options are not user-accessible.) Hie Spool Administrator does this by changing die ACL on the environment file to give die user a minimum of LXR access.** 

**The following PROP command options can be made user-accessible: -ABORT, -BACK, -CONTINUE, -DROP, -HANG, -LINEUP, -RELEASE, -RESET, -RESTART, -START, -STOP, and -SUSPEND.** 

### **Size of Print Job**

**r**

Two new options to the PROP command, -MAX\_SIZE and -MIN\_SIZE, enable **Spool Administrators to control the size of print jobs sent to a printer.** 

### **PROP-MAX SIZE** [nnnn]

**Sets the maximum disk record size of files entered into the local spool queue.**  Spooled files with record sizes greater than the maximum set by  $-MAX_SIZE$ **are rejected by the spool queue,** *rmnn* **is the number of records. If you omit -MAX\_SIZE, there is no limit on the file size. Only members of the group .SPOOL\_ADMINISTRATOR\$ are allowed to use this option. The default**  maximum size is zero (no maximum size limit). You can reset the maximum **size to zero by entering 0 or nothing on the command line.** 

### **PROP** -MIN SIZE<sup>*[nnn]*</sup>

**Sets the minimum disk record size of files entered into the local spool queue.**  Spooled files with record sizes less than the minimum set by  $-MIN$  SIZE are **rejected by the spool queue,** *nnnn* **is the number of records. If you omit ~MIN\_SIZE, the default value of 0 (no minimum size limit) is used. Only members of the group .SPOOL\_ADMuNISTRATOR\$ are allowed to use this option. The default minimum size is zero. You can reset the minimum size to zero by entering 0 or nothing on the command line.** 

# **Printing Over TCP/IP**

**The despoolers now utilize large packet sizes for TCP/IP instead of 1 line per packet Although this feature is not user-visible, you should see a decrease in the use of TCP/IP packets.** 

**The TCP/IP environment directive has two new options, as follows:** 

### **-RELEASE**

**Releases the socket after processing each printing job. This option alternates the processing of printing jobs between two environments that share the same printer. When one environment has finished printing a job, it releases control of the printer to the alternate environment for processing print jobs.** 

### **-DEFER n**

**Allows you to change the number of minutes that a deferred print job must wait before processing. If processing is attempted while the socket is busy, the status of the print job is automatically changed to deferred, with a default**  wait time of 5 minutes before the print job can try again. You can set *n* to **fewer or more than the default value of 5 minutes.** 

 $\left($   $\right)$ 

### **Restarting the Spooler Subsystem**

**The PROP -COLDSTAKT command has a new suboption, -NO\_QUERY. -NO\_QUERY bypasses the query message response mat is normally required before shutting down each printer environment when you restart the Spooler subsystem.** 

*Caution* **The PROP -COLDSTAKT -NO.QUERY command deletes all queued or printing jobs on me system without further operator interventioa. Use with extreme caution.** 

# **Listing Spooler Processes**

**At Rev. 23.3, mere are two ways to list printer environments:** 

- **LIST-USERS -SPOOLER, described in Chapter 2 of this document**
- **STATUS USERS, which has been enhanced to label all spooler processes with the printer environment name in the User column, and the word spool in the Line No. column.**

# **User-written External Login Programs**

**At Rev. 233, spooler processes are spawned using a new user type (U\$SPLR). The addition of this new user type may cause some user-written external login programs to fail when they attempt to start a spooler environment using PROP -START. Recompiling these programs should resolve this problem.** 

**For more detailed information about the Spooler subsystem, see the** *Operator's Guide to the Spooler Subsystem.* 

# **CDD-INFO Command Options**

The CDD command provided at Rev. 23 *2* permits you to activate a crash dump disk. At Rev. 23.3, the CDD-INFO options provide detailed online infonnation to assist you in creating an appropriate crash dump disk. The CDD -INFO options provide the following information:

- The anticipated size of a full or partial crash dump
	- o on the current system
	- o on another system of known memory size
- The number of records to specify to the MAKE -SPLIT command to optimally allocate a crash dump disk:
	- o the recommended split for the specified crash dump size and disk type
	- o a table of all available splits for the specified disk type

CDD -INFO uses a series of screen displays to provide this information. There are four versions of CDD -INFO, each with a separate command line syntax, as follows:

#### CDD-INFO

The basic command to use when you want to size a crash dump disk for the current system.

#### CDD -INFO -MEMORY\_SIZE

The basic command to use when you want to size a crash dump disk for another system.

#### CDD-INFO-DUMP\_SIZE

Additional crash dump disk sizing information for a known number of records.

#### CDD -INFO -DUMP\_\_SIZE\_TABLE

Additional crash dump disk sizing information providing a list of possible sizes.

The following sections describe each of these options.

**Note** To display the CDD -INFO syntax online, specify CDD -HELP -INFO. To display all of the CDD syntax, including the CDD -INFO syntax, specify CDD -HELP.

( / m

# **CDD-4NFO**

This command provides the optimal size for a crash dump disk on the current system. Use this command before using MAKE to create a crash dump disk for your system. When you issue this basic ODD -INFO command, CDD calculates the anticipated crash dump sizes for your system, then displays the following screen:

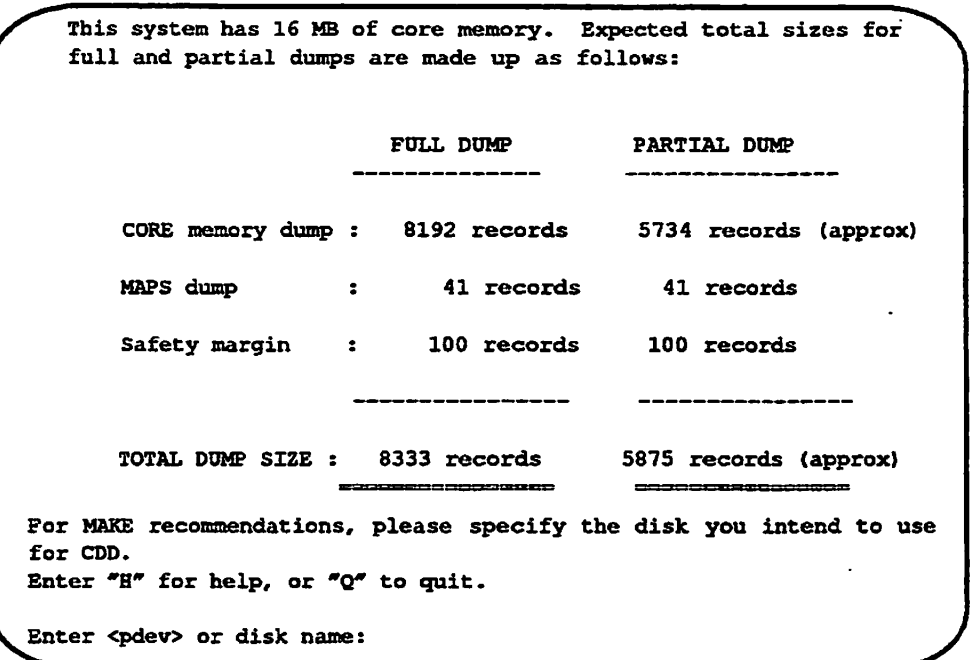

The safety margin shown on this screen is usually 100 records, which provides some margin for disk write errors. However, CDD -INFO may increase this safety margin to provide a total dump size of at least 2000 records. 2000 records is considered to be the smallest viable crash dump size.

Note If your system is a 6000 Series computer, this screen also displays the number of PIOS dump records.

After viewing this screen, you identify the disk you intend to use to hold these records, as follows.

**Enter <pdev> or disk name: 160765** 

**J ^** 

You may specify the disk that you intend to activate as a crash dump disk either by its physical device (pdev) number (as shown above), or by its name. You can only specify a disk name if the disk has already been made and split (using MAKE -SPLIT) and the file system portion of the split disk has been ADDed.

After specifying the **diskfCDD** -INFO prompts you to specify the disk type, as ( follows:

```
Please specify a MAKE-compatible disk type for disk 
160765. 
Enter disk type (e.g., "Model_4729") : model_4729
```
Note You can avoid these prompts by specifying the pdev and/or the disk type as part of the command line, as follows:

OK, CDD160765 -INFO -DT modeL4729

After CDD -INFO displays the first screen, press Return to advance to the second screen. If the specified pdev and disk type are incompatible, CDD -INFO returns an error message and prompts you to respecify the pdev or disk type.

You can specify a partition name, rather than a pdev, if the disk has been split and ADDed. If youspecify the pdev of a disk that is added or is a paging disk or an activated crash disk, CDD- INFO automatically supplies the correct disk type and does not prompt you for it. If you wish to specify a different disk type, specify it on the command line.

You specify the model of disk that you intend to activate as a crash dump disk. CDD uses the same disk model names as MAKE, but supports only those disk models that may be connected to a IDC1 or 7210 controller.

For a list of permissible disk model names supported by CDD, press Return at the prompt. For a more detailed list of disk models supported by CDD, enter D (or DETAIL) at the prompt. Enter H at the prompt to display the Help screen. For crash dump disk controller and disk drive model restrictions, refer to the *Rev. 232 Software Release Document.* 

When you specify a disk drive model, the system displays a screen such as the following:
```
The crash disk you have specified has the following characteristics:
     Disk 160765 
                    \ddot{\cdot}3 heads, at offset 28 (ctlr '23, unit 2) 
     Disk model 
                       MODEL_4729 
                  \mathbf{z}Total disk size 
                       31242 records 
  To MAKE this disk with the maximum possible crash dump capacity: 
    MAKE disk with : -SPLIT 30989 (see note 1 below) 
    Maximum dump size: 30988 records (see note 2 below) 
For this disk to accommodate a full or partial dump of the size 
predicted earlier, the smallest -SPLIT value you can specify to MAKE is: 
                           POLL DOMP PARTIAL DOMP 
    MAKE disk with : -SPLIT 8382 -SPLIT 6096 
    Maximum dump size: (8381 records) (6095 records)
```
**To view the explanatory notes for this screen, press the Return key. The following screen is displayed:** 

```
NOTE 1: Maximum Dump Capacity and Optimal -SPLIT values 
CDD requires a split disk, whose file system (FS) is a certain 
minimum size: in this case, 9 records. You must MAKE this disk with 
a -SPLIT no bigger than S = total disk size - 9. The display shows 
an optimal -SPLIT, usually less than S, which balances maximum dump 
capacity with maximum FS size. (All displayed -SPLIT values are 
optimal in this way.) 
NOTE 2: Derivation of -SPLIT value and Maximum Dump Size: 
The -SPLIT value (S) needed for an arbitrary dump size (D) is 
normally slightly bigger than D. For reasons to do with dump 
performance, S must be rounded up to a value close to an exact 
number of tracks or cylinders.
```
**If the disk you specified is too small for a full crash dump, a screen such as the following is displayed:** 

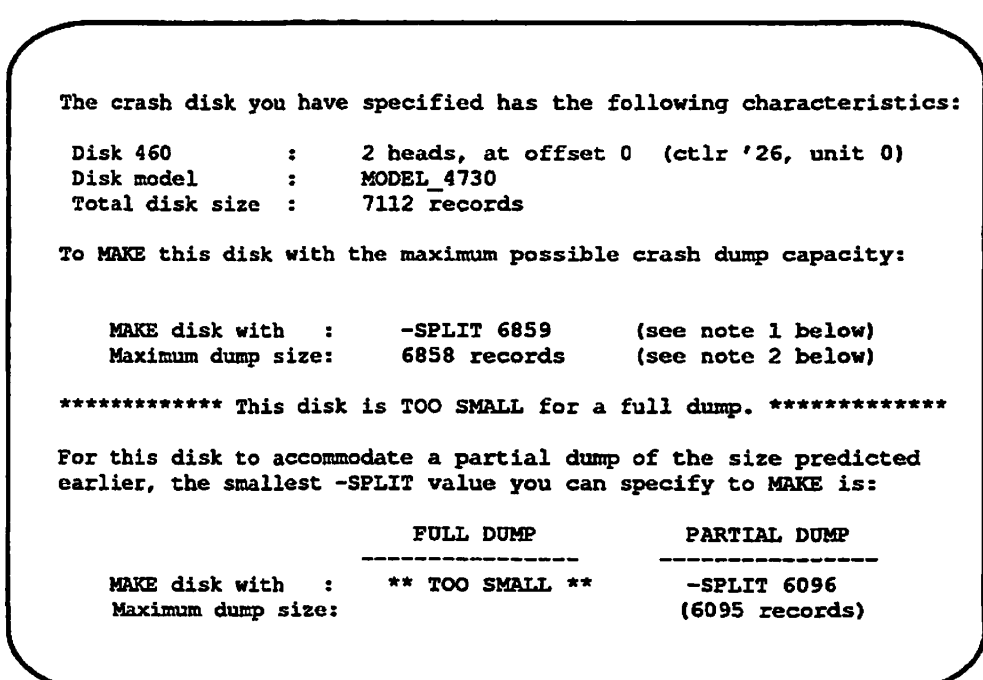

## **CDD -INFO -MEMORY\_SIZE**

This command provides the optimal size for a crash dump disk on a system other **than the current system. You must know the memory size of the other system. To invoke mis command, issue a command line such as the following:** 

**OK, CDD -INFO -MS 64 -CPU 6650** 

You use the -MEMORY\_SIZE (-MS) suboption to specify the total core **memory on the system to be calculated, expressed in megabytes. Use the -CPU**  suboption to specify the model number of the system to be calculated. You can **omit the -CPU suboption if the model is not a 6000 Series computer. This displays a dump size screen such as the following.** 

**New Features for the Operator and Administrator** 

```
For a system with 64 MB of core memory, expected total sizes for full 
and partial dumps are made up as follows: 
                          FULL DUMP 
                                             PARTIAL DUMP 
                            ------------
    CORE memory dump 
32768 records 
16384 records (approx) 
                                             41 records 
    MAPS dump 
                              41 records 
    PIOS dump 
                   \sim 10^{-11}65 records 
   Safety margin 
                              65 records 
                                             100 records 
                             100 records 
                       ----------------
   TOTAL DUMP SIZE 
                           32974 records 
16590 records (approx) 
                        ,,,,,,,,,,,,,,,,,,,,
                                             8888888888
For MAKE recommendations, please specify1 the disk you intend to use 
for CDD. 
Enter "B" for help, or "Q" to quit. 
Enter <pdev> or disk name:
```
From this point you follow the same procedures as with a standard CDD --INFO **command.** 

## **CDD -INFO -DUMPJSIZE**

**j ^ v** 

You use the CDD -INFO -DUMP<sub>\_SIZE</sub> suboption when you wish to override **the dump size recommended by the basic CDD-INFO command and determine a split value for a known number of records. Under normal circumstances, you should use the CDD -INFO command recommendation. This -DUMP\_SLZE suboption is only used when it is necessary to create a crash disk larger or smaller than CDD -INFO recommends. In this case, you issue a command line such as the following:** 

**OKf CDD 160765 -INFO -DT MQDEL\_4845 -PS 20000** 

**You use the -DUMP\_SIZE (-DS) suboption to specify the desired number of records. This example also specifies the pdev number (160765) and the disk type (~DT MODEL\_4845) on the command line. If you omit these options, CDD prompts you for the appropriate values. Issuing this command line skips type (-D1 MODEL 4845) on the command line. If you omit these options,**<br>CDD prompts you for the appropriate values. Issuing this command line skips<br>the full and partial dump screen and displays the split recommendation for **specified number of records on the specified disk, as shown in the following screen:** 

```
The crash disk you have specified has the following characteristics: 
     Disk 41460 
     Disk model 
     Total disk size 
96672 records 
     Restrictions 
Must HAKE with -DBS ON (-IC) for CDD use 
                        6 heads, at offset 8 (ctlr '26, unit 0) 
                        MODEL_4845 
 To MAKE this disk with the maximum possible crash dump capacity: 
     MAKE disk with : 
    Maximum dump size: 
                         -SPLIT 96559 
                         96558 records 
                                             (see note 1 below) 
                                           (see note 2 below) 
For this disk to accommodate a dump of total size 20000 records, 
 the smallest -SPLIT value you can specify to MAKE is: 
     MAKE disk with : 
-SPLIT 20064 
     Maximum dump size: 
20063 records (see note 2 below)
```
**After displaying this screen, you can optionally display the Notes screen for additional information.** 

## **CDD -/AfFO -DUMPJSZEJTABLE**

You use the CDD -INFO -DUMP\_SIZE\_TABLE (-DST) suboption to display a **table of the optimal split values for your disk. This suboption is only used under unusual circumstances when it is necessary to fine tune the size of a crash dump disk. Normally, you should use the crash dump disk size recommended by the basic CDD-INFO command.** 

**One use of this suboption is to select a dump size one size smaller to avoid having to use a crash dump disk one surface larger. Because CDD can only use a dump space that comprises an exact number of tracks or cylinders, you should never specify a split value not shown on this table. Using this table, you can select the best split value for dividing the disk space between crash disk space and file system disk space.** 

**The following example lists all of the available split values for the specified disk. You may want to limit the display to begin at a specific minimum split**  value and/or to proceed by a specified increment. These options are described **later in this section.** 

**. . . . . . . . .** 

**New Features for the Operator and Administrator** 

**OK, ODD 160765 -INFO -DT MODEL, 4729 -DST The crash disk you have specified has the following characteristics: Disk 160765 : 3 heads, at offset 28 (ctlr '23, unit 2)**  Disk model : MODEL 4729 **Total disk size : 31242 records To MAKE this disk with the maximum possible crash dump capacity: MAKE disk with : Maximum dump size: -SPLIT 30989 30988 records (see note 1 below) (see note 2 below) DUMP SIZE TABLE; For this disk, optimal splits are those for which either the maximum dump size (MDS) or the -SPLIT value (S) is an exact multiple of 254 records, and S • MDS 4-1. Below is a table of optimal -SPLIT values, beginning from the dump size closest to the supported minimum of 2000 records: MAKE with -SPLIT 2032 for a maximum dump size of MAKE with -SPLIT 2286 for a maximum dump size of MAKE with -SPLIT 2540 for a maximum dump size of MAKE with -SPLIT 2794 for a maximum dump size of —More— MAKE with -SPLIT 3048 for a maximum dump size of MAKE with -SPLIT 3302 for a maximum dump size of MAKE with -SPLIT 3556 for a maximum dump size of MAKE with -SPLIT 3810 for a maximum dump size of MAKE** with -SPLIT 4064 for a maximum dump size of **MAKE with -SPLIT 4318 for a maximum dump size of MAKE with -SPLIT 4572 for a maximum dump size of MAKE with -SPLIT 4826 for a maximum dump size of MAKE** with -SPLIT 5080 for a maximum dump size of **MAKE with -SPLIT 5334 for a maximum dump size of MAKE with -SPLIT 5588 for a maximum dump size of MAKE with -SPLIT 5842 for a maximum dump size of MAKE with -SPLIT 6096 for a maximum dump size of MAKE with -SPLIT 6350 for a maximum dump size of MAKE with -SPLIT 6604 for a maximum c^ump size of MAKE with -SPLIT 6858 for a maximum dump size of MAKE with -SPLIT 7112 for a maximum dump size of MAKE with -SPLIT 7366 for a maximum dump size of MAKE** with -SPLIT 7620 for a maximum dump size of **MAKE** with -SPLIT 7874 for a maximum dump size of **MAKE with -SPLIT 8128 for a maximum dump size of MAKE with -SPLIT 8382 for a maximum dump size of MAKE with -SPLIT 8636 for a maximum dump size of —More—q 2031 records 2285 records 2539 records 2793 records 3047 records 3301 records 3555 records 3809 records 4063 records 4317 records 4571 records 4825 records 5079 records 5333 records 5587 records 5841 records 6095 records 6349 records 6603 records 6857 records 7111 records 7365 records 7619 records 7873 records 8127 records 8381 records 8635 records** 

Type <return> for explanatory notes, or "Q" to quit: q

**Start and Step: You can limit the dump size table display to the values of interest to you. To limit the listing, use the following syntax:** 

**-DST start step** 

**Specifying an optional** *start* **variable lists all split values greater than or equal to that starting value. The optional** *step* **variable lists only those split values separated by the closest increment greater than or equal to the** *step* **value. You must specify a** *start* **to specify a** *step* **value. These variables are shown in the following example:** 

**OK, CDD 160765 -I -DT M0DEL\_4729 -DST 20000 1000** 

**The crash disk you have specified has the following characteristics:** 

**Disk 160765 : 3 heads, at offset 28 (ctlr '23, unit 2) Disk model : MODEL\_4729 Total disk size : 31242 records** 

**To MAKE this disk with the maximum possible crash dump capacity:** 

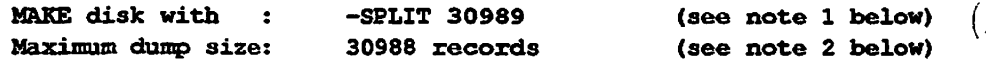

**DUMP SIZE TABLE:** 

**For this disk, optimal splits are those for which either the maximum dump size (MDS) or the —SPLIT value (S) is an exact multiple of 254 records, and S « MDS + 1. Below is a table of optimal -SPLIT values, beginning from the dump size closest to 20000 records, and approx 1000 apart:** 

**MAKE with -SPLIT 20066 for a maximum dump size of 20065 records MAKE with -SPLIT 21082 for a maximum dump size of 21081 records MAKE with -SPLIT 22098 for a maximum dump size of 22097 records MAKE with -SPLIT 23114 for a maximum dump size of 23113 records —More— MAKE with -SPLIT 24130 for a maximum dump size of 24129 record MAKE with -SPLIT 25146 for a maximum dump size of 25145 records MAKE with -SPLIT 26162 for a maximum dump size of 26161 records MAKE with -SPLIT 27178 for a maximum dump size of 27177 records MAKE with -SPLIT 28194 for a maximum dump size of 28193 records MAKE with -SPLIT 29210 for a maximum dump size of 29209 record MAKE with -SPLIT 30226 for a maximum dump size of 30225 records MAKE with -SPLIT 30989 for a maximum dump size of 30988 records** 

**End of table: preceding line represents maximum capacity of disk** 

Type <return> for explanatory notes, or "Q" to quit: q **OK,** 

The above example specifies a *start* of 20000 records; therefore, it begins listing split values with the next largest value, 20066. It specifies a *step* of 1000 records; therefore, each successive split value is at least 1000 records larger than the preceding one.

## **MAKE and FIX\_DISK Command Enhancements**

At Rev. 23.3, the MAKE command and the FIX\_DISK command have been enhanced to provide the user with more guidance when making or fixing partitions on disk types that support Dynamic Badspot handling (DBS). Other aspects of the user interface have also been enhanced to make these commands easier to use.

*Caution* The Rev. 233 versions of MAKE, EK.DISK and ADD\_DISK most only be used with Rev. 233 versions of the other two commands. For example, a disk created using Rev. 23.3 MAKE can only be fixed using the Rev. 23.3 version of FIX\_DISK. Make sure to delete any pie-Rev. 233 versions of these commands. Disks created prior to Rev. 233 do not have to be modified.

## **MAKE Command**

**New Options:** The following new MAKE command options have been introduced:

-USAGE

Prints a brief list of available options.

### -LIST BADSPOTS

At the end of the MAKE, prints a list of all known badspots. The badspots are sorted by head number, so that all for each partition are grouped together:

### -NO.QUERY

Facilitates execution of MAKE by a phantom.

### -FORMAT OK

Like -FORMAT, but does not format unless MAKE determines this is necessary; intended for use with -NO\_QUERY.

**Renamed Options:** Some old command line option names have been replaced ) by new option names, as listed below. The operation of these options has also changed considerably. The old option names are still supported as aliases, but their continued use is discouraged.

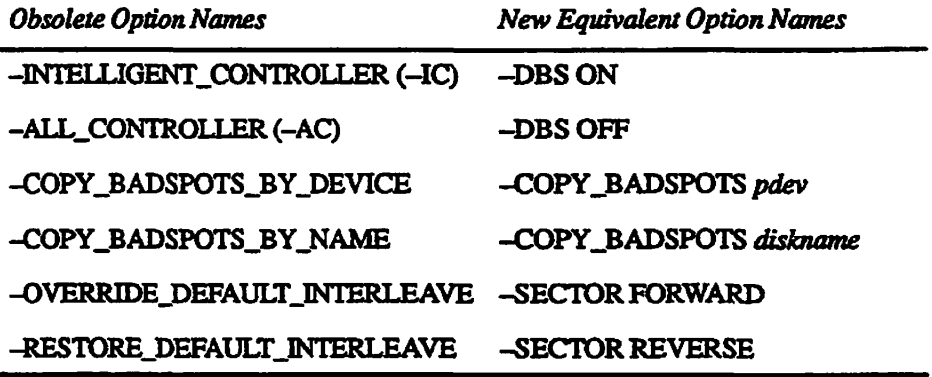

**Changes to Existing Options:** The following changes have been made to existing options:

MAKE may now be invoked with no options. As previously, the options -DISK, -PARTITION, and -DISK\_TYPE are always required. MAKE will always prompt for these options if they are not supplied, or are supplied with missing or invalid arguments.

For all other options which expect arguments, MAKE will prompt only if the option was supplied with a missing or invalid argument. In this respect the only change from previous revisions is that the order of the prompts has been changed for improved validation. The new order is: -DISK, -PARTITION, -DISK\_TYPE, -DISK\_REVISION, -SECTOR, -MIN\_EXTENT\_SIZE, -MAX EXTENT SIZE, -BADLEV, -COPY BADSPOTS, -BAUD, -SPLIT.

The -DBS option is an exception to the preceding paragraph. -DBS ON (or -IQ win be ignored with disk types or controllers mat do not support dynamic badspot handling. Where dynamic badspot handling is supported, MAKE win prompt for -DBS (or query the supplied -DBS option) before or after -SPLIT, according to circumstances.

At the prompt for -DISK\_TYPE, press Return. This displays a list of supported disk types. The list has been enhanced to include other information sometimes found useful when making disks.

The -SPLIT option now supports the argument MAX, which reserves the maximum space possible for paging or CDD. When use of -SPLIT results in a prompt, MAKE now explicitly displays the maximum -SPLIT value you may enter. It is no longer necessary to estimate the maximum -SPLIT value from a display of total disk size, and no longer possible to enter a value that is too large and causes MAKE to abort with the message:

Insufficient room for minimum file system. Leave at least N records.

**Hie -HELP display, which contains descriptions of all options, has been slightly expanded. The new option -USAGE prints a brief list of all options.** 

**A more consistent set of option abbreviations has been introduced. All options now have a three-letter abbreviation (e.g., -DSK, -FMT, -RPT). All old option abbreviations are still supported.** 

**Further information about these option changes can be found in the MAKE -HELP and HELP MAKE online displays, and in the** *Operator's Guide to File System Maintenance.* 

**Dynamic Badspot Handling Changes: New messages, warnings, and prompts may occur when making Revision 21 or later format partitions on these disk types: SMD, 68MB, 158MB, 160MB, 600MB, MODEL\_4475, MODEL\_4735, MODEL\_4845, and MODEL\_4860. The aim of these changes is to clarify and to more strongly enforce or recommend, as appropriate, the following rules for making partitions on a disk type that supports dynamic badspot handling:** 

- **1. Dynamic badspot handling is enabled on a spindle as a whole by making the first, or head zero, partition with -DBS ON. The head zero partition contains the DBS file thai serves the entire spindle; this partition should therefore be made before any other partitions on the spindle.**
- **2. After making the head zero partition with -DBS ON, you should assign it, if possible, before making any non-head-zcro partitions on the spindle. This is because the DBS file on the head zero partition contains information mat is required to MAKE any other partition on the spindle.**
- **3.** You must make non-head-zero partitions in the same DBS mode as the **head zero partition. If the head zero partition is assigned, you do not have to specify a DBS mode for the non-head-zero partitions; these partitions will be made with the same mode as the head zero partitioa In circumstances where it is not possible to assign the head zero partition, you must specify the same DBS mode (i.e., —DBS ON) for each non-head-zero partition that you specified for the head zero partition.**
- **4. Whenever dynamic badspot handling is enabled on a spindle and the head**  zero partition is remade in a way that requires an active DBS file to be **rebuilt or removed, all other partitions on the spindle may need to be remade with-FORMAT. MAKE will now print explicit warnings if such an operation risks loss of data on the other partitions, and, unless -NO\_QUERY is specified, prompt for permission to continue.**

**JsFV** 

*Caution* **Failure to remake these partitions with -FORMAT when suggested may result in inconsistent behavior during subsequent use of the partitions by FRIMOS.** 

5. When making a non-head-zero partition with-FORMAT, it is especially (, important that the head zero partition be assigned. Failure to comply with this recommendation may result in inconsistent behavior during subsequent use of the partitions by PRIMOS.

For disk types that do not support dynamic badspot handling (i.e., not among the models listed earlier), the -DBS option is irrelevant and there is no need to assign the head partition when making other partitions.

**Effect on CPL Programs and COMI** Files: The changes described above mean that MAKE may now print new prompts, and some existing prompts may appear in a different order. CPL programs that anticipate the order of prompts and supply the answers in a &DATA block should be amended to use command line options to supply all the information that MAKE needs. COMI files that do the equivalent of this should be amended likewise.

# *FIX\_DISK Command*

Some old command line option names have been replaced by new option names, as listed below. The operation of these options has also changed considerably. The old option names are still supported as aliases, but their continued use is discouraged.

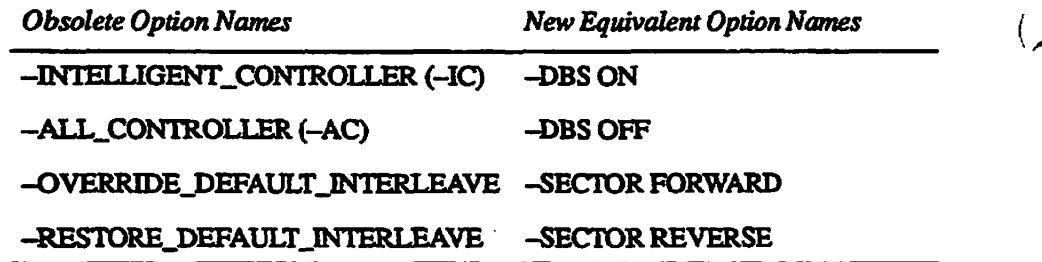

## **-DBS** ON

Selects Dynamic Badspot Handling mode for this partition on a spindle connected to a Model 6580 (TDC1) controller, allowing dynamic badspot handling and mirroring to take place. This option is recommended when you convert a partition to Rev. 21 format with the -CONVERT\_21 option. You must use the -FIX option with -DBS OFF.

SCSI disk drives (Models 4721,4729,4730,4731, and 4732) on a Model 7210 controller do not have a controller mode, and therefore ignore this option.

### **-DBS** OFF

Selects non-Dynamic Badspot Handling mode for this Rev. 21 format or Rev. 22.1 format partition. This option, or the -DBS OFF option, is recommended

**when you convert to Rev. 21 format with the -CONVERT\_21 option. You must use the -FIX option with -DBS ON.** 

**- SCSI disk drives (Models 4721,4729,4730,4731, and 4732) on a Model 7210 controller do not have a controller mode, and therefore ignore this option.** 

## **-SECTOR FORWARD**

**Sets the file record allocation direction to forward and the interleave factor to 3. This option can only be used on Rev. 20 and later formatted partitions. Because robust partitions always allocate records forward, this option is meaningless on such a partition. You must use the -FIX option with -SECTOR FORWARD** 

**SCSI disk drives (Models 4721,4729,4730,4731, and 4732) on a Model 7210 controller are automatically formatted with forward sectoring, and therefore ignore this option.** 

## **-SECTOR REVERSE**

**Sets the file record allocation direction to reverse and the interleave factor to 1 on standard partitions. On robust partitions this option is ignored, because robust partitions always allocate records forward. This option is valid only on**  partitions of Rev. 20 or later format. You must use the -FIX option with **-SECTOR REVERSE.** 

**SCSI disk drives (Models 4721,4729,4730,4731, and 4732) on a Model ( ^ 7210 controller are automatically formatted with forward sectoring, and therefore ignore this option.** 

# **FS\_RECOVER Enhancements**

**Rev. 23.3 requires a new version of FS\_RECOVER (Version 4), which is supplied with the operating system revision as an optional utility. Earlier versions of FS\_RECOVER arc not compatible with Rev. 23.3. FS\_RECOVER Version 4 is compatible with operating systems back to Rev. 21.0** 

**The following are changes from the previous version of FS\_RECOVER:** 

- **When invoked, FS\_RECO VER checks for the existence of the Disk**  Manager's mailbox: <0>SYSTEM\_DEBUG\*>DISK\_MANAGER.MBX. FS\_RECOVER aborts with a system console message if this file does not **exist**
- **Crash recovery analysis provides you with a FK\_DISK recommendation. If you do not take this recommendation, you can directly specify the kind**  of FIX\_DISK processing you do wish, using the keywords FULL, FAST, PARTIAL, or NONE. This keyword option replaces the FIX\_DISK Menu, **which is shown on page S-ll of** *Using FS\_RECOVER.*

*9*  **Hie DISK\_MANAGER program services two additional commands for** *\* **" ^**  FIX\_DISK phantoms: MIRROR\_ON and MIRROR\_OFF.

**(.** 

- When an automated FIX\_DISK phantom completes, it checks for a **DSKRAT OK message from FIX\_DISK indicating successful disk recovery. If FK\_DISK has not issued mis message, the phantom sends a warning message to the system console stating that the partition has been partially recovered. (This functionality is restricted to systems that support 32IX mode addressing; these include all systems with 4-digit designations except the Model 2250.)**
- **When you invoke INTT\_RECOVER.CPL-AUTO\_ANALYSIS with a CDD\_ATJTO\_CONFIG file, a crash dump disk may be mounted. This removes the restriction previously noted on page 2-4 of** *Using FSJIECOVER.* **This enhancement benefits systems that have a crash dump disk partition on a split disk in which the file system portion contains data.**
- **INIT\_RECOVER.CPL can now be used to send mail to users informing them when the system was restarted. For further information on this feature, read the comments found in the header to INrr\_RECOVER.CPL.**
- **After displaying the state of currently mounted disks (Main Menu option 3), you can run EDC\_DISK on any partitions that you select, whether or not the partitions are flagged as damaged. Hitherto, your options were either to run HX\_DISK on all partitions or only on partitions flagged as ( damaged.**
- **The crash recovery analysis Summary Display always lists the FS\_RECO VER recommendations for FIX\_DISK, not the type of recovery selected by the System Administrator.**

# **Other Disk Support Enhancements**

## **PDEV Command**

**Rev. 23.3 includes the new PDEV command. PDEV interconverts pdevs (physical device numbers) and their decoded values.** 

**A pdev (physical device number) is a unique number generated from four values that specify a disk drive: controller address; unit number; starting head; and number of heads.** 

**PDEV does the following:** 

**• Displays the controller address, disk drive unit number, starting head (or surface), and number of heads of a given pdev.** 

- *•* **Displays the ldev, pdev, controller address, disk drive unit number, number of the starting head, and number of heads of one or more local disks.**
- **Converts a given controller address, disk drive unit number, starting head, and number of heads into a pdev.**
- **Note FDEV checks whether the pdev you encode is a valid pdev value, but does not check whether the pdev corresponds to an actual disk drive. You should check the four values you use to generate a pdev against the values listed in Chapter 3 of the** *Operator's Guide to File System Maintenance.*

**For more information about pdevs, see the** *Operator's Guide to File System Maintenance.* 

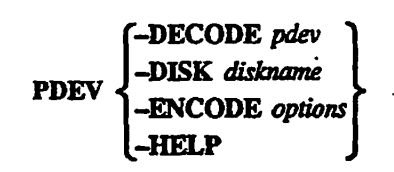

### *-DECODE pdev*

**Decodes** *pdev* **and displays its four components:** 

- **Disk controller address (in octal) followed by the controller number in parentheses**
- **Disk drive unit number**
- **Starting head number**
- **Number of heads in the partition**

### *-DISK diskname*

**Displays the ldev (logical device number), the pdev, and the pdev's decoded components for disk** *diskname.* **When** *diskname* **includes a wildcard, PDEV displays this information for all disks matching the wildcarded name. Do not use enclosing angle brackets (< >) with** *diskname.* 

**You can use PDEV with the -DISK option as a command function in another**  command. For instance, FIX\_DISK [PDEV-DISK SYSTEM] returns only **the pdev of the local disk SYSTEM in the FTX.DISK command. When you use PDEV as a command function, you cannot use wildcards in** *diskname.* 

**-ENCODE ^CONTROLLER** *aa* **-UNIT** *u* **-STARTING\_HEAD** *n* **-NUM\_HEADS** *m* 

**Generates a pdev from the four values passed as options. PDEV displays the input information and the resulting pdev.** 

### -CONTROLLER

Controller address *(ad),* which is one of these two-digit octal numbers: 22,23,24,25,26,27,45, and 46. Each controller address is followed by a corresponding controller number (0 through 7) in parentheses. Because controller number assignments vary in different contexts, it is recommended that you always refer to a controller by its two-digit controller address. Abbreviated -CTRL.

### -UNIT

Disk drive unit number  $(u)$ , which is an octal number from 0 through 7.

### -STARTING HEAD

Starting head (or surface) number  $(n)$ , which is an even number from 0 through 30 (decimal). Abbreviated -START.

### -NUM HEADS

Number of heads  $(m)$  in the partition, which is an even number unless the partition is the last partition on a disk with an odd number of heads, or surfaces. These numbers range from 1 through 31 (decimal). Abbreviated -HEADS.

 $\overline{\phantom{a}}$ 

### **-HELP**

Displays a summary of the **command's** functions.

**Calculating PDEVs:** You should check all pdevs that you calculate using the PDEV command against the pdevs listed in Chapter 3 of the *Operator's Guide to File System Maintenance.* The PDEV command allows you to calculate inappropriate pdevs. For example, you should not have an odd number of surfaces in a partition in the middle of a disk. In addition, the PDEV command allows you to calculate pdevs mat are beyond the range of the table.

To obtain the values you need to construct a pdev for SMDs and FMDs, see the *Operator's Guide to File System Maintenance.* 

**Examples:** Display the device values of a disk with a pdev of 4060:

**OKr PDEV -DECODE 4060.**  For PDEV 4060, controller =  $'26$  (1), unit =  $0$ , start head **- 0r heads = 16** 

Display the pdev and its device values of a disk named OSDSK3:

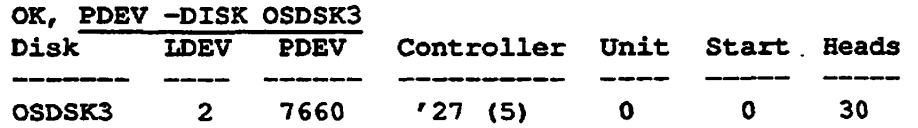

**Use a wildcard to display a list of pdevs and their device values:** 

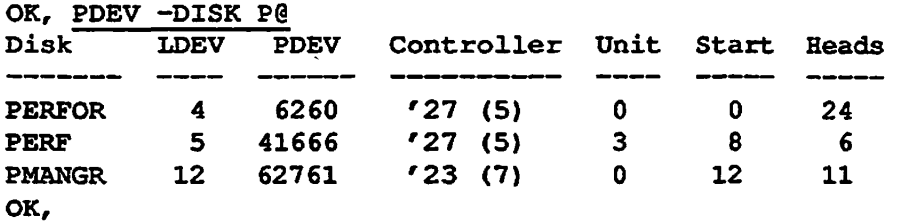

**Use PDEV to get the pdev of a disk device with the specified values:** 

**OK, PDEV -ENCODE -CONTROLLER 27 -UNIT 2 -START 12 -HEADS 10**  For controller =  $'27$  (5), unit = 2, start head =  $12<sub>i</sub>$  $heads = 10$ ,  $PDEV = 62664$ 

Use a PRIMOS argument list with PDEV to get the pdevs of disk unit 0 on each **of eight different controllers:** 

```
OK, PDEV -ENCODE -CTRL (22 23 24 25 26 27 45 46) -UNIT 0 -START 2 -HEADS 28 
For controller = '24 (0), unit = 0, start head = 2, heads = 28, PDEV = 17020For controller = '26 (1), unit = 0, start head = 2, heads = 28, PDEV = 17060
For controller = 
'25 (2), unit = 
o, 
start 
head 
= 
2, heads = 28, 
PDEV = 17120 
For controller = '22 (3), unit = 0, start head = 2, heads = 28, PDEV = 17160
For controller = '45 (4), unit = 0, start head = 2, heads = 28, PDEV = 17220
For controller = '27 (5), unit = 0, start head = 2, heads = 28, PDEV = 17260For controller = '46 (6), unit = 0, start head = 2, heads = 28, PDEV = 17320
For controller = '23 (7), unit = 0, start head = 2, heads = 28, PDEV = 17360
```
**You can also invoke PDEV as a command function from the command line or a CPL program. Enclose PDEV and its options in square brackets ([ ]); usage is otherwise identical.** 

**For further details on this command, refer to the** *Operator's Guide to File System Maintenance.* 

### **SPIN** UP Command

**Rev. 23.3 provides the new SPIN\_UP command. This command is used to spin up a disk drive that is connected to a Model 7210 controller and mounted in either a Model 75500-6PK device module or a P53xx topcap assembly.**  SPIN\_UP reverses the action of the SPIN\_DOWN command. It is principally **used to put back on line a disk that was accidentally spun down using the**  SPIN<sub>L</sub>DOWN command. SPIN<sub>L</sub>UP can only be issued from the supervisor **terminal.** 

You issue the SPIN\_UP command as follows:

**SPIN\_UP** *pdev* 

pdev is the physical device number (in octal) of the disk drive. You can only **spin up a disk that is not in use; you cannot spin up a physical disk containing the COMDEV (unless COMDEV is mirrored), a paging, added, or assigned partition, or a partition activated for crash dump to disk.** 

**Issuing a SPIN\_UP command for a disk that is already spinning performs no operation and returns the OK, prompt.** 

**Issuing a SPIN\_UP command for a non-existent disk on a controller that supports SPIN\_UP logs a disk error message to DSM and returns the following error message to the supervisor terminal:** 

**Error back from spinup\$. (spin\_\_up)** 

**Issuing a SPIN\_UP command for a disk interfaced via a non-existent controller, a controller type that does not support SPIN\_UP, or a controller that has not been**  downline loaded with code to support SPIN\_UP returns the following error **message:** 

SPIN\_UP not supported by this disk controller in this **mode. (spin\_up)** 

For further details on using the SPIN<sub>L</sub>UP and SPIN<sub>L</sub>DOWN commands, refer to the *Disk Replacement Procedure for the Model 75500-6PK Device Module.* 

### **STATUS DEVICES Command Option**

### **DEVICES**

**The DEVICES option displays information about assigned magnetic tape devices and disks.** 

**At Rev. 23.3, the DEVICES option displays disks that are assigned to users, and, if you are using the system console or are the System Administrator or a member of the JRASS ACL group, it will also list the disks in the Assignable Disks Table that are not yet assigned.** 

**For further details on this command, refer to the** *Operator's Guide to System Commands.* 

## *SHUTDN Command*

**SHUTDN** -VERIFY: At Rev. 23.3, the SHUTDN command includes -VERIFY and -VERIFY -DETAIL. The -VERIFY option allows you to verify that there are no users on the disks to be shut down. If there are users on a specified disk, SHUTDN informs you how many users are on the disk and asks if you really want to shut the disk down. If there are no users on a specified disk, SHUTDN shuts down the disk. The -DETAIL option, which can be specified *oniy* with the —VERIFY option, lists the users that are currently using the disks to be shut down.

**SHUTION** 
$$
\begin{Bmatrix} pdev1 [pdev2 ... pdev9] [-FORCE] \ pdev = RENAME distance \end{Bmatrix}
$$
 [-VERIFY [-DETAIL]]

## -VERIFY [-DETAIL]

Checks to see if there are users attached to or have open files on the affected partitions. If there are any, SHUTDN asks REALLY? (as it does with the SHUTDN ALL command). You cannot use the -VERIFY option with the -ON option. If you attempt to use the -VERIFY option with the -ON option, the following error message is displayed:

The -VERIFY option may not be used with the -ON option, (shutdn)

The -DETAIL suboption displays a list of users who have files or attach points on the affected partitions. You can only use -DETAIL with the -VERIFY option. If you attempt to use-DETAIL without the-VERIFY option, the following error message is displayed:

The -DETAIL option may only be used with the -VERIFY option. (shutdn)

**Note** When you use-VERIFY and-VERIFY-DETAIL, no lock is applied. Therefore, the number of logged-in users may change between the time you issue this command and the time of the actual shutdown. Information you receive from these options is accurate only at the time that you issued these options.

> **Error Messages:** When you shut down a disk, the following additional messages can be displayed.

\*\*\* Disk DTA/DTM Errors detected, Run FIX DISK on DISK *xmnnn* \*\*\*

\*\*\* Disk Return Record Errors detected, Run FIX DISK on DISK *nnnnn \*\*\** 

*\*\*\** Disk CRA Mismatch Errors detected. Run FIX DISK on DISK *nnnnn \*\*\** 

**These messages are displayed if the corresponding enor has been detected since the disk was added. It is the System Administrator's responsibility to decide when it is best to run FTX.DISK.** 

**For further details on this command, refer to the** *Operator's Guide to System Commands.* 

# **ICS3 Communications Controller Enhancements**

**Rev. 233 provides a new down-line load (DLL) file for the ICS3 communications controller. This DLL provides the following enhancements:** 

- **Enhanced performance in passing 3C25 frames to the PRIMENET process.**
- **Support for two 56KB lines on a single ICS3 controller.**

**For further details, refer to the** *ICS User's Guide. (* 

## **Documentation Corrections**

## **DSM User's Guide**

### **Page 6-4**

**The ADMIN\_LOG subcommand's -RETAIN option specifies how many days messages are to be retained on a log before being deleted. If you do not specify this option, the default retention period is 8 days. If you specify the -RETAIN option but do not specify the** *days* **value, the retention period is indefinite.** 

## **Prime INFORMATION RECOVERY Reference Guide**

**Page 2-2** 

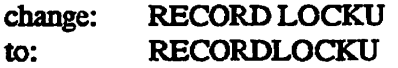

 $\ddot{\phantom{a}}$ 

**New Features for the Operator and Administrator** 

**Page 2-4, note at top of page** 

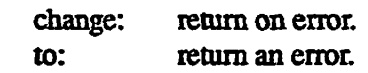

**Page 5-2** 

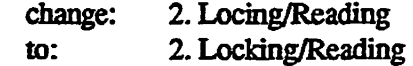

 $\ddot{\phantom{a}}$ 

 $\ddot{\phantom{a}}$ 

t,

# CONFIG\_USERS Terminal Interface Definition

This chapter describes how you can define the interface between the CONFIG\_USERS utility and your terminal. The System Administrator uses the CONFIG\_USERS screen interface to. define the attributes of user accounts. The features described in this chapter permit the System Administrator to interact with these CONFIG\_USERS screens using a non-Prime terminal.

**Note** This chapter does not describe airy new functionality. The features described here have always been available to users of CONHG\_USERS. This chapter makes documentation of these features more readily available to users.

> CONFIG\_USERS terminal interface definition is a restrictive subset of the PRIFORMA forms design facility, which is available from Prime as a separately purchased software product. The features described in this chapter can only be used to interface with CONFIG.USERS; PRIFORMA includes many other features not included here. Users familiar with PRIFORMA forms design will find that they are already familiar with the utilities described in this chapter; these users do not have to change any of their existing procedures. For further **information, refer to the** *PRIFORMA Forms Design and Administration Guide.*

# **Terminal Administration**

*4* 

This section tells you how terminals are administered within PRIFORMA to achieve tenninal independence, the default location of the Keys and Video files, and how PRIFORMA applications pick up these files at runtime.

## **The SMVARS File**

The SMVARS file is the key to tenninal independence. The SMVARS file defines the location of terminal description and other important files required by a PRIFORMA application at runtime.

In particular, the SMVARS file defines the location of

- Video files for all terminal types on the system
- **Keys files for all terminal types on the system**
- **The PRIFORMA Messages file, which contains text for PRJFORMA runtime messages**
- **The Batchkeys file, which enables batch files created on one tenninal to be interpreted correctly on another**
- **The language and character set to be used, for the localization of PRIFORMA applications**

### **Location of the SMVARS File**

**The .SMVARS global variable defines the location of the SMVARS file. The .SMVARS global variable is set up initially to define the location of the SMVARS file in the PRIFORMA\* directory.** 

### **Location of the Keys and Video Files**

**The SMVARS file uses the keyword SMTTFPArH to specify the default location of the terminal Video and Keys files. By default, the terminal description files are located in** 

```
PRIFORMA*>TEPMINAL_FILES
```
**For example, the supplied SMVARS file specifies the location of the tenninal description files as follows:** 

SMTTPPATH = PRIFORMA\*>TERMINAL\_FILES

**If you wish to move all the terminal description files to another directory, you should change the pathname specified by SMTTPPATH.** 

**The Keys and Video files for a given terminal can be in any directory. If you wish to specify a location for the Keys and Video files other than that specified by SMTTPPArH, you use the keywords SMKEY and SMVIDEO in the SMVARS file, as follows:** 

SMKEY = (term) keys\_pathname

**SMVIDEO =** *(term) videq\_pathname* 

**jp^ where** *term* **is the mnemonic of the terminal type for which the Keys and 'Video**  files have been written; *keys* pathname and video pathname are the pathnames **of the Keys and Video files respectively.** 

**For example, under PRIMOS, the following entries in the SMVARS file locate**  the Keys and Video files for a PT200 terminal, in a directory called TTP\_TEST:

SMKEY = (PT200)PRIFORMA\*>TTP\_TEST>PT200KEYS.BIN

```
SMVIDEO = (PT200)PRIFORMA*>TTP TEST>PT200VIDEO.BIN
```
### **Runtime Access to the Keys and Video Files**

**When a FRIFORMA application initializes a terminal, it calls the PRIFORMA runtime library routine ICRT (or uses the FML statement SET TERMINAL), passing, as a parameter, the mnemonic of the terminal it wishes to initialize. For example, to initialize a PT200 terminal, the FRIFORMA application calls ICRT passing the parameter "pt200".** 

**At this point the SMVARS file is searched for the SMVIDEO entry corresponding to pt200. This entry defines the location of the video file**  *termWIDEO* **JBHST. By default, PRIFORMA also locates the rermKEYS.BIN file corresponding to the terminal mnemonic passed to ICRT, from the equivalent**  *^* **SMKEY entry. However, ICRT allows the application to specify a different Keys • file if required.** 

**If no SMVIDEO or SMKEY entry is found in the SMVARS file, the location specified by SMTTPPATH is taken by default** 

### **Terminal Administration Summary**

**If you want to add a new terminal type to FRIFORMA, follow these steps:** 

**1 Cieate a Video file for yom terminal.** 

**/# <sup>S</sup> \* N** 

- **2 Compile the Video file using the COMPILE\_FORMTERM utility, to**  generate a binary Video file of the form *term* VIDEO.BIN.
- **3 Copy the** *termVTDEOBlN* **file into the required directory. (See earlier in this chapter for the default locations of the Video file.)**
- **4 Create a Keys file for your terminal, using MODIFY\_FORMKEY.**
- **5 Compile the Keys file using the COMPILE JFORMKEY utility, to generate a binary Keys file, of the form** *termKEYSBlN.*
- **6 Copy the termKEYS.BIN file into the required directory. (See earlier in this chapter for the default locations of the Keys file.)**

# **MODIFY.FORMKEY and the Keys File**

This section tells you how to use the MODIFY\_FORMKEY utility. You may also wish to refer to the previous section on Tenninal Administration for background **information** on tenninal independence and the Keys file.

This section also tells you how to compile the Keys file to produce a binary version for use by PRIFORMA.

## **Keys File Sequences**

Different **terminals** generate different character sequences when a given key is pressed. PRIFORMA applications use a standard set of logical keys, which map onto physical keys on a given terminal PRIFORMA uses the Keys file for a given **terminal** to translate physical key sequences into logical keys. The MODIFY\_FORMKEY utility allows you to create or modify a Keys file for a **terminal** 

**Note** You should be careful, when selecting key sequences, that each sequence is unique. A long sequence cannot include a shorter sequence that has already been assigned to a different function. For example, if the sequence

**ESC AB C** 

is defined as the EXIT key, and the sequence

**ESC A** 

is defined as the REFR key, the EXIT sequence would not be recognized by PRIFORMA. The sequence ESC A B C would be interpreted as REFR  $^{\prime}$ B'  $^{\prime}$ C'.

## **Invoking MODIFY\_FORMKEY**

To invoke the MODIFY\_FORMKEY utility, type

MODIFY\_FORMKEY -TTP\_terminal\_type

where  $-TTP$  *terminal\_type* identifies the terminal type on which you invoke the command. If you do not specify the -TTP parameter, MODIFY\_FORMKEY prompts you for the terminal type. MODIFY\_FORMKEY is abbreviated MFKY.

For example, if you are using MODIFY\_FORMKEY on a PT200 terminal, type

MODIFY FORMKEY -TTP PT200

**When you invoke the MODIFY\_FORMKEY utility, the Entry Screen is displayed:** 

#### **r MODIFY FORMKEY UTILITY**

**Osing this utility you can edit a previously created KEYS file or create a new one.** 

**Enter the name of the file you want to create or modify in the field below and then press the \*+" key. The filename is of the format •nameKEys\* and <sup>m</sup>KEYS\* is assumed if not present. If you leave the field blank and press \*+\*, a default file name will be used. Default names are of the format "nameKEYS"' where name is the TERMINAL TYPE of the terminal you are using.** 

**To exit the M0DIFY\_FORMKEY utility without proceeding further, press the \*-" key.** 

File Name: (Enter '<' to BACKSPACE **Enter \*+\* to TRANSMIT Enter \*-\* to EXIT)** 

data keys are used for control purposes. **Note: Control keys are not active in this utility. Instead,** 

## **Control Keys and Data Keys**

**You use the MODIFY\_FORMKEY utility to define cursor control, editing, and function keys. Because MODIFY\_FORMKEY determines the escape sequences of me keys pressed, you axe not able to use these keys in the MODIFY\_FORMKEY utility itself. Instead, you must use standard ASCII data keys for cursor control and editing.** 

**For example, to move from one field to the next, you would usually use the Tab key. However, because Tab is one of the keys that you can define in this utility, you cannot use it as a cursor control key. You must use the ASCII key Tin its place. Similarly, you must use the B key in place of Backtab.** 

**You can use data keys for control purposes, because in this utility you do not use these keys to type data into fields. This is explained in subsequent sections.** 

**The control functions that the MODIFY\_FORMKEY utility supports, and the keys you use to provide them, are listed below.** 

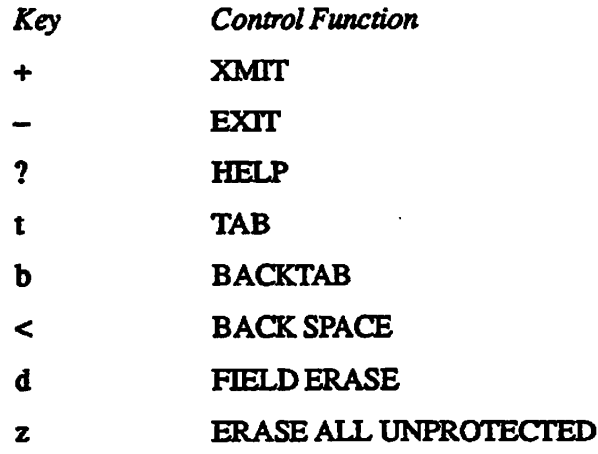

## **The Entry Screen**

On the MODIFY\_FORMKEY Entry Screen, you specify the Keys File that you wish to create or modify. Enter the name of the file into the field labeled Fil e Name:, then press the + key to complete the screen. Note that you can enter a pathname in response to this prompt. Pathnames are restricted to a maximum of 128 characters.

If you make a mistake, press the < key to move the cursor back one position at a time. The < key erases previously entered characters as it moves.

If you enter a filename which is not of the format *nameKEYS,* KEYS is appended to the *name* you supply. If you do not enter a filename, the default fennKEYS is used, where *term* is the terminal type mnemonic supplied via the -TTP command line parameter.

If the file you specify exists, it is read and can then be modified. If it does not exist you create a new Keys file.

**Note** MODIFY\_FORMKEY makes all modifications in memory. The utility updates files only at the conclusion of the program and at your request See the section Exiting the Utility, later in this chapter, for details.

> To exit the MODIFY\_FORMKEY utility while the Entry Screen is displayed, press the hyphen key  $(-)$ .

## **Main Menu**

**The Main Menu is displayed at the conclusion of the Entry Screen and whenever you return from another function.** 

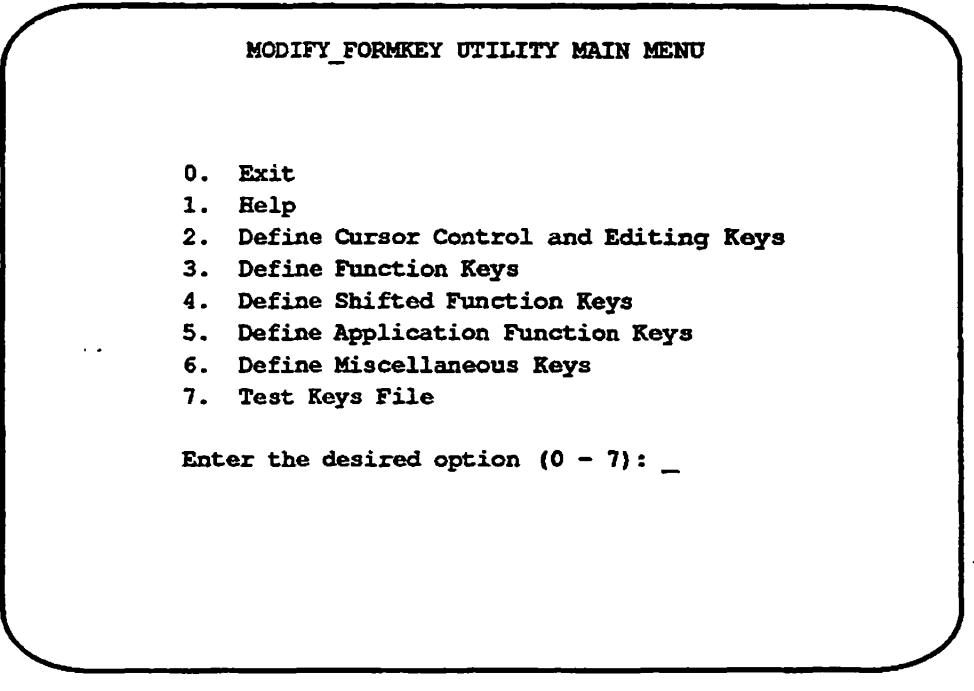

**To select an option, type the number corresponding to the required option. For example, to get help, press 1.** 

**If you make an invalid selection, an enor message is displayed. You must press the hyphen key (-) to acknowledge the message. You cannot continue until you do so.** 

The functions that you can select from the Main Menu are described in the **following subsections.** 

## **Exiting the Utility**

**To exit the MODIFY\_FORMKEY utility, press 0 while the Main Menu is displayed. This invokes the Exit Screen.** 

```
EXIT SCREEN 
    Enter: _ 'S' to save data in a file
              rE* t o exi t the utilit y without saving data 
              '-' to return to the main menu
V
```
**The Exit Screen has a single field into which you must enter one of the**  following characters: S, s, E, e, or -. Any other character produces an error.

**If you select -, the Main Menu is redisplayed, and the MODIFY\_FORMKEY session continues, enabling you to make additional changes to the Keys file.** 

**To exit the utility without saving the file, enter E.** 

**To save the Keys file, enter S. Additional information is displayed on the Exit Screen as follows:** 

**CONFlG\_^USERS Terminal Interface Definition** 

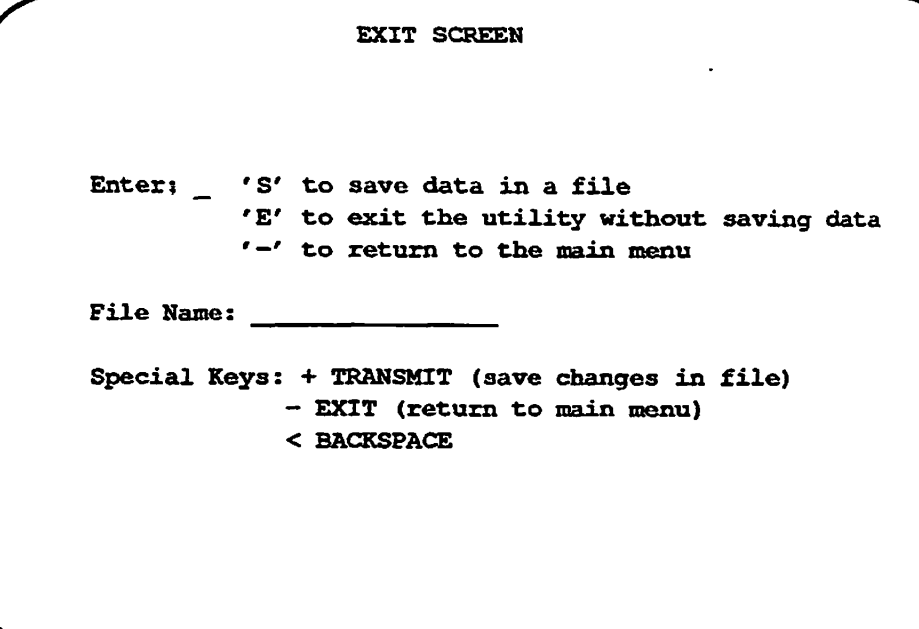

The name of the Keys file that you are modifying is displayed in the File Name: field. (Note that you may enter a pathname in response to this prompt.)

To save the information in this file, type  $+$ .

To save the information in a different file, type < to place the cursor at the start of the response field and enter the new file name. Press the + key to save the data in the new file.

**Note** If the specified file exists, it is overwritten with the Keys file. If it does not exist it is crested.

To return to the Main Menu from the File Name: field without writing the changes to disk, type-.

## *Help Screen*

Press 1 to select the help screen from the Main Menu:

**There are two types of keys on your keyboard - Data keys and Control keys. Data keys will generate a single printable character when pressed. Control keys will generate a sequence of one or more characters, the first of which is non-printable.** 

**In subsequent screens, you will be asked to designate the control keys that should be used for various functions. For example one control key will be designated as EXIT, another as PFl. To assign a key to a function, the key must be pressed twice in succession. Try this in the field below.** 

**Press key twice** 

**CHARACTERS GENERATED:**  - -- -- --**KEY STROKE:** 

**Use the \*+\* or \*-\* keys to exit to the main menu** 

**Hhen done correctly, the characters generated by the key will be shown in the KEY STROKE field. As each key is typed, its characters are shown in the CHARACTERS GENERATED field.** 

**V If you get out of sync press the space bar repeatedly until a message appears** 

> **This screen provides help information and lets you test the kinds of keystroke entries that are required on subsequent screens in this utility. The Help Screen works in the following way:**

- **There are two types of key: those that generate a single printable ASQI character and those that generate a sequence of characters. When a sequence is generated, the first character is always an ASQI control character (value less than Hexadecimal 20 - see Appendix A).**
- **To see the characters that are generated for a particular key, press that key twice while the Help Screen is displayed. You must press the key twice because this facility can also accept a sequence of keystrokes. When you press the key twice, MODIFY\_FORMKEY can detect a pattern and recognize the key, or key sequence.**
- **When you press the key the first time, the characters produced are shown in the CHARACTERS GENERATED row. When you press the key a second time and the utility recognizes me key, the sequence representing the key is shown in the KEY STROKE row.**

**You may sometimes wish to specify more than one keystroke to represent a key. For example, on a system with a small number of function keys, you may choose to implement the function keys Fl through F9 with die following keystrokes:** 

**<CTRL F>** *n* 

**where** *n* **is a number between 1 and 9. PRIFORMA can interpret these keystrokes as a single key. To demonstrate this, type** 

**<CTRL F> 1** 

**into the help screen, that is, press the F key while you hold down the control key and then press the 1 key. The sequence** *ACK 1* **appears in the CHARACTERS GENERATED row. If you press the sequence a second time** *ACK 1* **is duplicated in the CHARACTERS GENERATED row and also in the KEY STROKE row. When the KEY STROKE row is displayed, this indicates that the system has recognized the key sequence as complete.** 

**Sequences cannot begin with a printable character; therefore if you enter a printable ASCII character as the first key in a sequence, the system immediately displays it in the KEY STROKE row.** 

**If you enter two nonprintable characters in succession, the system assumes mat you are trying to enter a sequence and continues to display these characters in the CHARACTERS GENERATED field. However, if the sequence exceeds six characters without repeats, the system displays the following error message:** 

**Key sequence too long** 

You must press the hyphen key (-) to acknowledge the message.

**If you enter a key or key sequence incorrectly and do not wish to duplicate that sequence, simply press any key repeatedly until the "Sequence too long" message is displayed. After you acknowledge the message you can start again.** 

**To exit from the Help Screen and return to the Main Menu, press the hyphen key (-) as the first character in a sequence.** 

## **Defining Cursor Control and Editing Keys**

**Option 2 on the Main Menu allows you to specify the keys that are to be used for the various cursor control and editing operations. When you select option 2, the Cursor Control and Editing Key Definition Screen is displayed.** 

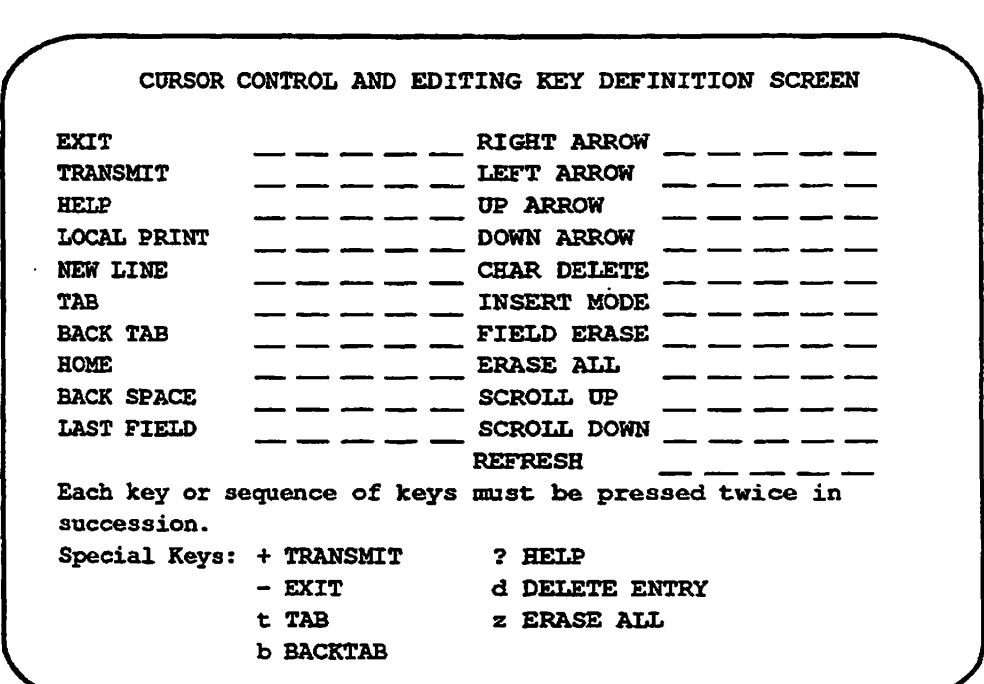

**This screen has a field for each of the cursor control and editing functions that are supported by the system. This screen allows you to specify a sequence of characters for each key function.** 

## **Assigning a Key to a Function**

**To assign a key to a particular cursor control or editing function, enter mat key twice, next to the function it is to represent For example, to designate a key as the EXIT key, press that key twice in succession while the cursor is in the EXIT field.** 

**When you have assigned a key correctly, the sequence of characters generated on behalf of the key is displayed and the cursor moves to the next field.** 

**You cannot define a printable ASCII character as a cursor control or editing key. This means that the sequence of characters generated by the key must start with a value less than hexadecimal 20 (decimal 32). If you do not start the sequence with a value less than hexadecimal 20, an error is displayed. The utility also displays an error if the sequence of characters matches a sequence assigned to another function. Refer to Appendix A for a list of ASCII control characters.** 

lf you leave a field blank, the function **corresponding** to mat field does not operate in programs that use the Keys file you are defining. Therefore, if your program has no use for a particular key (such as the LAST HELD key), you may leave that entry blank on this screen.

If by mistake you do not press the same key twice in succession, the system does not display the characters that were generated. To recover, simply press the hyphen key (-) repeatedly until the following message is displayed:

Key sequence too long

<sup>e</sup>

Press the hyphen key (-) to acknowledge the message and then enter the correct keystrokes.

**Assigning a Sequence of Keys to a Function:** You assign a sequence of keystrokes to a function in the same way as you assign an individual key; you first enter the entire sequence, then repeat it. As you repeat the sequence the field scrolls, allowing you to see the data that you enter. When you have successfully completed the sequence, the characters generated on behalf of that sequence are displayed.

Returning **to** the **Main Menu:** Tb save the changes that you have made in this screen and return to the Main Menu, press the  $+$  key as the first character in a sequence. Tb discard the changes and return to the Main Menu, press the-key.

## **Defining Function Keys**

Option 3 on the Main **Menu allows** you to specify the keys that are to be used as the function keys (FFl - PF24). When you select option 3 from the Main Menu, the Program Function Key Definition Screen is displayed.

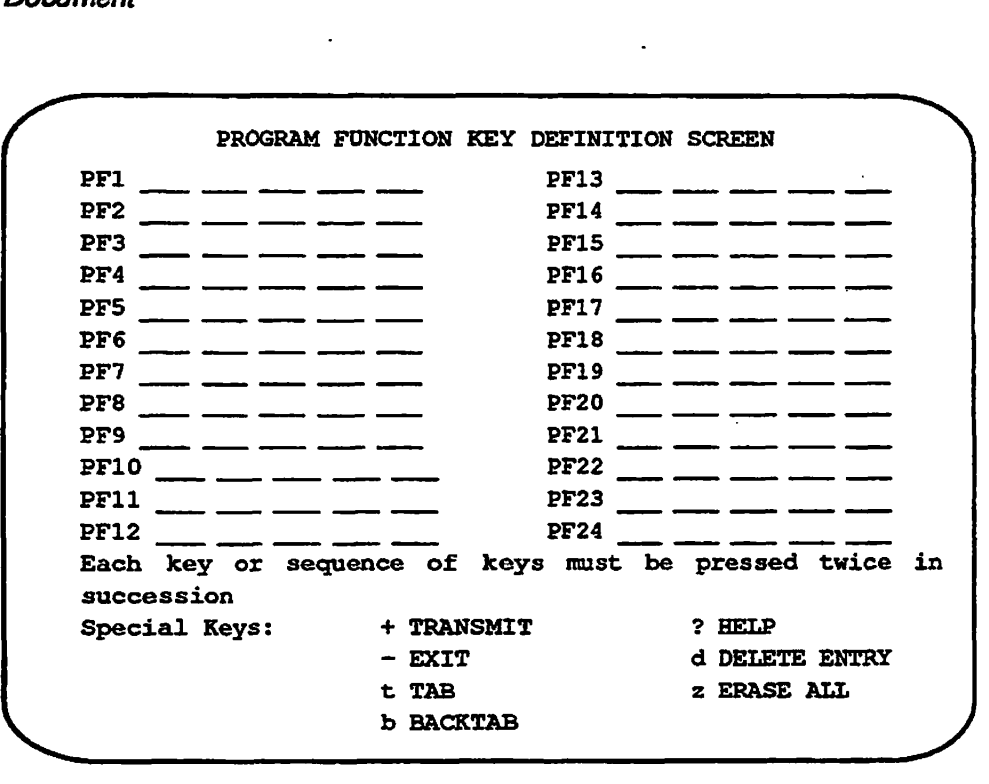

**To designate a key (or key sequence) as a function key, press it twice in succession while the cursor is positioned in the field to which the sequence applies. For example, to define <CFRL F> as the PF2 key, position the cursor to the PF2 field and type <CTRL F> (press the F key at the same time as the CTRL key) twice in succession.** 

**To save the changes you make and return to the Main Menu, press the + key as the first character in a sequence, To discard the changes and return to the Main Menu**, use the – key.

**Options 4 and 5 define which keys are used as the shifted function keys (SPF1-SPF24) and the application function keys (AFP1-APP24) respectively. These options operate in a similar way to option 3, described above.** 

## **Defining Miscellaneous Keys**

Option 6 on the Main Menu allows you to specify additional key functions that **you cannot define on other screens. It also allows you to define alternative control sequences for previously defined keys; for instance, if you require more than one key (or key sequence) for the same function.** 

**When you select option 6 from the Main Menu, the Miscellaneous Key Definition Screen is displayed.** 

**CONFIG\_USERS Terminal Interface Definition** 

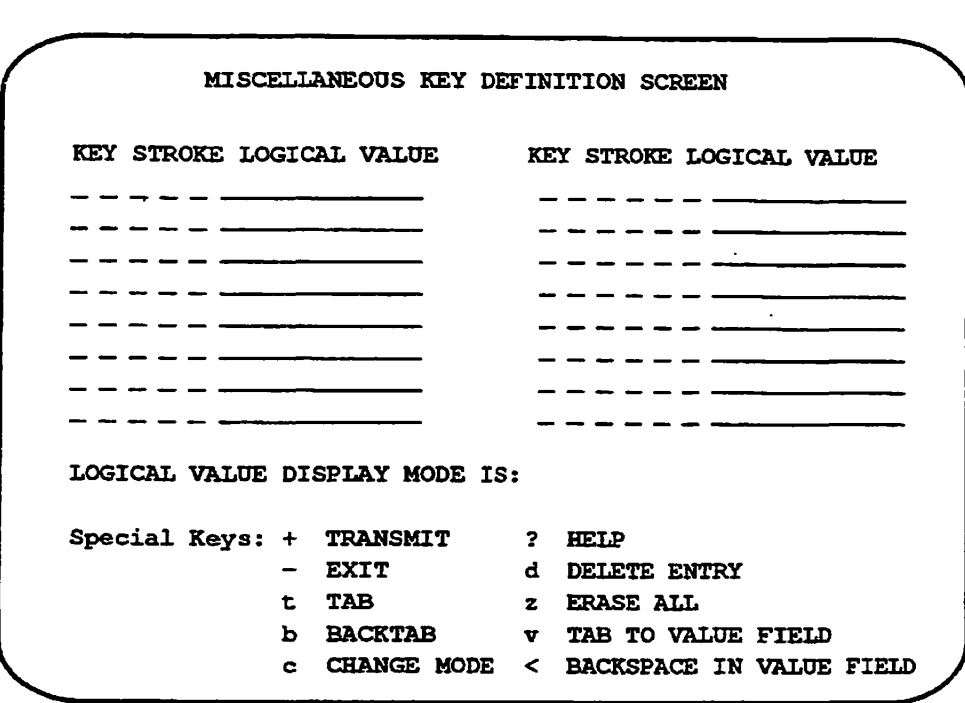

**On mis screen you must define the logical values as well as the sequences mat produce them. On all other MODIFY.FORMKEY screens the logical value is implicitly determined by the field with which the key sequence is associated.** 

*(^"* **The Miscellaneous Key Definition screen has two columns for each key being defined. These columns are headed KEY STROKE and LOGICAL VALUE respectively. Enter a key or a key sequence into the KEY STROKE field twice in succession. The system displays the characters mat are generated and the cursor moves to the LOGICAL VALUE column for that key.** 

**Entering the Logical Values: When the cursor is in a LOGICAL VALUE field, enter the logical value that should be returned when the corresponding character sequence is read from the keyboard. Because logical values are numbers, you must enter printable ASCII data into this field. This is in contrast to most other fields where you cannot enter data characters.** 

**When you enter logical values, you can use three keys in addition to the data keys necessary to enter the values. These three keys are +, —, and <.** 

- **Use the + key to signify that the logical value you typed is correct and should be used. When you press this key, the cursor moves to the next field.**
- **Use the key to signify that the logical value you typed is incorrect and should be ignored. When you type this key, the cursor moves to the next field, and the logical value is reset to the value that existed before the field was entered. If the logical value field was previously empty, it is set to zero.**

*•* **Use the < key to move the cursor backwards one position at a time so that " ) you can make corrections to the logical value. The < key erases previously entered data as the cursor moves backwards.** 

**Logical Value Modes: You can enter and display logical values in any one of four modes:** 

- **Hexadecimal**
- **Mnemonic**
- **Decimal**
- **Octal**

**The current mode is displayed on the 17th line of the screen as follows:** 

**LOGICAL VALUE DISPLAY MODE IS:** *current\_mode* 

**To change the current mode, type C as the first character of a sequence while the cursor is in any of the KEY STROKE fields on the screen. When you first invoke the MODIFY.FORMKEY utility,** *current jnode* **is set initially to Hexadecimal. It then cycles to Mnemonic, Decimal, Octal, and back to Hexadecimal each time you press the C key.** 

### **Hexadecimal Mode** *,*

When you set the screen to Hexadecimal mode (the initial default), you may **enter up to eight hexadecimal digits (0-f) in the Logical Value field if die machine uses 4-byte integers, or up to four digits if it uses 2-byte integers. If you enter a nonhexadecimal digit, an error message is displayed: you must press the hyphen key (-) to acknowledge this message.** 

The largest hexadecimal value that you can store is fiffifff in a 4-byte integer, **or ffff in a 2-byte integer.** 

### **Mnemonic Mode**

**When you set the screen to Mnemonic mode, you may enter the mnemonic associated with any of the standard set of logical key values.** 

**Mnemonic tokens corresponding to the logical values of PRIFORMA keys are held in** 

### **. SYSCOM>FN\_KEYS.** *lang*

**For example, if you enter EXIT into the Logical Value field, the logical value of the EXIT key (0x03) is used.** 

**If you enter an incorrect mnemonic, an error message is displayed. After you press the hyphen key (-) to acknowledge the message, a list of the valid**  mnemonics is displayed on the screen. To clear the list of mnemonics and **resume entry, press the hyphen key (-).** 

### Decimal Mode

When you set the screen to Decimal mode, you may enter a maximum of ten digits in the Logical Value field if the machine uses 4-byte integers, or a maximum of five digits if the machine uses 2-byte integers. If you enter a character that is not a digit, an error message is displayed: you must press the hyphen key (-) to acknowledge this message.

### Octal Mode

When you set the screen to Octal mode, you may enter a maximum of 11 octal digits (0-7) in the Logical Value field if the machine uses 4-byte integers, or a maximum of six digits if it uses 2-byte integers. If you enter a non-octal digit, an error message is displayed: you must press the hyphen key (-) to acknowledge this message.

The largest octal number that you can store is 37777777777 in a 4-byte integer, or 177777 in a 2-byte integer. If you enter a larger value, a warning message is displayed and the last digit is truncated.

**Returning to the Main Menu:** To save the changes that you make in this screen and return to the Main Menu, press the  $+$  key while the cursor is in a KEY STROKE field. To discard the changes and return to the Main Menu, press the-key.

## **Test Keys File**

Option 7 on the Main Menu allows you to test the Keys file you are defining. You can use this option to enter keystrokes and see the translated logical value displayed on the screen.

When you select option 7 from the Main Menu, the Test Keys File Screen is displayed.

This screen has two fields headed KEY STROKE and LOGICAL VALUE. If . you enter a keystroke, or sequence of keystrokes, mat you have previously defined, the system displays the logical value of that key. You need only press the keystroke once because you are testing the table to see how it will behave when used in a real application.
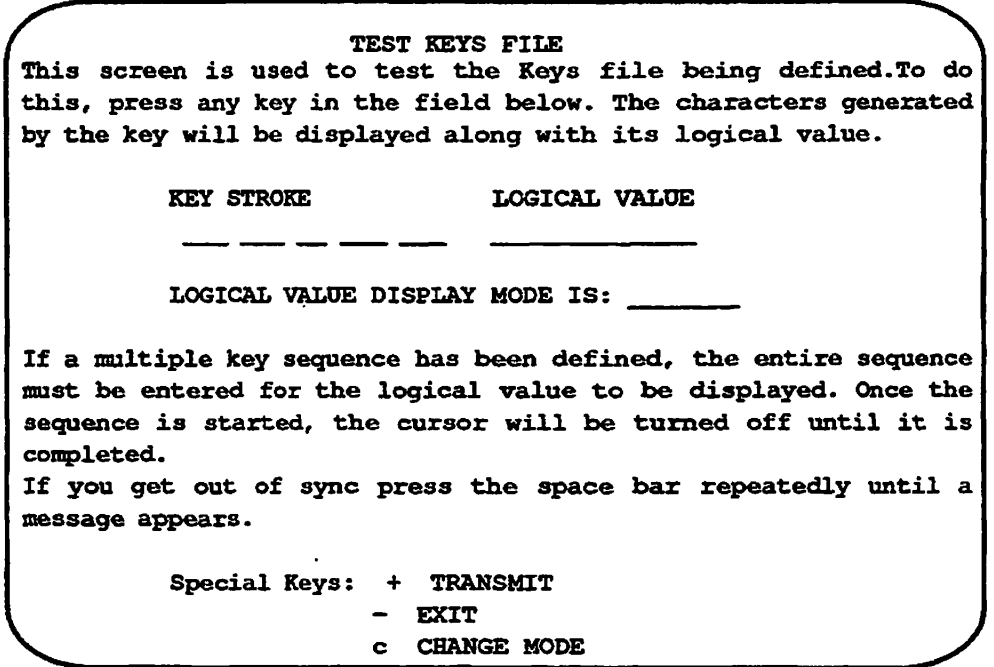

**Certain keys are reserved and are not available to application programs. Examples of such keys are** 

- **PRINT SCREEN**
- **<CTRL O (Program break on the PC),**
- **<CTRL R> (Program break on the 50 Series)**
- **<CTRLS> (Scroll pause).**

**If you press a key and it does not completely satisfy one of the previously specified sequences, the cursor is turned off and the system waits for another**  key. This continues until a sequence is matched or the system determines that no **match is possible. When the sequence is matched, the logical value is displayed and you can enter a new key. When no match is possible, the following message is displayed:** 

**Key not defined** 

**Logical values can be displayed in one of four modes** 

- **Hexadecimal**
- **Mnemonic**
- **Decimal**
- **Octal**

These modes are presented in the order shown above. To change to the next **mode, type the character C as the first character in a sequence.** 

**lb exit the screen and return to the Main Menu, press the + or - key.** 

**To obtain help text, press the ? key.** 

#### **Format of the Keys File**

**The Keys file output from MODEFY\_FORMKEY is an ASCH file and can be edited using any text editor, as long as you retain the format of the file. This section describes the required format of the Keys file.** 

**Each entry in the Keys file is contained on a single line.** 

**Each entry has the following format:** 

*logical\_value description* **=** *char\_sequence* 

#### *logical\_vahie*

**Can either be a mnemonic as defined in the file FN\_KEYS.lang, or a hexadecimal value. There are mnemonic values in the** *FN\_KEYS.lang* **file for the cursor control and editing keys (Tab, Home, etc.), the program function keys (PF1 to FF24), the shifted function keys (SFF1 to SFF24), and the / #^ application function keys (APP1 to APP24). If you use hexadecimal values, • they must be in the form** 

*Oxhhhh* 

where *hhhh* is a string of hexadecimal digits (0–F). MODIFY\_FORMKEY **differentiates between mnemonic and hexadecimal entries in the following way:** 

- **Hexadecimal values you specify all appear on the Miscellaneous Key Definition Screen. The MODIFY\_FORMKEY utility can process a maximum of 24 entries specified in the hexadecimal format.**
- **Mnemonic values you specify are shown on the screen to which the mnemonic applies. For example, an entry specified with EXIT as its logical value is shown on the Cursor Control and Editing Key Definition Screen.**

#### *description*

**A text description of the key of up to IS characters. Leading and trailing spaces are removed from the description. Descriptions longer than 15 characters are truncated. At least one space must separate the** *logical\_vahie*  **and the** *description.* **The** *description* **cannot contain the equals sign (=) character. See the subsection Use of Key Descriptions later in this chapter.** 

#### *charjsequence*

**A sequence of up to six characters that is translated to the** *logicalvalue.* **The**  ASCII control characters are represented by their standard names (ESC, SOH **and so on - see Appendix A). Other characters are simply entered. Each character in the sequence is separated by one or more spaces. If you want to**  enter the backslash character (\) you must prefix it with another backslash (\\).

**A typical Keys file for a PF200 terminal is as follows:** 

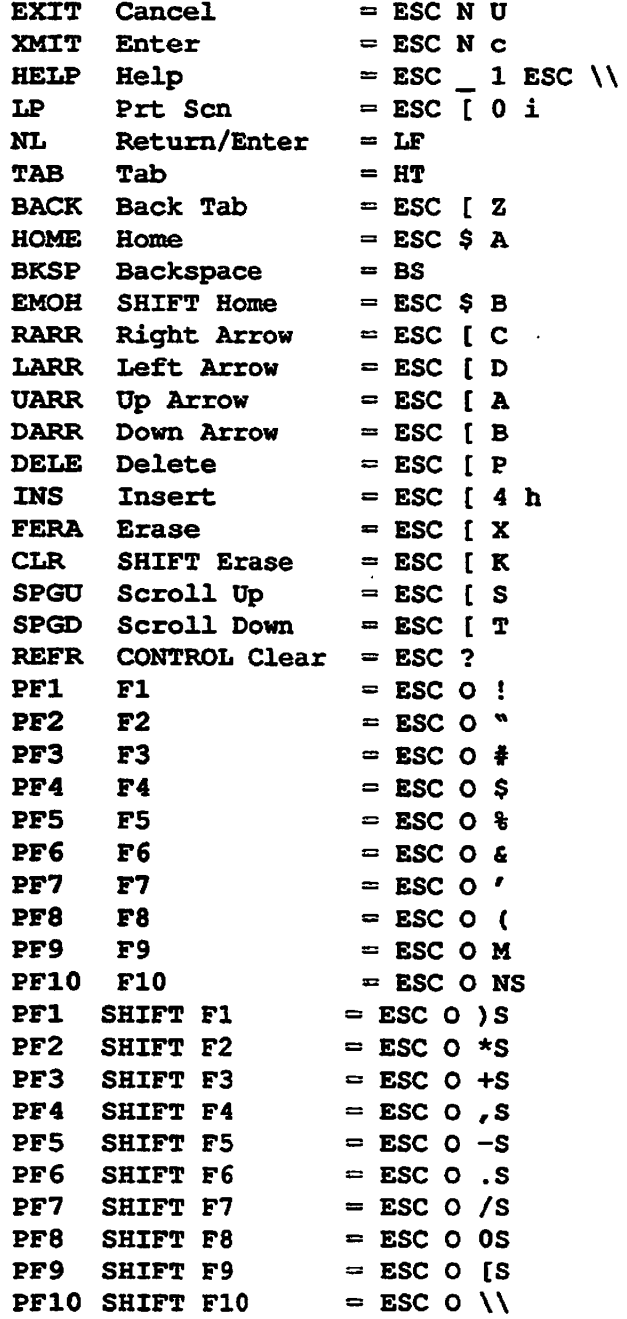

**If the same mnemonic appears more than once in the file, MODIFY\_FORMKEY** uses the last occurrence of that mnemonic. If duplicate **right-hand sides appear with different logical values, the results are unpredictable.** 

Any lines in the incorrect format are discarded by the MODIFY\_FORMKEY **utility and by any PRIFORMA programs.** 

## **Use of Key Descriptions**

**The Keys file allows you to associate a text description with each key. The key description text can be accessed at runtime by the application making a**  GET\_DESC routine call. Key description text can be used to tailor messages **generated by your application to the terminal on which the application is ran.** 

**For example, on the PT200 terminal keyboard, the Cancel key is commonly used as the EXIT key. m the example entries given above, the text description for the EXIT key is Cancel. Your application may want to tell the end user to press the EXIT key. Using the key description you can improve on messages of the type Press the EXIT key t o abort. The key description for the EXIT key can be picked from the Keys file and substituted in the message to tailor it as**  follows: Press the Cancel key to abort.

## **Compiling the Keys File**

**COMPILE\_FORMKEY converts a Keys file into binary format. To use COMPILE\_FORMKEY you must have a Keys file named according to the convention** *termKEYS,* **where** *term* **is a mnemonic for the terminal for which the Keys file has been developed.** 

**To run COMPILE\_FORMKEY on the termKEYS file you have created, follow the steps outlined below.** 

**Type** 

/#^ '

**CQMPILE\_FORMKEY termKEYS** 

**(If you do not specify the word KEYS, it is appended to the file.)** 

COMPILE\_FORMKEY produces a file of the form termKEYS.BIN in your **current directory. COMPBLE\_FORMKEY is abbreviated CFKY.** 

**Before PRIFORMA will recognize your new Keys file, you need to make an entry in the SMVARS file, as described in the Terminal Administration section,**  found earlier in this chapter.

## **The Video File**

Video files are supplied for a number of terminal types. This section tells you how to create a new (or modify an existing) Video file, to enable a terminal type for which no Video file is supplied to work correctly with PRIFORMA.

The theory of terminal independence within PRIFORMA is discussed in detail earlier in this chapter in the Terminal Administration section.

## **Format of the Video File**

The PRIFORMA Video file is an ASCII text file that can be edited using a text editor. Each line in the file is either an instruction of the form

*keyword* **=** *[va.riable\\_d.ata](http://va.riable_d.ata)* 

or a comment line, denoted by  $/$ \* at the first position on the line.

Each *keyword* denotes a characteristic of the terminal that PRIFORMA needs to know. The *variable data* describes the instruction sequence required to generate that characteristic on the terminal for which the file is being written. For example:

 $CON = ESC S R$ 

describes the escape sequence required to turn the cursor **on.** *variable\_datacm*  be a number, a sequence of characters, or a further list of commands, depending on the *keyword* being defined.

The following general formatting rules apply to lines in the Video file, regardless of the *keyword* being defined

White space: All white space (spaces and tabs) is ignored, except when you use it with the backslash  $\wedge$  or double quote  $\wedge$  characters, as described below.

**Continuation lines:** A logical line can continue onto the next physical line by ending the previous physical line with a backslash. For example:

```
this line is too \ 
long
```
If you want to end the line with a backslash as part of the text, enter a double backslash:

this line ends with a backslash \\

If you want a line that ends in a backslash to continue on the next line, enter a backslash, a space, and a second backslash:

this line ends in a backslash  $\setminus \setminus$ but logically continues here

**Character Strings: Character strings are delimited by double quotes. White**  space within quotes is *not* ignored. If you want to use the double quote (") **character as part of a character sequence, that is, not as a string delimiter, precede it with a backslash (\").** 

**Unprintable Characters: Use the standard ASCU mnemonics to enter unprintable characters in your video file. ASCU mnemonics should be entered in uppercase. These values are listed in Appendix A.** 

**Hexadecimal Character Codes: Any character can be entered by entering its hexadecimal ASCU character code in the form Ox followed by two hexadecimal digits. Thus A could be referred to as 0x41.** 

## **Video File Commands**

*4^\** 

**Certain character sequences cannot be specified in advance within the Video file and need to use values provided at runtime; for example, the escape sequence to position the cursor at a particular position. This escape sequence requires the line and column coordinates of the required position to be supplied at runtime. The commands that use such sequences are given parameters. Parameters are**  *r^* **accepted and manipulated using percent commands, so called because they are identified by a preceding percent (%) sign. This section tells you how to use percent commands.** 

#### **Keywords Taking Parameters**

**The following keywords take parameters:** 

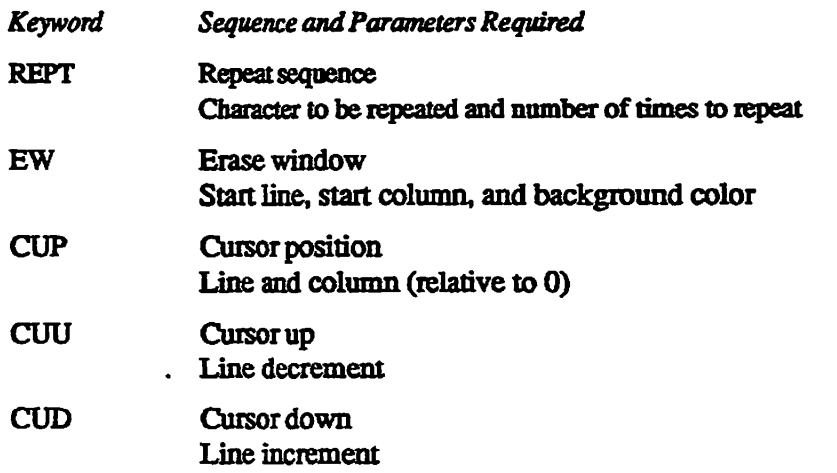

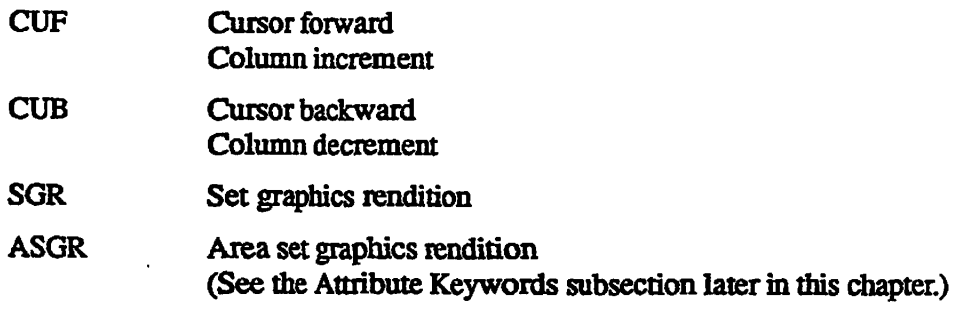

## **Summary of Percent Commands**

**The percent commands are described in detail later in this chapter. The following list summarizes the percent commands and indicates whether the command is a**  TERMCAP command (C), a TERMINFO command (I), or a special **PRJFORMA extension (E). (TERMCAP is an early version of TERMENFO.)** 

## **Output commands**

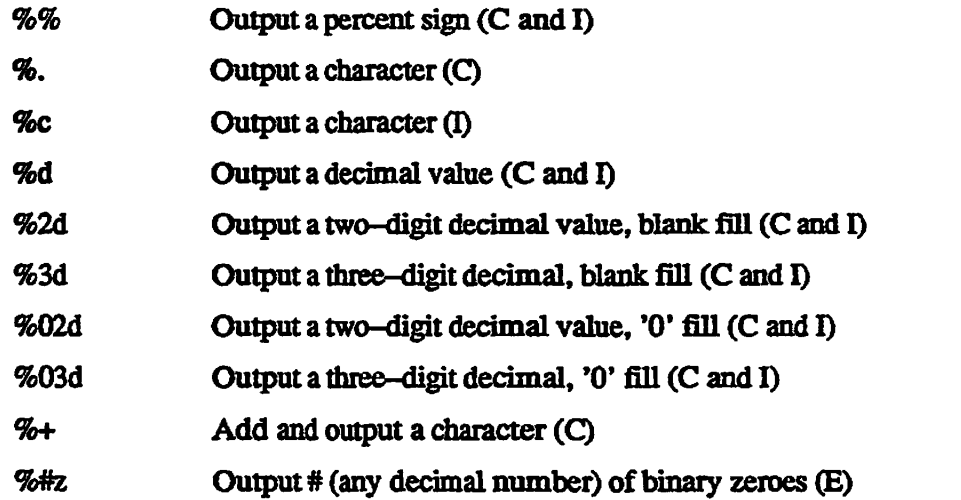

#### **Stack manipulation commands**

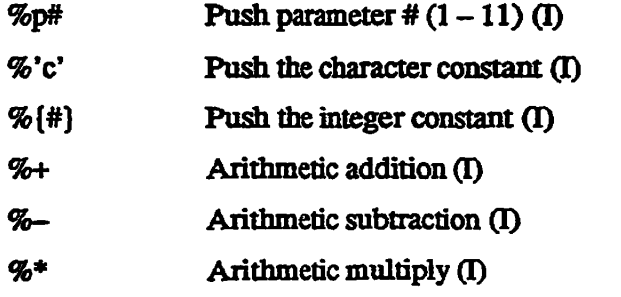

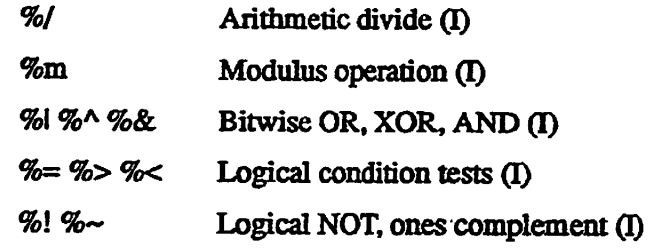

#### **Parameter sequencing commands**

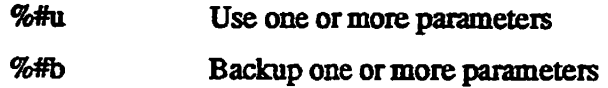

#### **Parameter changing commands**

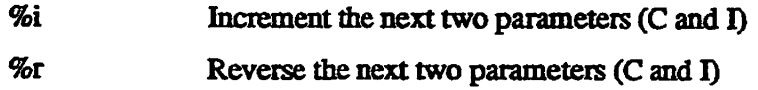

#### **Control commands**

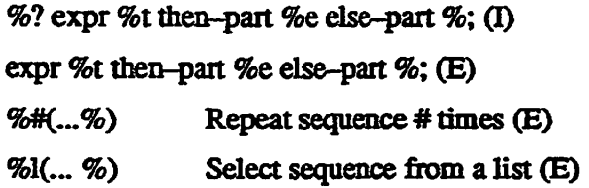

#### **77ie Stack - Internal Processing of Parameters**

**To understand how to write percent command sequences you need to know how such command sequences are processed. A four-level stack is used to process parameters. Arithmetic and logical operations take their operands from the stack and leave the result on the stack.** 

Output commands output the value on the top of stack and then remove it.

**Arithmetic and logical operations use post-fix (reverse polish) notation. First the operands are pushed onto the stack, men the operation takes place leaving the result on the stack. For example:** 

**%pl %p2 %p3 %+ %\*** 

**leaves the following result at the top of the stack:** 

parameter1 \* (parameter2 + parameter3)

Note This mechanism is the same as that used by terminfo. Therefore, terminfo sequences with **parameters can be used in Video files without alteration.** 

> **PRIFORMA Video files also support the simpler termcap method of sequencing parameters. A current index to the parameter list is maintained and, when a parameter is required on the stack, the current parameter is pushed on the stack and the current index is incremented. If an output command is encountered when mere is no value to output from the stack, an automatic push is performed using the current index. The effect of this is that terminfo and termcap sequences can both be used within Video files. For example, bom of the following sequences output two parameters with decimal values:**

**%d %d** 

**%pl %d %p2 %d** 

#### **Examples of Stack Manipulation and Arithmetic Commands**

**The** *%p* **command pushes parameters and constants onto the stack. For example:** 

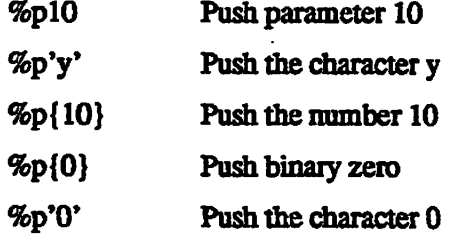

**There are various logical and arithmetic commands, which require one or two operands on the stack. The following example shows the terminfo and termcap methods of logical ORing three parameters with the asterisk character (\*) and outputting the result:** 

```
%'*' %pl %| %p2 %| %p3 %1 %c 
%'*' %| %| %| %c
```
**The following example adds the value of the space (SP) character to the parameter and outputs the result First the parameter is pushed on the stack, then the SP character code (0x20) is pushed. The %+ command adds the value on the top of the stack and the value one level below the top of the stack, and places the result on the top stack.** 

```
%pl %'SP' %+ %c 
%'SP' %+ %c
```
## **Examples of Parameter Sequencing Commands**

It can sometimes be useful to skip a parameter, or to repeat the same parameter. **Parameter sequencing commands let you alter the sequence in which commands**  are output. The following example outputs the same parameter twice:

**%pl %d %pl %d %d %b %d** 

**The command %u** *uses* **one parameter, simply incrementing the parameter index. %b** *backs up* **one parameter, decrementing the parameter index. This example outputs two parameters in reverse order.** 

```
%p2 %d %pl %d
```
**%u %d %2b %d** 

## **Examples of Output Commands**

**%c, %. and** *%d* **output characters and decimal values ina similar way tome C printf library function.** 

**%#z outputs a number of binary zeros and is normally used for time delay. For example %10Qz sends 100 zero bytes to the terminal.** 

### **Examples of Parameter Changing Commands**

*%i* **increments the next two parameters and is used almost exclusively in cursor positioning sequences. PRIFORMA line and column parameters are calculated internally relative to (0,0). Many terminals expect cursor positioning to be relative to (1,1). %i increments the line and column parameters, but does not increment the parameter index or output any values. The following example shows how %i is used to define cursor position (CUP) sequence for a PT200 terminal:** 

**ESC [ %i %d ; %d H** 

**%r reverses the next two parameters and is often used when line and column parameters for cursor positioning need to be given in column and line order.** *%r*  **can be replaced using explicit parameter pushes as described earlier.** 

**FS G %r %c %c** 

#### *Examples of Control Commands*

**PRIFORMA 'Video files support three control commands:** 

- **If-then-else construct**
- **Repeat command**
- **list command**

**The if-then-else construct uses %?, %t, and %e to delimit the three expressions as follows:** 

```
%? expression %t thenjsxpression %e else_expression %;
```
**You can omit the %? for brevity, if required.** 

**%t pops the result of the** *expression* **from the stack and tests it for** *TRUE/FALSE*  (using the C conventions for Booleans: zero is FALSE, nonzero is TRUE). The *then expression* is performed if the result is TRUE. The *else expression* is **performed if the result is FALSE.** 

**If %t finds the stack empty it automatically pushes the next parameter onto the stack and then pops it for evaluation. The parameter index is not incremented until the entire conditional construct has been executed.** 

**The following example tests the value of a parameter. The parameter is only output if its value is not 1.** 

%? %{1} %pl %= %t %e %pl %d%; %{1} %= %t %e %d %;

**The value binary 1 is pushed on the stack, as is the parameter. The %= compares the two values on the stack and leaves Boolean TRUE or FALSE on the stack. This value is popped from the stack and tested tor TRUE/FALSE to determine**  whether the *then* expression or the *else* expression is to be executed. In the above example, the *then* expression is empty. The *else* expression outputs the parameter **as a decimal.** 

**The if-then-else construct can be used to toggle an attribute on and off. The ESC A sequence is sent if the parameter is nonzero. The ESC B sequence is sent if the parameter is zero.** 

```
ESC %? %pl %t A %e B %; 
ESC %t ( %e ) %;
```
Note Nested if-then-else constructs are possible but quickly become difficult to follow. **Instead, use the list command described later.** 

> **The repeat command performs the same sequence on a number of parameters. This command is intended for automatic parameter sequencing and is almost useless if explicit parameter pushes are used. The repeat command repeats the sequence within the (...%) a number of times defined by the %# in front of the bracket For example:**

**%3( %d %)** 

**outputs three decimal parameters, and** 

**%4( %t %d %e %; %)** 

tests each of four parameters in turn and only outputs the tested parameter if it is **nonzero.** 

**The list command implements multiple if-then-else constructs in a similar way to select or case structure. List has the following format:** 

**%1( valuel: exprl %; value2: expr2 %; — %)** 

**Valuel, value2 and so on are single character constants. The value on the stack is popped and tested against valuel, value2 and soon. If a match is found, the corresponding expression is processed. Each expression contains an implicit break; that is, only one expression from the list can be processed. The default**  case (if any) must be specified last in the list by omitting the value. The **following example outputs nothing if the value on the stack is 0, outputs the character A if the value is 1, and otherwise (the default case) outputs the ESC character.** 

**%1( 0:%; 1:A %; :ESC %)** 

**The parameter index is incremented after the entire list is processed, even if the expressions within the list command use parameters.** 

## **Video File Keywords**

**The Video file contains keywords that identify escape sequences that PRIFORMA needs to send to the terminal at runtime, so that video effects, cursor positioning and so on, can be achieved.** 

**This section describes the Video file keywords.** 

## **Keyword Summary**

**This subsection summarizes the keywords used to describe characteristics of a terminal** 

## **Basic Capabilities**

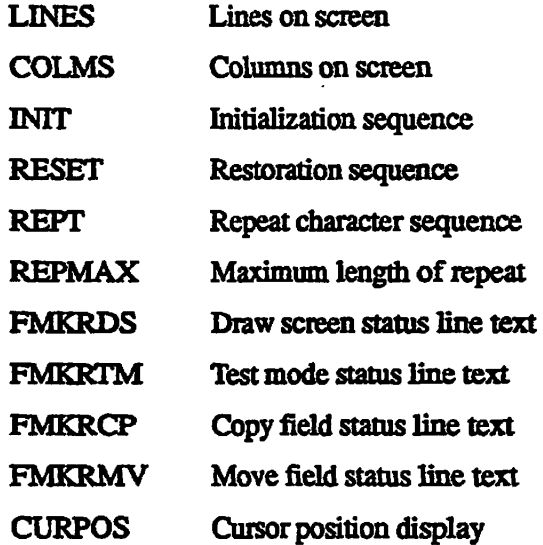

### *Erasure Commands*

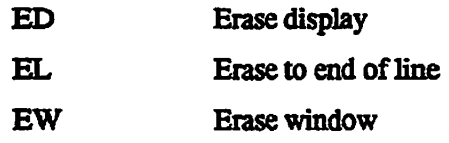

## **Cursor Control**

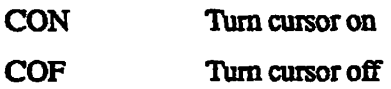

 $\ddot{\phantom{a}}$ 

**CONFIG\_USERS Terminal Interface Definition** 

 $\bar{r}$ 

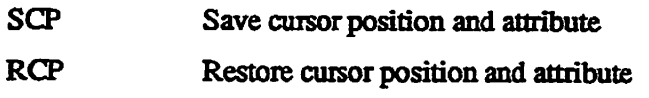

## *Cursor Position*

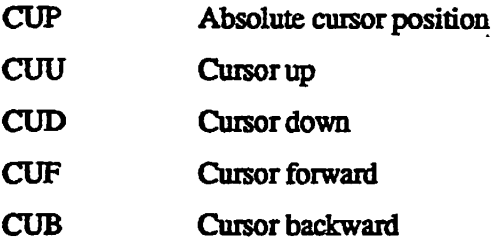

## *Latch Attributes*

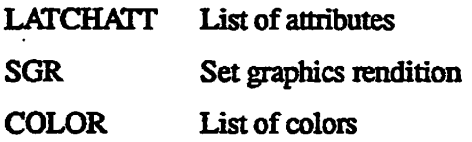

## **Area Attributes**

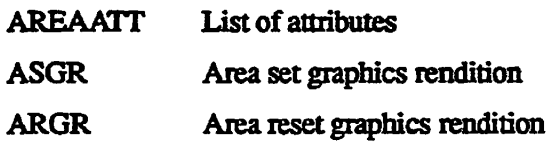

## **Message Line**

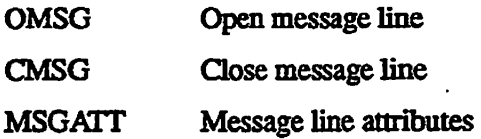

## **Borders**

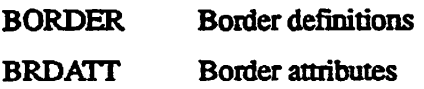

## **Shifting Field Indicators**

**ARROW Shift indicators** 

## *Block Mode Routine Entry Points*

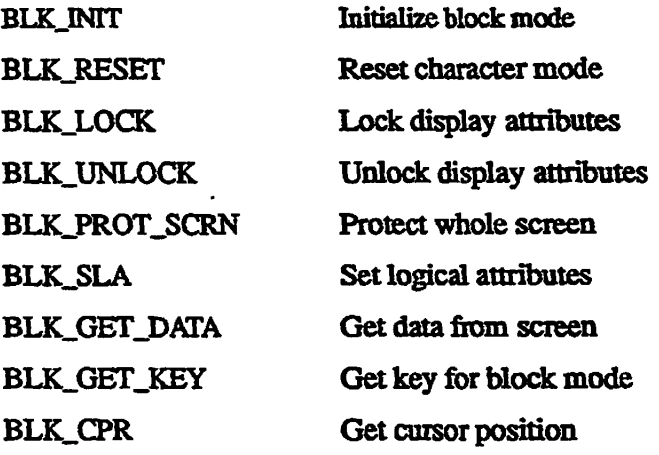

## **Basic Capabilities**

**This subsection describes the Video file keywords mat define the basic capabilities of the terminal. Examples given are for a PT200 tenninal, unless stated otherwise.** 

#### **LINES**

**The number of lines on the form. By default this is 24. One line is normally**  reserved as a status line. The maximum form size is therefore one less than **the value supplied here:** 

**LINES =** *24* 

#### **COLMS**

**The number of columns on the screen. The default value is 80.** 

**COLMS = 80** 

#### **INIT**

**The initialization sequence for the terminal. There is no default sequence if this keyword is omitted. This command can be used to change the mode of the terminal, map function keys and so on. Padding commands (%#z) arc often required to cause delay while the tenninal initializes.** 

**INIT = ESC P ! SP ~ 8 £ - . /0~R~C& ~ S ESC \ \ ESC [ > 2 1 h** 

#### **RESET**

**Reset sequence for the tenninal. There is no default if this keyword is omitted. The reset sequence should undo the effects of initialization. For**  many terminals this can mean a hard reset.

**RESET = ESC ? ESC [ > 2 1 1** 

#### **REPT**

**The character repeat sequence. If the terminal supports character repeat, this sequence has two parameters: the character to be repeated and the number of times to repeat PRIFORMA uses this sequence, if defined, to redraw borders and to dear areas of the screen.** 

**REPT = %c ESC [ %d b** 

#### **REPMAX**

**The maximum number of characters that REPT is allowed to repeat** 

#### **ED**

**The sequence required to erase the display and home the cursor. This command must clear all attributes induding the background color (PCs only). For example:** 

**ED = ESC ?** 

#### **EL**

**The sequence required to erase from the cursor to the end of the line. If omitted, PRIFORMA erases the line by writing blanks. The following example is for a PC, taking five parameters (start line and column, number of lines and columns, and background color):** 

**ESC [ %i %d; %d; %d; %d; %c w** 

#### **CON**

The sequence to turn the cursor on. See also COF, below.

**CON = ESC \$ R** 

#### **COF**

**The sequence to turn the cursor off. If possible the CON and COF sequences should always be given, because PRIFORMA needs to move the cursor around the screen to fill data fields and so on. Screen updates look much better to the end user if PRIFORMA can turn the cursor off during such operations. CON and COF are often referred to as cursor attributes in many terminal manuals.** 

**COF = ESC \$ S** 

#### **SCP**

**The sequence to save the current cursor position.** 

#### **RCP**

**The sequence to restore the current cursor position. PRIFORMA often needs to temporarily save the cursor position; for example, before updating the status line. Specifying SCP and RCP reduces the output required and (^^ therefore, if specified, improve performance. Terminal manuals refer to these ) sequences in many obscure ways; for example, as cursor description.** 

#### **CUP**

**The sequence to specify the absolute cursor position. The sequence takes two parameters: the line and column. These parameters are relative to 0. If your terminal specifies the top left comer as (1,1) then the** *%i* **command can be used to increment the parameters, as shown in the example below. Some terminals add a character constant to me line and column parameters. You can**  use the %+ command to add the constant to each parameter before output.

**CUP = ESC [ %i %d;%d H** 

#### **CUU, CUD, CUF, CUB**

**The sequences to move the cursor up, down, forward, or backward. AH these sequences take a single parameter which is the number of lines or columns the cursor must move. If these sequences are not provided, PRIFORMA uses the slower CUP command.** 

 $CUU = ESC$  [  $ad$  **A CUD = ESC [ %d B**  **CDF = ESC [ %d C CUB = ESC [ %d D** 

## **Attribute Keywords**

**PRIFORMA supports the following attributes:** 

- **Highlight**
- **Blink**
- **Underline**
- **Reverse video**

**If highlight or blink is not available on a given terminal, low intensity is substituted. The keywords LATCHATT and AREAATT list the attributes available and the character associated with each attribute. The keywords SGR and ASGR actually output the character sequence needed to set a particular group of attributes.** 

**PRIFORMA supports three kinds of attribute handling modes commonly found on terminals:** 

#### **Latch attributes**

**The most common kind of attribute handling; any characters written to the terminal screen after a latch attribute setting sequence are displayed using those attributes.** 

#### **Area attributes**

The cursor position is important. When the area attribute setting sequence is **sent, all characters from the cursor position to the next attribute area (or end of the line or end of the screen) are redisplayed with the new attributes. PRIFORMA positions the cursor to the end of the area to be changed, sets an ending attribute, then positions the cursor to the start of the area and sets the attributes. Attributes do not occupy a screen position (compare with on-screen attributes below).** 

#### **On-screen attributes**

**On-screen attributes are like area attributes, but the attribute markers occupy space on the screen. In this mode, fields and display areas cannot be immediately adjacent, as room is needed for the attribute markers. Window display may be hampered by lack of space for attribute markers.** 

Terminals often support more than one mode. If the terminal supports both area and on-screen attribute handling, you are advised to select area attribute ' handling. Some terminals support one latch attribute and several area attributes simultaneously.

If the terminal can only display one attribute at a time, but that attribute can be selected from a list, you are recommended to specify reverse video.

## **LATCHATT**

Specifies the characters that SGR outputs to set attributes. The format is given below. Attributes can be REVERSE, BLINK, UNDERLN, HELIGHT and DIM (low intensity). If the value for any attribute is missing, the attribute is treated as a Boolean and is assigned the value binary 1.

```
LATCHATT = attrib1 = value1 attrib2 = value2...
```
The LATCHATT sequence for a FT200 terminal is

LATCHATT = REVERSE =  $7$  DIM =  $2\{\}$ **UNDERLN = 4 BLINK = 5** 

## **AREAATT**

Specifies the characters that ASGR outputs to set particular attributes for area attribute mode terminals. This is similar to LATCHATT. Additionally a number of flags can be set indicating how area attributes are implemented by the tenninal. The flags required are added to the end of the attribute list, and are as follows:

#### **ONSCREEN**

The attribute uses a screen position (see description of on-screen mode earlier).

#### LINEWRAP

The attribute wraps over line boundaries.

### **SCREENWRAP**

The attribute wraps from the bottom of the screen to the top.

#### **REWRITE**

Rewrite the attribute when writing a character.

#### **MAX = #**

**The maximum number of attributes per line.** 

**For example, on a Wyse 75 terminal:** 

AREAATT = BLINK = 2 DIM =  $p$  REVERSE =  $4\$ **UNDERLN = 8 ONSCREEN LINEWRAP** 

#### **SGR**

**Set Graphics Rendition sequence. The character sequence output used to set a particular group of attributes on a latch attribute mode terminal SGR has the following parameters:** 

- **Standout not supported, always 0**
- **Underline**
- **Reverse video**
- $\bullet$ **Blink**
- **Dim (low intensity)**
- **Highlight (bold)**
- **Blank supported by software, always 0**
- **Protect supported by software, always 0**
- **Alternate char supported in other sequences, always 0**
- **Foreground color- if available**
- **Background color if available**

**SGR defines the character sequence for setting terminal attributes. The attribute values are defined by the LATCHATT keyword, for example:** 

LATCHATT = REVERSE =  $7$  DIM =  $2\$ **UNDERLN = 4 BLINK = 5** 

**The SGR command sequence must test the parameters passed to it and generate the character sequence to set the required attributes on the terminal.** 

**FOr a PT200 terminal the character sequence** 

**ESC**  $[0; a; b; c...]$  m

 $\mathbf{A}$ 

**sets the attribute values c,** *b, c,* **and so on, where** *a, b,* **and** *c* **are attribute values ( defined by the LATCHATT keyword. For example, the following character sequence sets underline and blinking attributes on a PT200 terminal:** 

**ESC [O ; 4 ; 5 m** 

**To generate a given set of attributes, PRIFORMA passes 9 parameters (or 11 parameters if color is supported) to SGR. Each parameter is zero if the attribute is not to be set, or not supported. Otherwise the parameter contains the attribute code defined by the LATCHATT keyword. For example, to set underline and blinking attributes on a PT200, PRIFORMA would send the following 9 parameters:** 

**0, 4, 0, 5, 0, 0, 0, 0, 0** 

**Hie SGR command sequence required for a PT200 terminal tests each parameter received. If the parameter is non-zero then the parameter value is sent to the terminal. The SGR command sequence** 

**SGR = ESC [0 %9(%t ; %c %; %) m** 

**performs this function This sequence would take the 9 parameters given in the earlier example and output** 

**(** 

**ESC [0 ; 4 ; 5 m** 

### *ASGR*

**The set area graphics rendition sequence. This works in a similar way to SGR, but is for area attribute mode terminals. ASGR does not support color, therefore PRIFORMA passes nine parameters only.** 

#### **ARGR**

**The remove area graphics rendition sequence, for area attribute mode terminals. ARGR causes PRIFORMA to remove attributes (for example, within a field), so mat the number of attributes on a line does not exceed the maximum. The remove area sequence does not stop the propagation of a previous attribute (unlike the set area sequences, which do stop the propagation of a previous attribute).** 

## **Use of Color**

**PRIFORMA supports color as latch attributes only. If color is available on the terminal, the COLOR keyword should be used to associate a character with each supported cotor (in a similar way to the way LATCHAIT associates a character**  with each video attribute). The primary colors must be specified, at least. **PRIFORMA can generate other colors from the primary colors as follows:** 

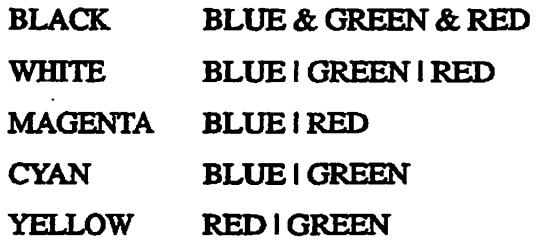

**where & is logical AND, and i is logical OR** 

**The flag B ACKGRND can also be added to the COLOR keyword, indicating that the terminal supports background color (tor example, the PC).** 

**Where the COLOR keyword is included in the Video file, PRIFORMA passes SGR 11 parameters, rather than 9 in the case of monochrome terminals, and the SGR sequence must be changed to take account of this. The tenth and eleventh parameters are the foreground color and background color. The following example is for a PT200-C terminal:** 

COLOR = CYAN =  $0$  MAGENTA =  $1$  BLUE =  $2\{\}$ **YELLOW = 3 GREEN = 4 RED =**  $5\sqrt{ }$  $BLACK = 6$  WHITE = 7

## **Message Line Keywords**

**PRIFORMA takes a line from the number of lines specified by the LINES keyword and uses this as a status/message display line. For a terminal where LINES = 24,23 lines are available for form display, and 1 line is used for the message line.** 

**Some terminals have a special message line that cannot be addressed by normal cursor positioning. If this is the case, two sequences need to be defined to open the message line so that it can be written to, and to close the message line. Hie OMSG and CMSG keywords define the escape sequences required to perform these two functions.** 

**If the OMSG keyword is present in the 'Video file, then all lines defined by the LINES keyword are available for form display.** 

**The keyword MSGATT lets you define which attributes are available on the message line as follows:** 

**MSGATT = NONE MSGATT = LATCH MSGATT = AREA (** 

**The above examples define the message line attributes as no attributes, attributes as defined by LATCHATT, or attributes as defined by AREAATT. Additionally, if the message line has nonembedded attributes the flag ONSCREEN can be added:** 

**MSGATT = AREA ONSCREEN** 

**Often a terminal can have embedded attributes on the main screen and nonembedded attributes on the message line.** 

## **Form Borders**

**The BORDER keyword specifies the characters used for PRIFORMA form borders. A maximum of 10 border styles can be defined (applications refer to these styles using the numbers 0 - 9). Style 0 is usually reverse video spaces, but is replaced by I characters if reverse video is not available on the terminal. The ten default styles are** 

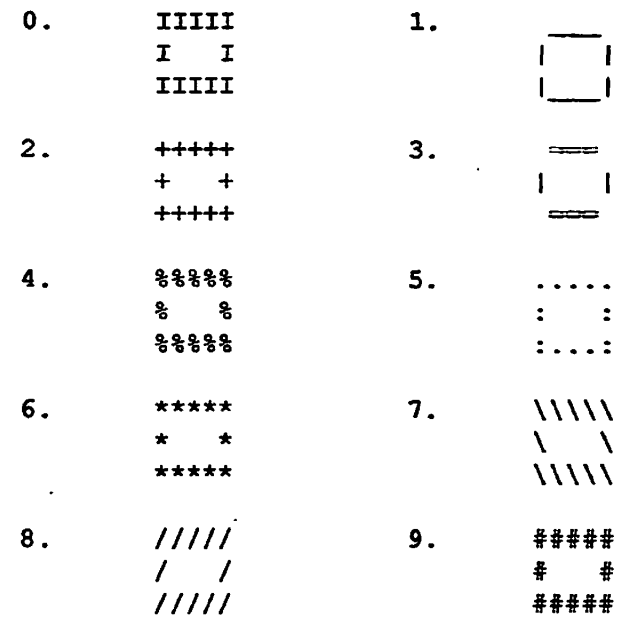

The BORDER keyword lets you specify other border styles by defining the **character to be used in each of eight positions around the border** 

- **Upper left comer**
- **Top row**
- Upper right corner
- **Left side**
- **Right side**
- **Lower left corner**
- **Bottom row**

 $\ddot{\phantom{a}}$ 

**• Lower right comer** 

**The default border set could be defined as follows:** 

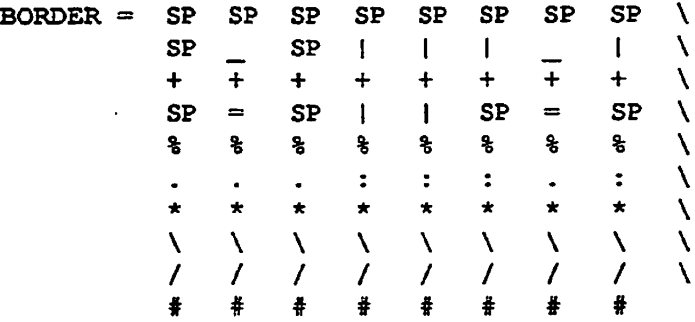

The keyword BRDATT can be used to specify the attributes available when drawing form borders. BRD ATT can be specified as

**BRDATT = NONE**   $BRDAT = LATCH$ **BRDATT = AREA Note** If the terminal uses on-screen attributes, or has a limit to the number of attributes per line, it is best to prohibit border attributes as follows:

## **Shifting Field Indicators**

Shifting indicators are used to indicate that there is more data off-screen to the left or right of the visible portion of a field. When two shifting fields are adjacent there may not be sufficient space to display separate shifting indicators. , In this **case** a combined indicator character is **used.** *\-\*\*\*\* 

The ARROWS keyword defines the characters used for left, right, and combined shifting field indicators. The default indicators are  $\lt$ ,  $>$ , and X.

ARROWS  $= <$  > X

BRDATT=NONE.

## **DRAW FORM Status Text**

The following keywords are used to define status line and message text used within the DRAW\_FORM utility:

- FMKRDS The status line text when DRAW\_FORM is in DRAW mode
- FMKRTM The status line text when DRAW\_FORM is in TEST mode
- FMKRCP Copy field help text

FMKRMV Move field help text

The text to be used can simply be enclosed in quotes. Alternatively, attributes such as reverse video can be embedded. The following example shows the embedded attribute sequences used to turn reverse video on and off:

```
FMKRDS = 0x80 0x20 0x81 1: 0x80 0x20 0x07 DRAW/test SP\
                                  FMKRTM = 
0x80 
0x20 
0x81 
1: 
: 0x80 
0x20 
0x07 
draw/TEST SP\ 
                                            0x80 
0x20 
0x81 
2. 
: 0x80 
0x20 
0x07 
form SP \ 
                                            0x80 
0x20 
0x81 
3: 
: 0x80 
0x20 
0x07 
field SP\ 
                                            0x80 
0x20 
0x81 
4: 
: 0x80 
0x20 
0x07 
delete SP\ 
                                            0x80 
0x20 
0x81 
5: 
: 0x80 
0x20 
0x07 
move SP\ 
                                            0x80 
0x20 
0x81 
6: 
: 0x80 
0x20 
0x07 
copy SP\ 
                                            0x80 
0x20 
0x81 
7: 
: 0x80 
0x20 
0x07 
repeat SP 
                                            0x80 
0x20 
0x81 
2: 
: 0x80 
0x20 
0x07 
form SP \ 
                                            0x80 
0x20 
0x81 
3: 
: 0x80 
0x20 
0x07 
field SP\ 
                                            0x80 
0x20 
0x81 
4 
: 0x80 
0x20 
0x07 
delete SP\ 
                                            0x80 
0x20 
0x81 
5: 
: 0x80 
0x20 
0x07 
move SP\ 
                                            0x80 
0x20 
0x81 
6: 
: 0x80 
0x20 
0x07 
copy SP\ 
                                            0x80 
0x20 
0x81 
7: 
: 0x80 
0x20 
0x07 
repeat SP 
                                  FMKRCP = 0x80 0x20 0x81 6: 0x80 0x20 0x07 \ 
                                  "COPY use arrow keys to position, F6 to release' 
                                  FMKRCP <= 0x80 0x20 0x81 5: 0x80 0x20 0x07 \ 
                                  "MOVE use arrow keys to position, F5 to release"
```
## **Cursor Position Display**

**If an end user is typing at the keyboard, PRIFORMA only displays the cursor when a pause is detected. The CURPOS keyword lets you define how long a delay should be before the cuisor is redisplayed. You should set this parameter so that a fast typist is not slowed down. CURPOS specifies the delay as an integer in tenths of a second. The choice of the best delay value depends on the baud rate and terminal itself, and it should not impair typing speeds. Example values are** 

- **CURPOS = 1 For use with a fast system, update cursor every 1/10th sec.**
- **CURPOS = 3 For use with most systems**
- **CURPOS = 7 For low baud rate systems**
- **CURPOS = 0 For no cursor display (or omit CURPOS keyword)**

## **Compiling a Video File**

**Before you can use the Video file, you need to use COMPELE\_FORMTERM to compile the ASCII file and generate a binary version. To use COMPILE\_FORMTERM type** 

**COMPILE\_FORMTERM texmVTDEO** 

**where** *termVJDBO* **is the name of the ASCII file you have created for your terminal. If you omit the Video suffix, mis is automatically appended by the utility before attempting to open the file. COMPILEFORMTERM creates a**  binary video file, termVIDEO.BIN. COMPILE\_FORMTERM is abbreviated **CFTRM.** 

**For example, to compile a video file for a FT200 terminal, type** 

**COMPILEJFORMTERM PT200VTDEO** 

**This creates the file FT200VIDEO.BIN.** 

Before PRIFORMA can recognize your Video file, you must make an entry in **the SMVARS file, as described earlier in mis chapter in the section entitled Terminal Administration.** 

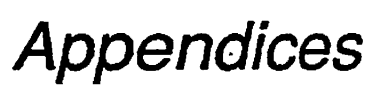

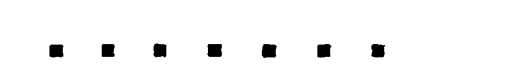

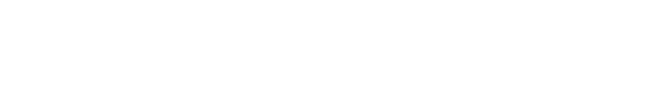

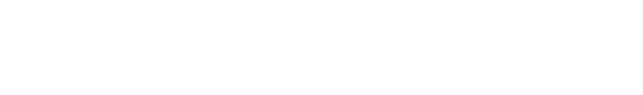

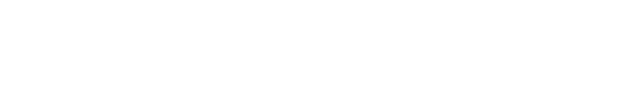

 $\hat{\mathcal{A}}$ 

 $\ddot{\phantom{a}}$ 

 $\bar{\bar{z}}$ 

 $\mathcal{A}$ 

# **ASCII Control Codes**

**A** 

 $\mathcal{C}$ 

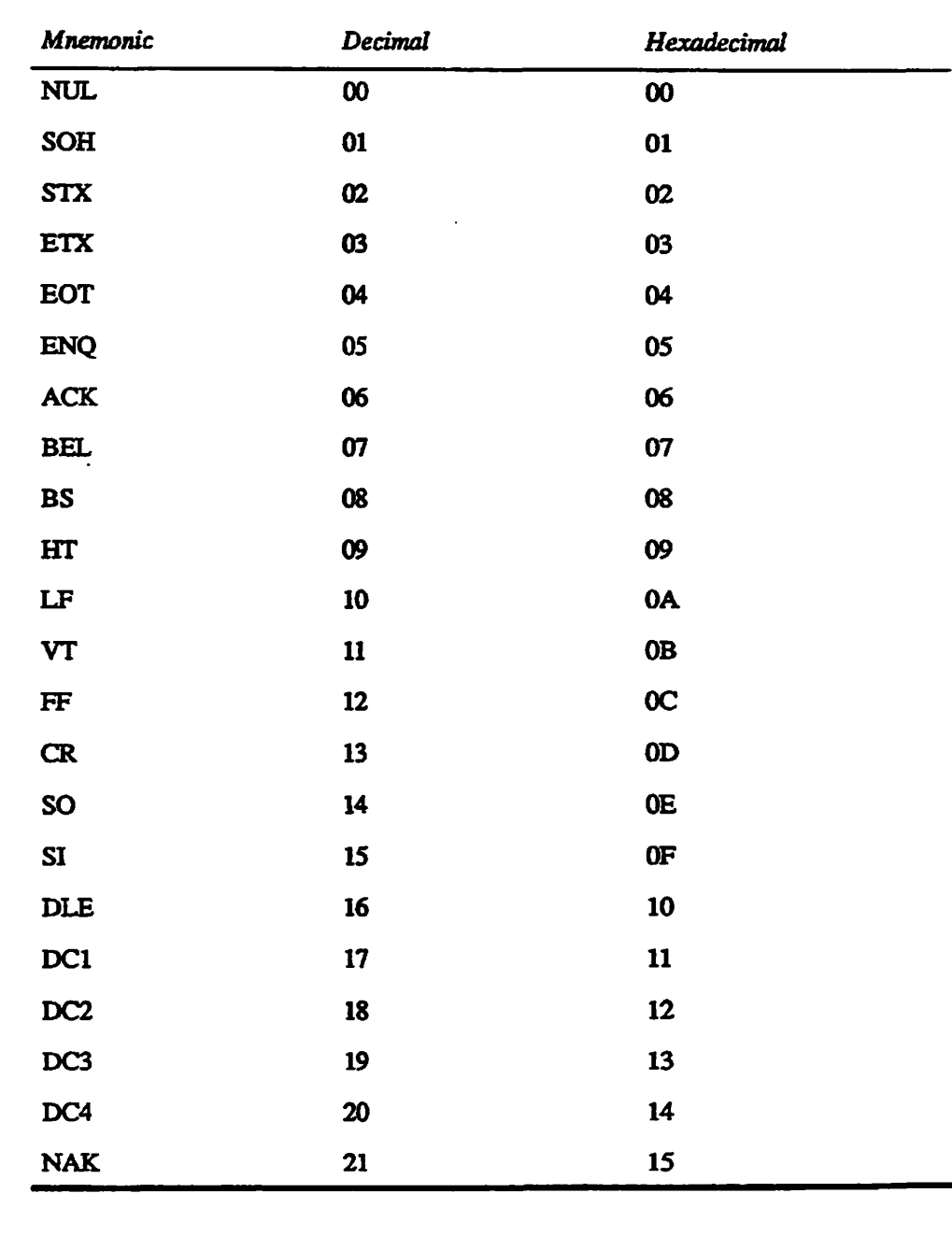

#### . . . . . .  $\blacksquare$  $\blacksquare$

 $\ddot{\phantom{a}}$ 

 $\mathcal{A}$ 

 $\ddot{\phantom{a}}$ 

## **Rev. 23.3 Software Release Document**

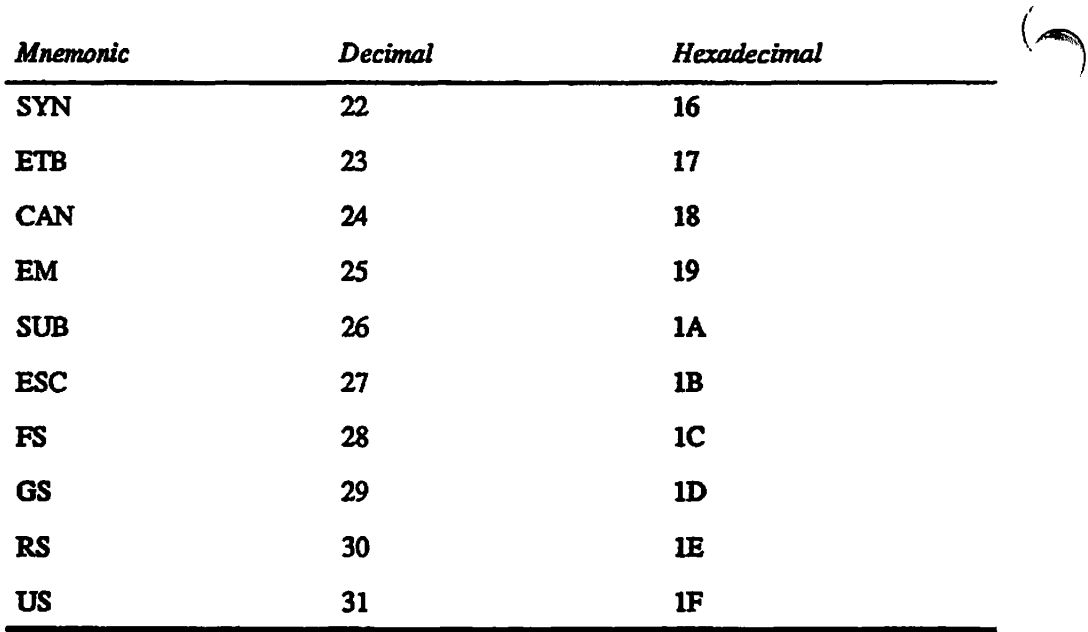

 $\left( \right.$ 

 $\ddot{\phantom{a}}$ 

 $\overline{\phantom{a}}$ 

## **r Rev. 23.3 Publications**

*B* 

**This appendix lists all books that are integral to Master Disk Revision 23.3. For any books not related to a specific revision\* see the** *Guide to Prime User Documents* **(DOC13079-2PA), or type HELP DOCUMENTS.** 

**This appendix lists Prime publications in tables by function: PRIMOS administration and operation, PRIMOS architecture and assembly, PRIMOS use and programming, communications, data management, languages, and editors.** 

**The column heads in each table organize the information about each book as follows:** 

- **The** *Book Title* **column lists the book's title.**
- **The** *Most Recent* **column contains information on the most recent revision at which the title has been published and the document number of that document.**
- **The** *Also Required* **column provides the document numbers for ordering any additional publications, such as release notes, updates, and full editions of the book, that work together with the document listed in the** *Most Recent* **column. Some of these additional publications may have titles that are different from the book title.**
- Note If the *Most Recent* publication is a release note (RLNnnnnn-nnA) or an update **(UPDIUUIA-nnA), you must also have the last full edition of the title (DOCnnnnn-nnA)** and any updates to that edition that were published prior to the publication in the Most *Recent* **column. If the** *Most Recent* **publication is a full edition (DOCnnwin-yjLA), you do not need to order any prior editions, updates, or release notes with it; a new edition contains all changes that have occurred since the last published full edition.**

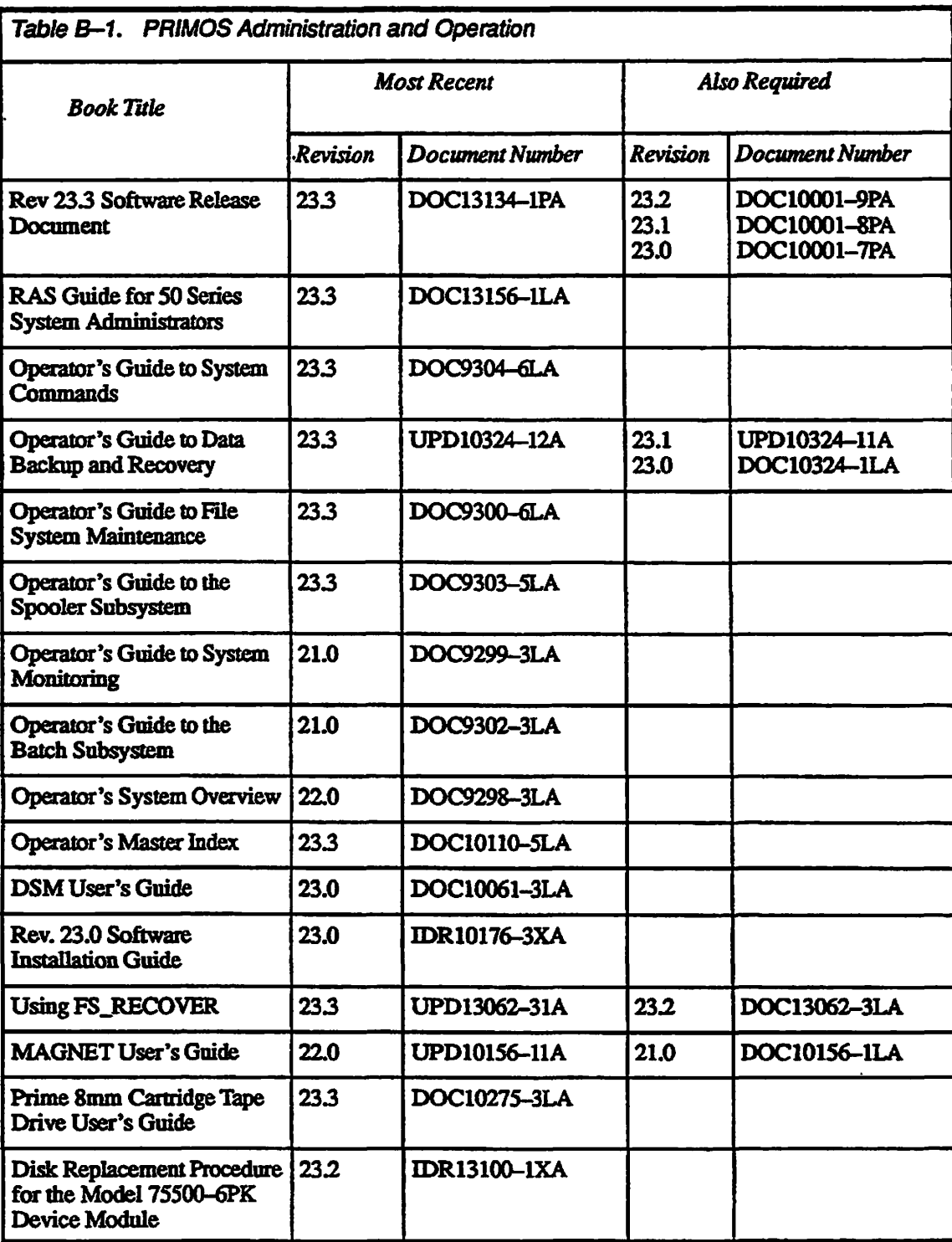

*B-2* 

l,

 $\mathcal{L}_{\mathbf{r}}$ 

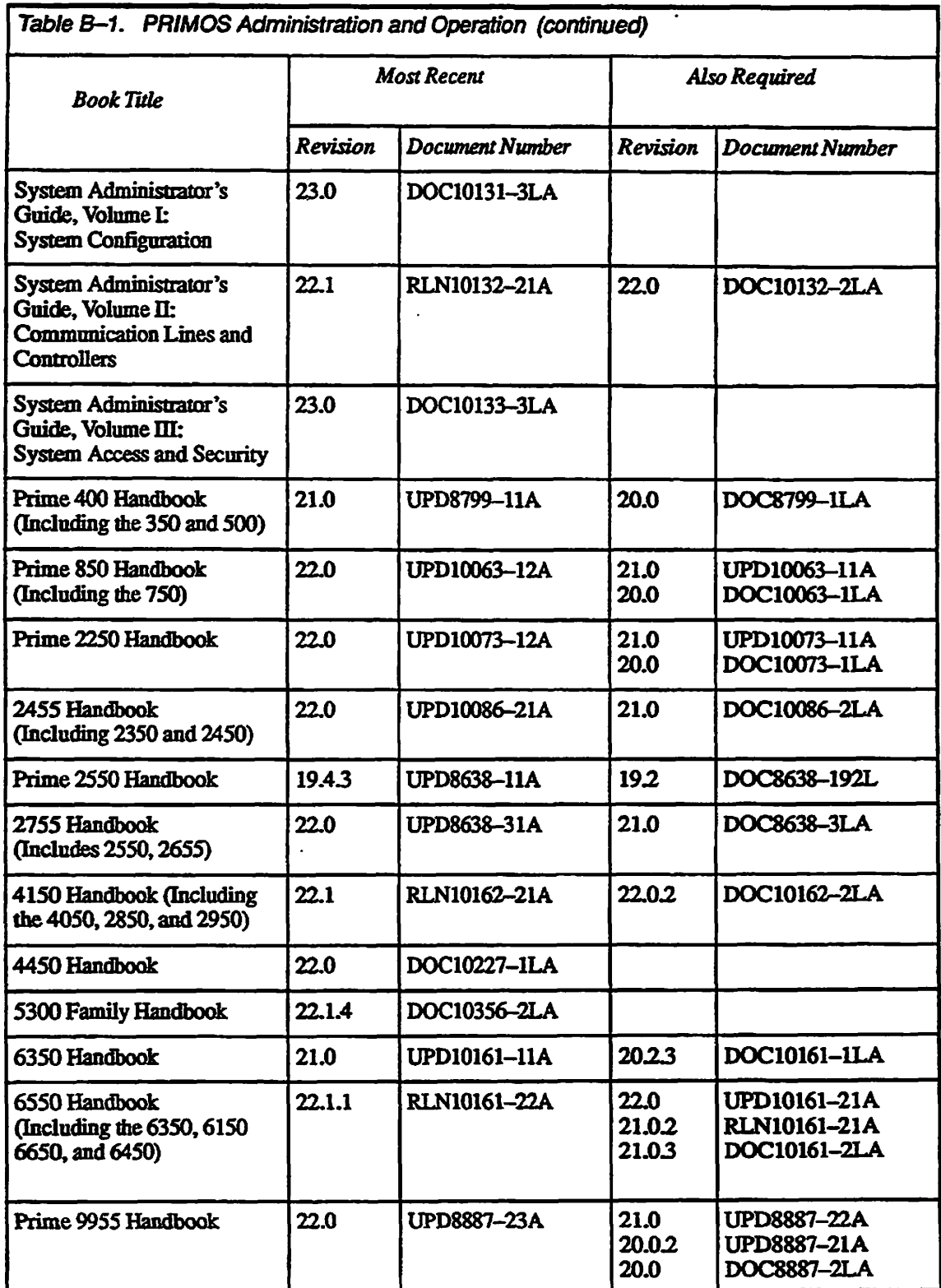

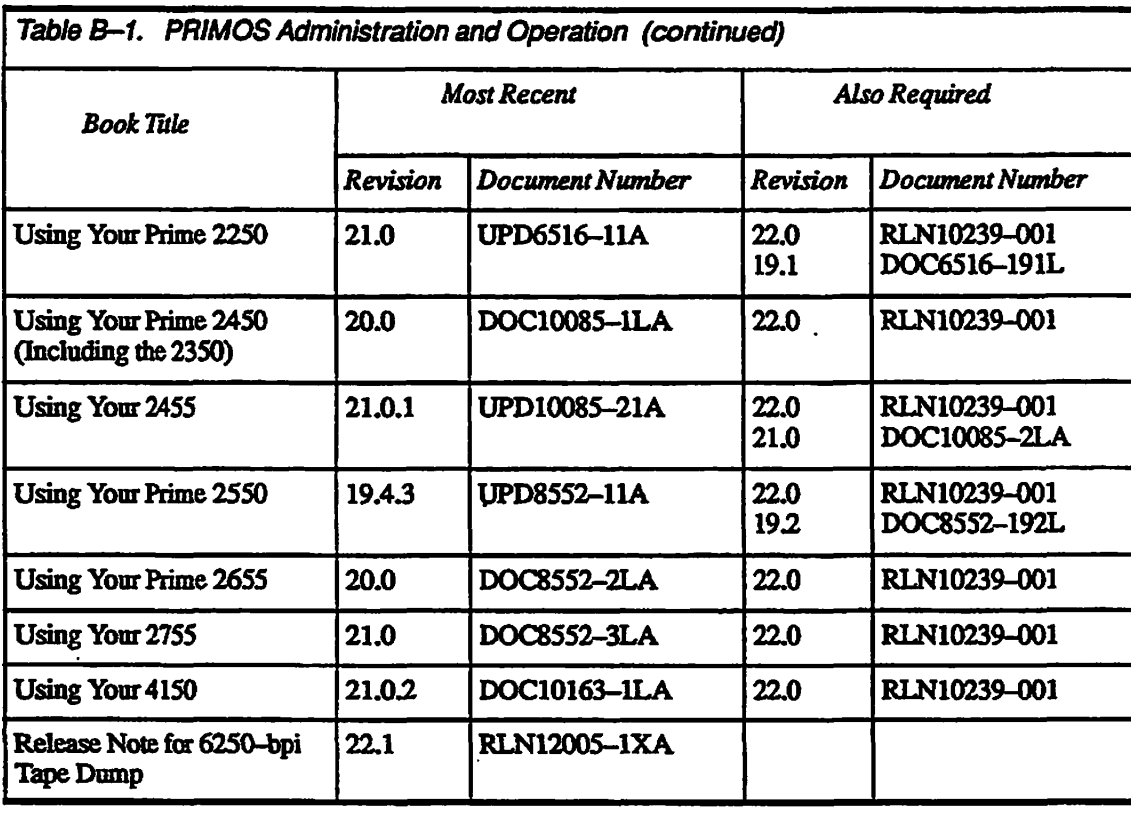

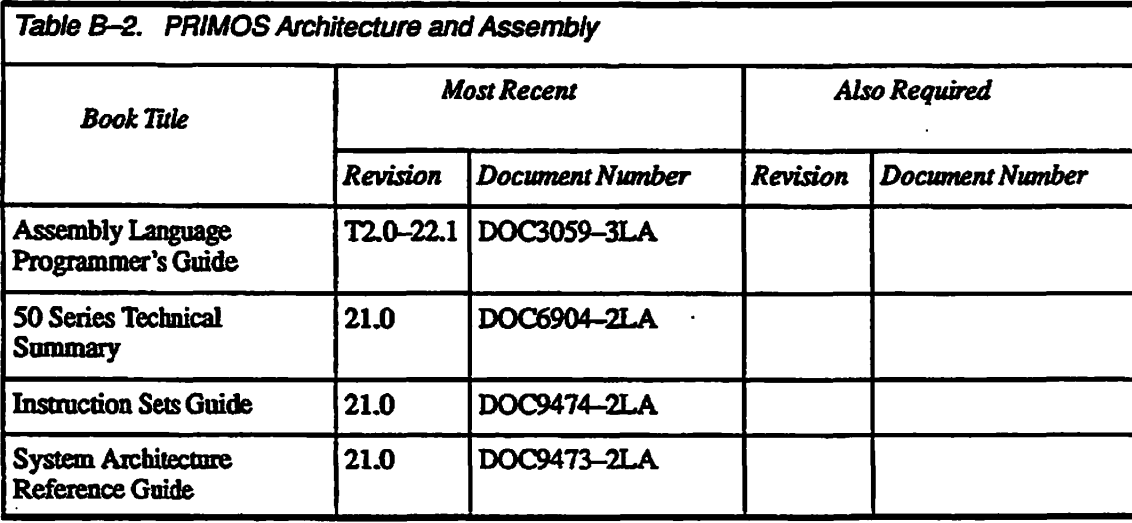

 $\ddot{\phantom{a}}$ 

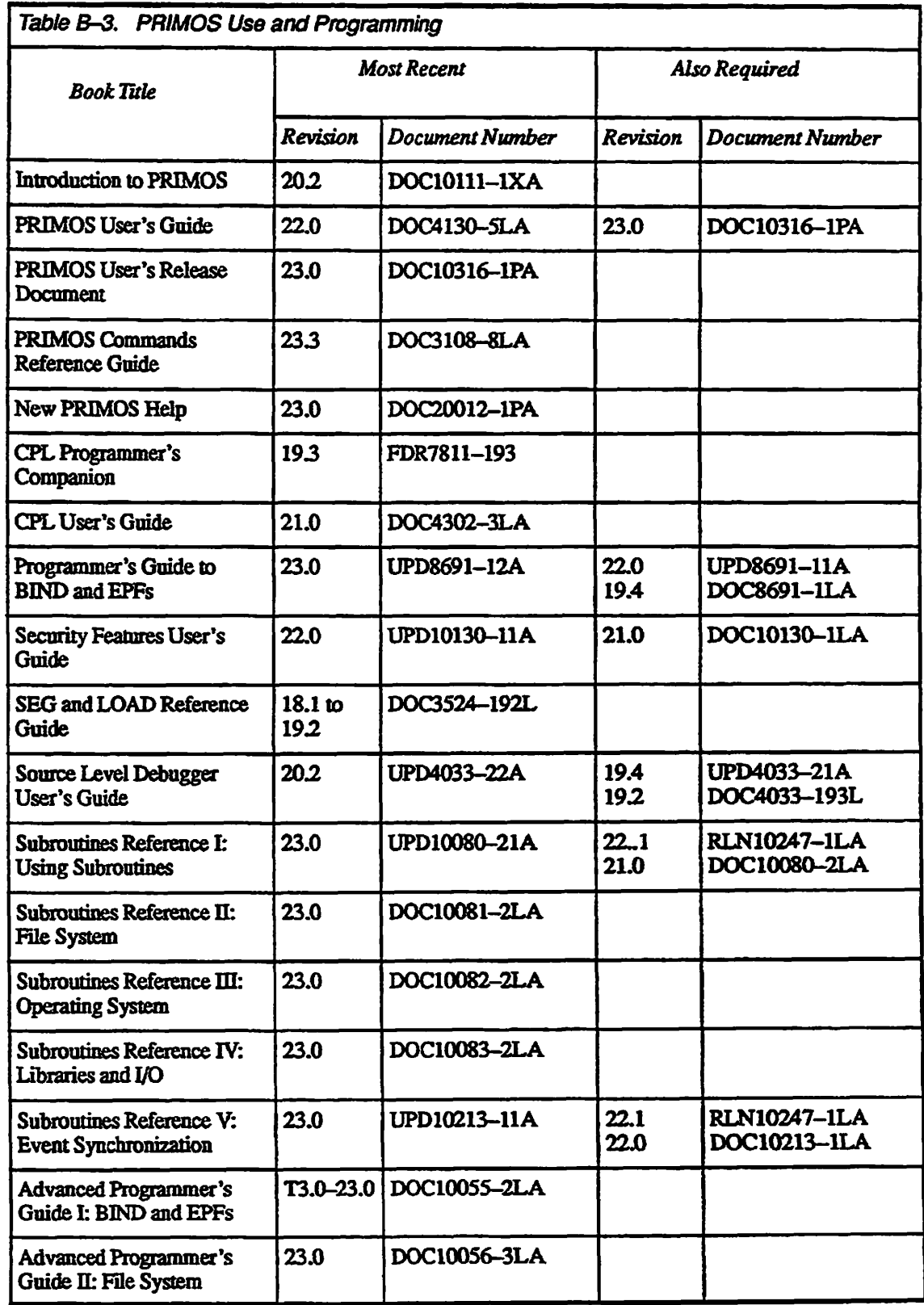

**/0^\** 

 $\mathcal{A}$ 

 $\mathcal{L}$ 

 $\mathcal{L}$ 

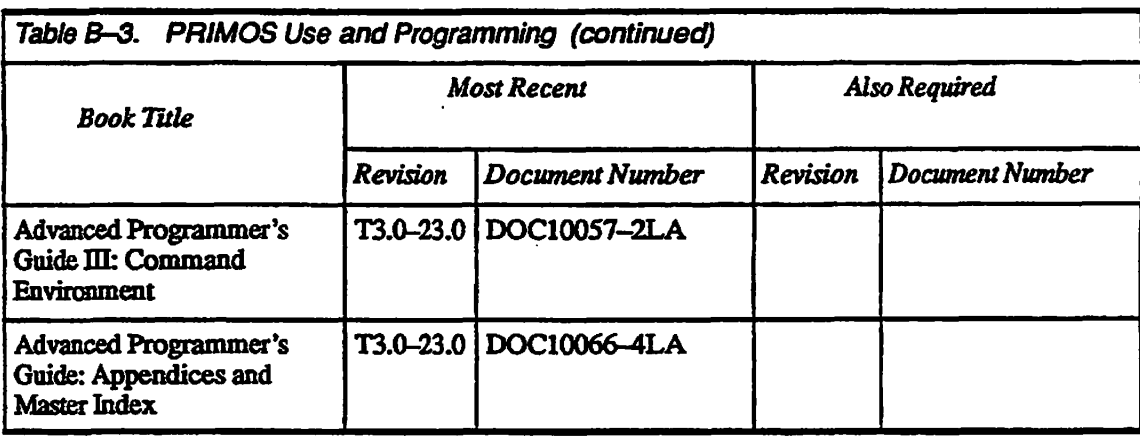

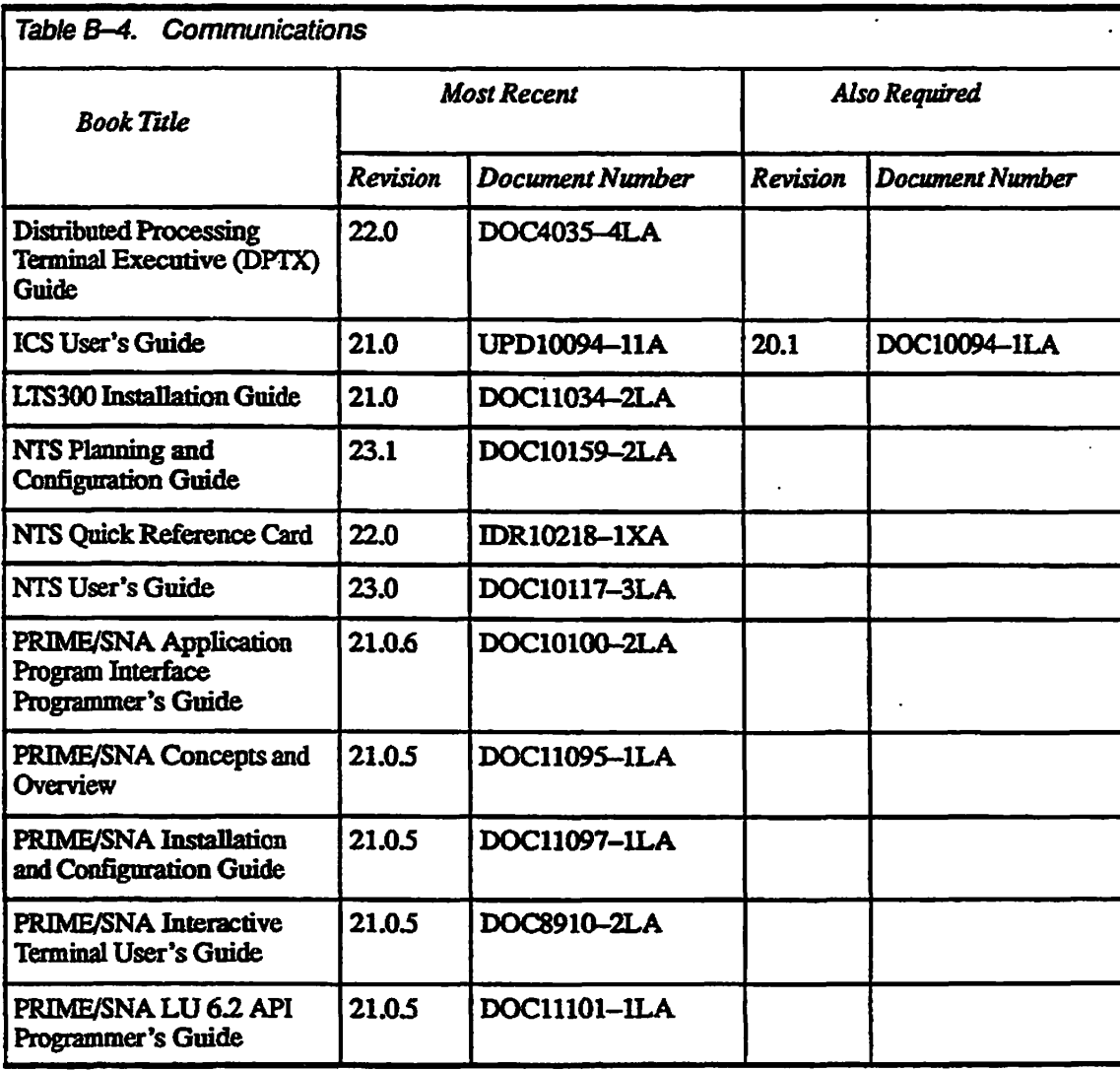

**i./^^ V**
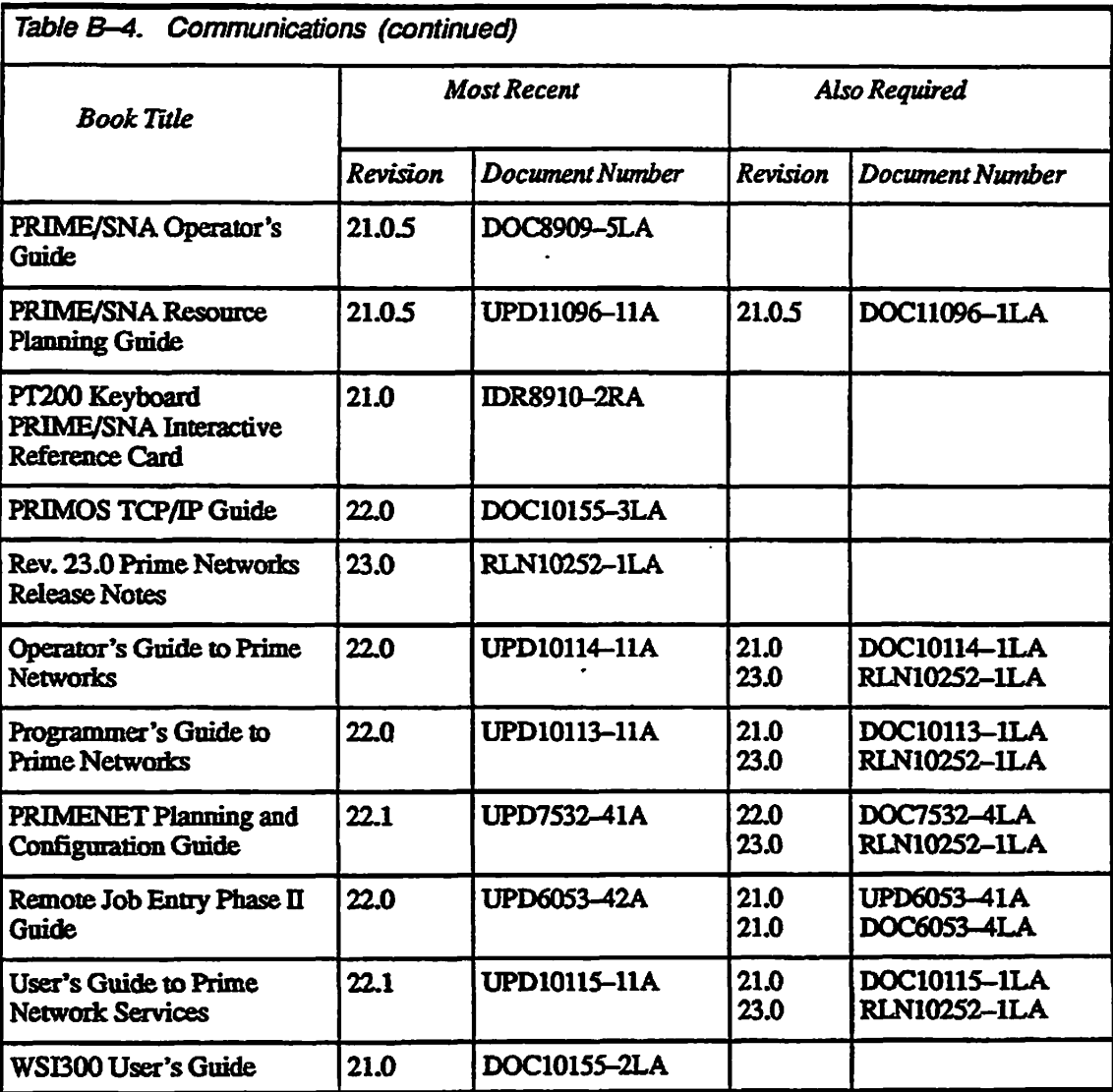

 $\overline{\phantom{a}}$ 

### **Rev. 23.3 Software Release Document**

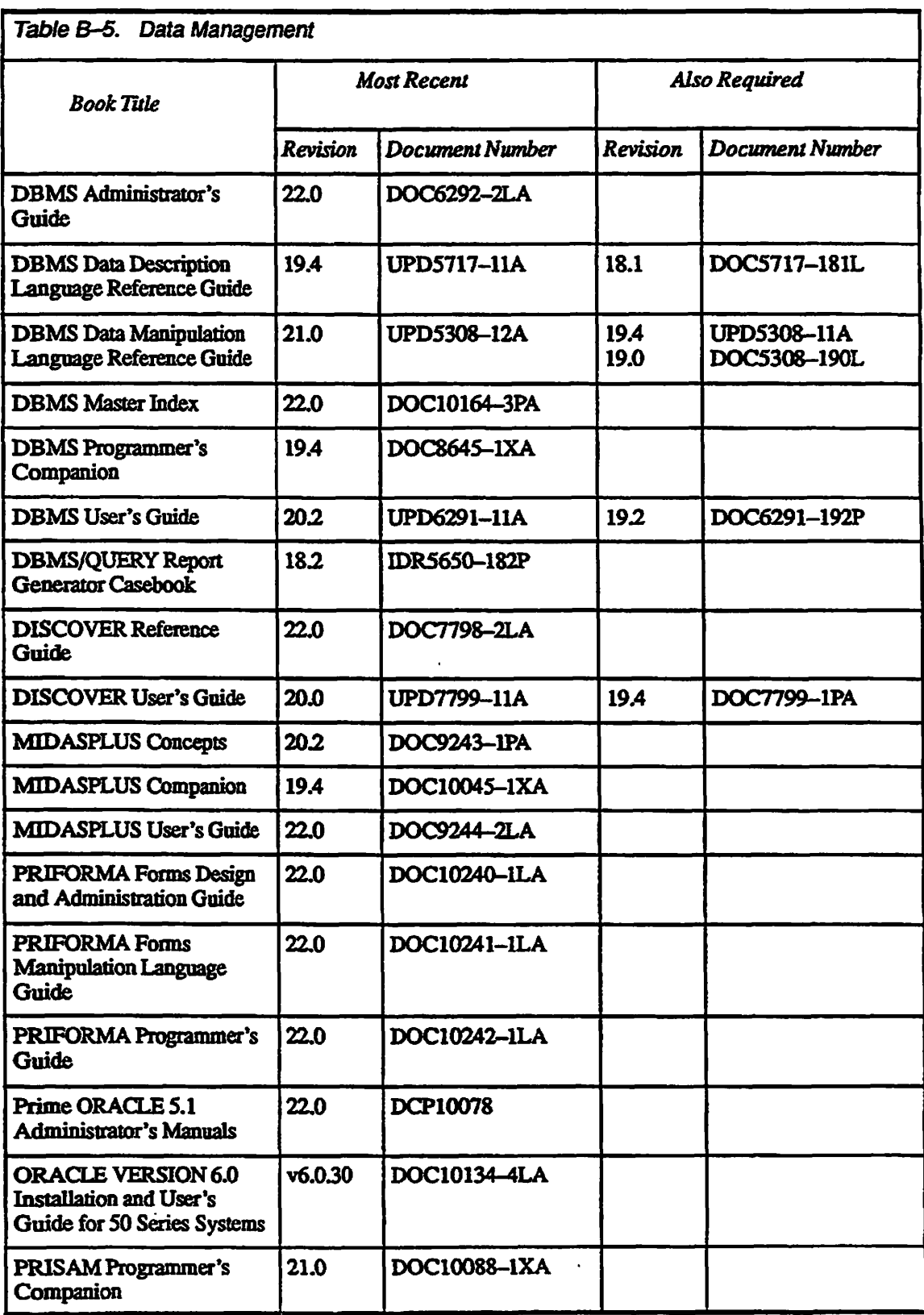

**<sup>v</sup>/!^%** 

 $\overline{a}$ 

**B-8** 

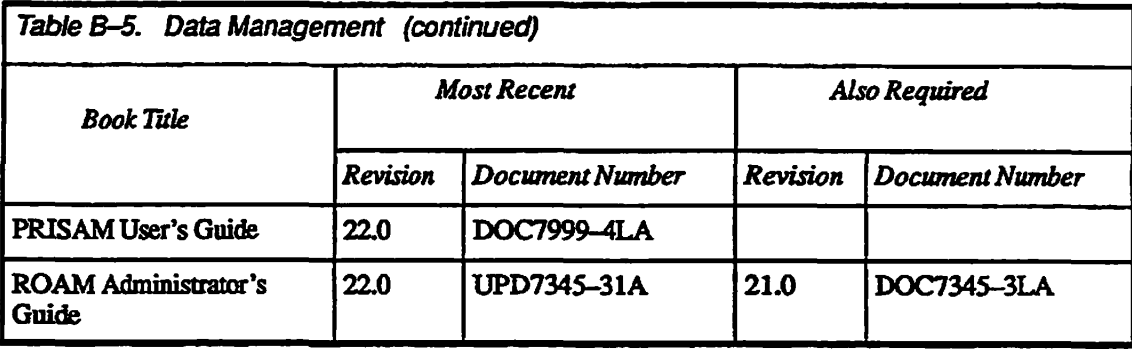

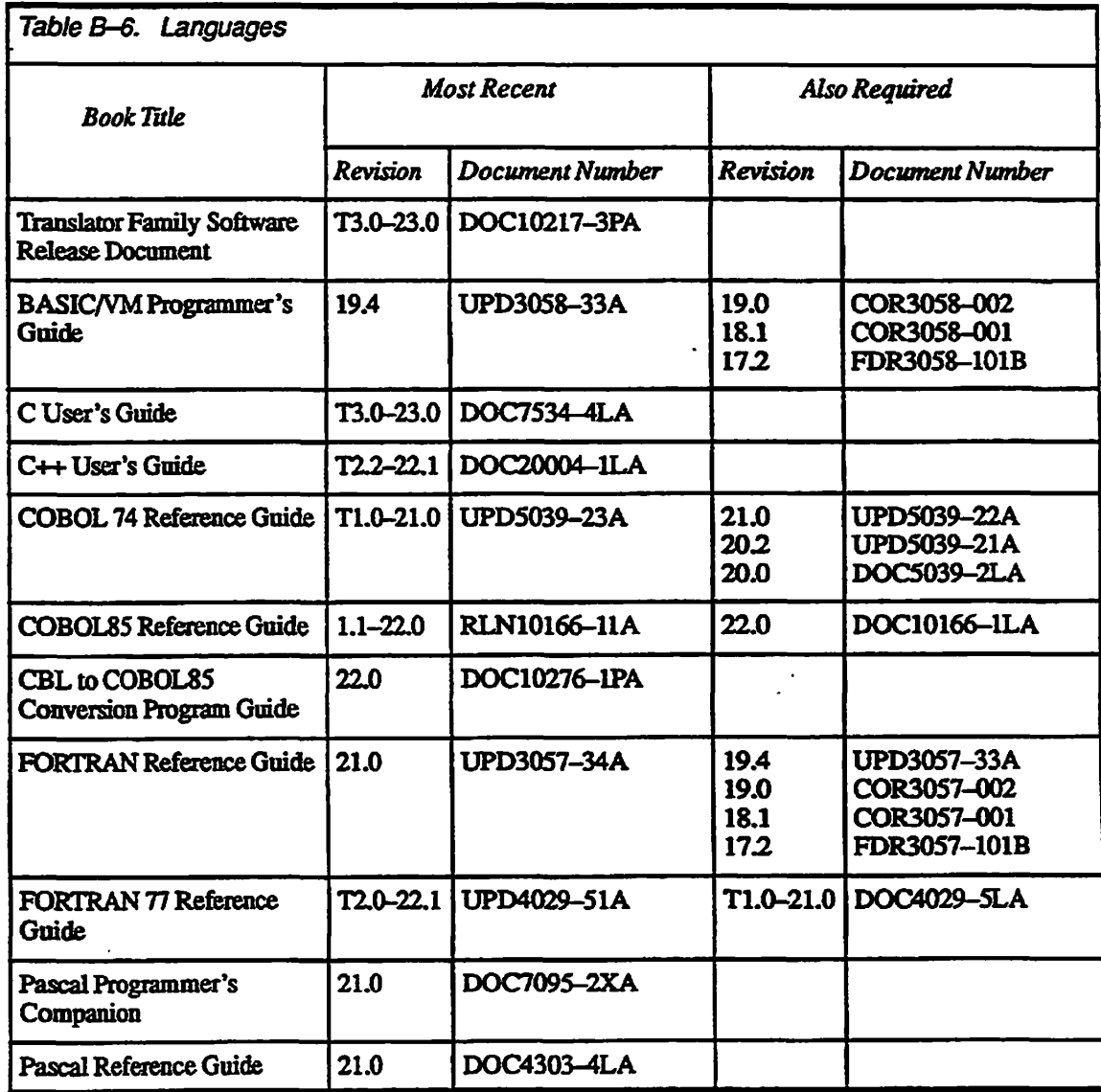

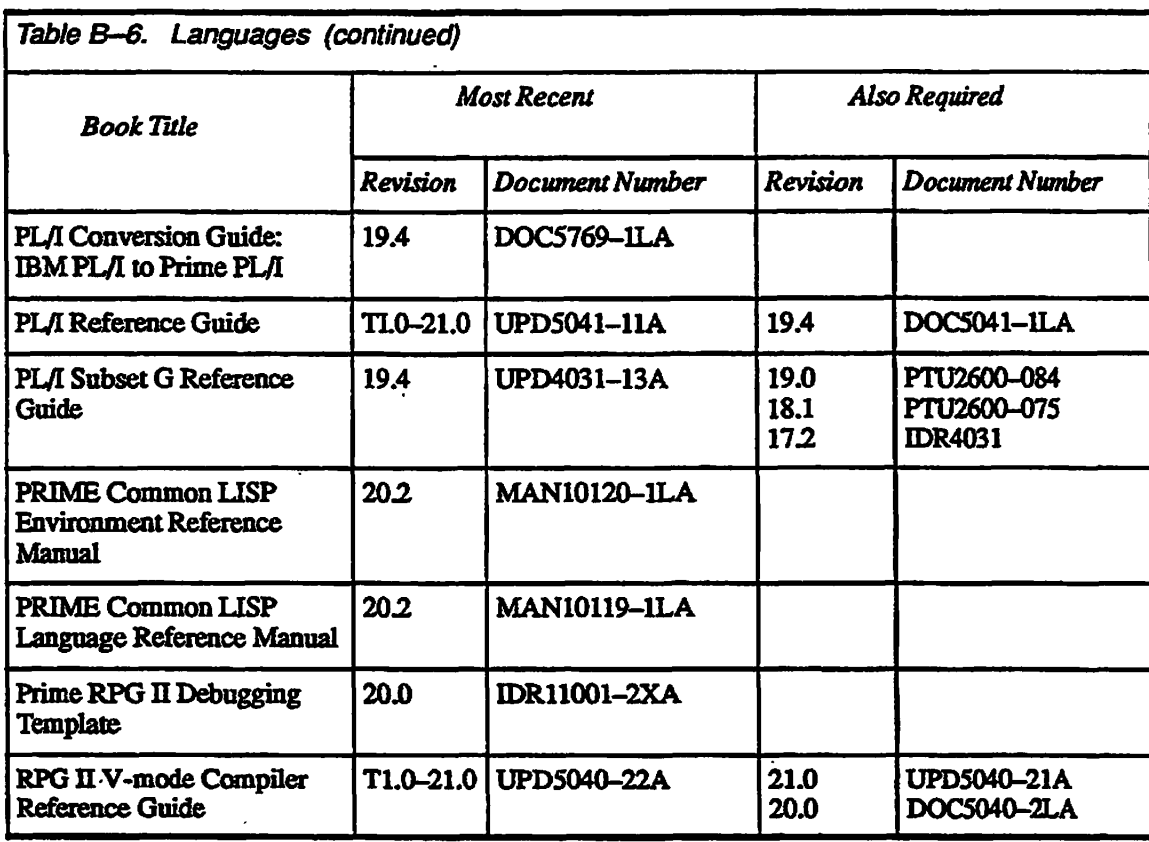

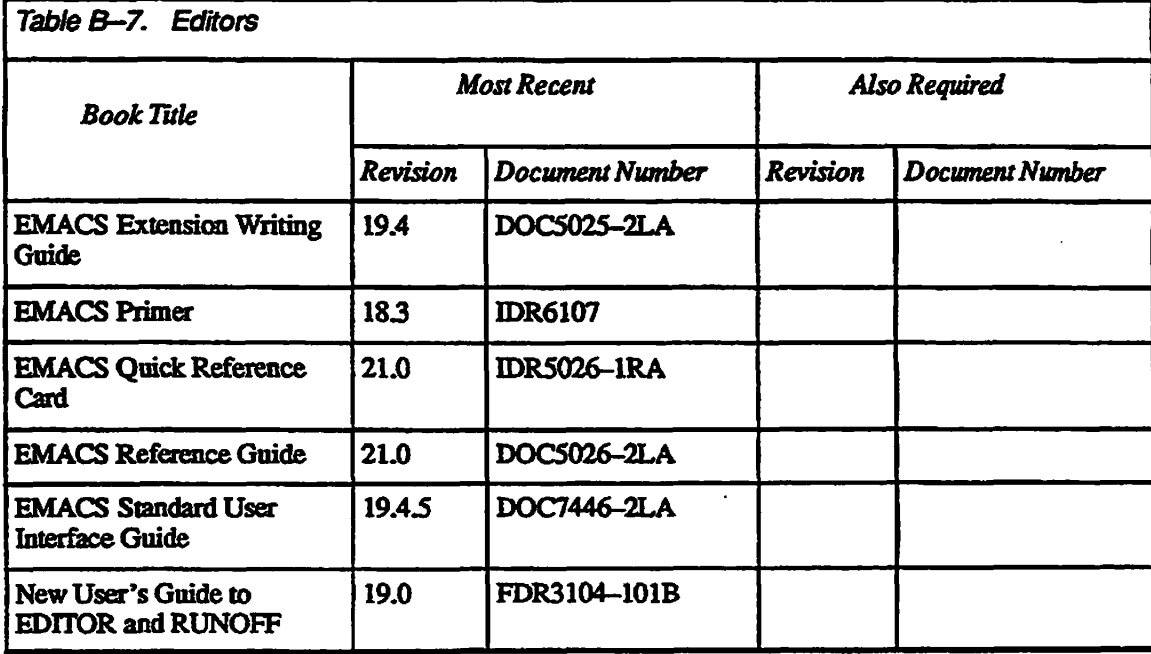

# **Master Index to Software Release Documents**

## **Symbols**

**! character, before commands in FSJfcECOVER:** *23 J* **4-14 @ character in user login:** *2333-12*  **WATCH monitoring:** *23 J* **2-11 wildcard:** *23 J* **2-14,2-18 < character; root directory:** *23JO* **2-17** 

### *Numbers*

**10019 controller.** *See* **Disk and tape controllers 2382 controller.** *See* **Disk and tape controllers 4005 mode. See Disk and tape controllers 4594 tape drive: 252 A-6 4595 tape drive:** *232* **A-3;** *23 3* **3-4 4596 tape drive:** *232* **A-3;** *233* **3-4 4598 tape drive:** *232* **A-3;** *233* **3-4 4601 tape drive:** *23 3* **3-4 4721 disk drive.** *See* **SCSI disks 4729 disk drive. See SCSI disks 4730 disk drive.** *See* **SCSI disks 4731 disk drive. See SCSI disks 4732 disk drive. See SCSI disks 5520 computer:** *233* **3-1 5540 computer:** *233* **3-1 6580 controller. See Disk and tape controllers 7210 controller. See Disk and tape controllers 75500-6PK device module. See SCSI disks** 

## A

**Access categories, for sharing memory:**  *23 J* **2-20 Access Control Lists.** *See* **ACL protection ACL groups adding: 25.02-1,2-38 BACKUPS: 25.02-6 changing projects:** *2322-3*  **listing project:** *23X)* **2-38 listing system:** *23 JO* **2-38 listing user's: 25 J 2-13 -RAS\$: 25 J 3-10; 25** *3* **3-46 .SPOOLJ^MENISTRATORS: 25J 3-25 .SYSTEMj\DMINISTRATOR\$: 25.0 2-31 validating IDs: 25** *J* **2-17 .WATCH\$:25J2-10 ACL protection displaying at prompt 25** *J* **2-6 FSJRECOVER: 25 J 4-9 MFD.** *23 A* **2-2 printer environments: 253 3-25 root directory: 25.03-5 shared memory: 25 J 2-20**  System Administrator rights: 23.0 2-2 SYSTEM\_DEBUG\* directory: 23.1 **4-9 ADDLPOKIAL command:** *23 J)* **2-21 Added disks crash dump disk restriction: 252 3-25, 3-34**  directory other than root: 23.0 2-18 **DISK.PAUSE restriction: 252 3-25 dual-porting: 252 3-28 error messages: 25 J C-l logical mounts: 25.02-18** 

**maximum number of: 252 3-20 remote disks: 25** *JO* **2-16 SPftLDOWN restriction: 2523-24 split SCSI disks: 252 3-23 ADDISK command See also Added disks -MOUNT\_J<sup>&</sup>gt;ATH option: 25J0 2-18, 2-22 -PRIVATE option: 25.02-22 -REPLACE option: 25.0 2-22 AMLBUF directive: 252 1-4; 25***3* **1-4 AMLC command: 252 1-4; 25 J 1-4 ASCII control codes:** *233* **A-l ASSIGN command -FORMAT option:** *233* **3-4 model 4601 tape drive: 25J3-4 tape drive error:** *233* **3-6 Assigned disks DISK\_PAUSE restriction: 2523-25 listing:** *23 3* **3-46 maximum number of: 252 3-20**  SPIN\_DOWN restriction: 23.2 3-24 **AS YNC environment directive,**  -MAXIMUM\_SHUTDOWN\_TIME **option: 25 J 3-10**  Asynchronous lines, disallowing login if **no carrier 25 J 3-13 ATSABS subroutine:** *23 JO* **3-4 ATS ANY subroutine:** *23 JO 3-5*  **ATSROOT subroutine:** *23 JO* **3-5 Attach points changing projects: 252 2-3 current: 25.03-5; 25J 2-13,2-18 defining: 25.02-2 determining pathnames: 25.03-6 displaying at prompt:** *23 J 2-5*  **home:** *23JO* **3-5;** *23 J* **2-18 initial: 25 J 2-18 multiple:** *23 J* **2-18** 

**origin:** *23.0* **2-2;** *23 J* **2-13;** *232* **2-3 returned by function:** *23 J* **2-13 setting to MFD directory: 25.03-4,3-5 setting to xoot directory:** *23 JO* **3-5 ATTACHS search rule list\*** *23 JO* **2-24 ATTACH\_POINT function: 23.1 2-13 ATTR1B function: 23 J 2-23 -TRUNC option:** *23 3* **2-13 ATTRIBUTE environment directive -MANDATORY option: 2? J 3-24 HP LaserJet options:** *233 3-23*  **Automated recovery. See System Recovery facility AUTOPSY runfile:** *23J***4-9 search rules file: 23 J 4-9** 

## *B*

**Backup and recovery subsystem:** *23 J*  **3-13 See** *also* **MAGS AV/RST subsystem ICOP+: 23.2 3-26 BATCH command,-START DISPLA5CALL option: 23 J 3-6 Batch subsystem:** *23 JO 2-35; 23.134; 23 3* **3-21**  BATCH -START -DISPLAY\_ALL: **23J3-6 batch queue: 23.02-36 display all:** *23JO 2-35; 233 2-4,3-21*  **display today's: 23J 3-21 display user's:** *2333-22*  **FKBAT: 23J0 2-35; 23.7 3-6 INTT -SEMJNTT: 23J 3-6 project assignment** *232 2-3*  **queue full;** *2333-22*  **reinitializing semaphores: 23 J 3-6 restarting:** *23 J 3-6*  **viewing job queues: 23 J 3-6;** *233*  **3-21 BATCH\_SERVICE utility. 23.7 3-6 Boot** *See* **Cold starts Boot tape, creating: 23.02-6 BOOT, VCP command:** *232* **3-2 BOOTP, VCP command: 232 3-2 BOOTO^VCT command:** *2323-1*  **BRMS (obsolete):** *23.0* **1-4** 

## C

**C compiler installation: 23.01-2 opening files: 23.7 2-23 passing array pointers: 23 J 2-23 CAM files available space: 23** *JO* **2-21 following system crash: 23.7 4-8 truncating:** *23 J* **2-24 Carriage return in prompts:** *23 J.* **2-6 redisplaying login prompt:** *23 J* **3-2 when spooler starts: 23 J 3-10 Carrier signal: 23.7 3-13 CBL compiler, 32LX mode: 23 J 2-23 CDD command:** *232 3-36*  **-INFO options: 23** *3* **3-28 status codes:** *232 3-40*  **CFSEXT** subroutine: 23.1 2-24 CHANGE\_PROJECT command: 23.2 **2-3 enabling/disabling: 2322-5.3-18 Character strings**  *See also* **Non-printable characters collating sequences: 23** *J* **2-25 maximum line length: 23** *J* **2-25 reversing:** *23 J* **2-17 validating numeric: 23 J 2-17 CHGSPW subroutine, error messages: 23 J 2-23 Child processes, listing:** *233 2-4*  **CHPRJS subroutine: 2322-4 CLOSE command, dropping remote line: 2323-17 CNAME command -FORCE option: 23 J 3-20 -REPORT option: 23 J 2-1 COBOL.** *See* **CBL compiler Cold starts automated execution: 232 3-50,3-51 boot data switches: 2323-2 boot options: 232 3-2 boot requirements:** *23 JO* **1-1 boot sense switches: 232 3-2 BOOTP command: 2323-2 controller down-line load: 2323-28 crash recovery:** *23 J* **4-1 diagnostic processing: 232 3-1 disk drive for boot: 2323-2** 

**disks inactive since:** *23 J* **2-14** *\*  **during PRIMOS installation: 23 J 1-1;**  *232* **1-1;** *233* **1-3 FS\_RECOVER invocation:** *23 J* **4-10 hang during Quick Boot 232 3-3 ICOP+ implementation: 232 3-27 paging allocation checked: 23.0 2-26 parallel shares:** *2323-3*  **pausing PRJMOS.COML 23.7 4-10 PNX activation: 2324-5,4-9 PNX messages: 232 D-l Quick Boot 232 3-1 required after RFS:** *23 J* **4-3 resetting boot defaults: 2323-2 resetting system recovery: 2323-46 setting login prompt: 23 J 3-3 setting remote login retries: 2323-16 system name prompt** *233 3-1*  **time since:** *23 J 2-15*  **WATCH access re-enabled: 23 J 2-9 COMDEV damaged by crash:** *23 J* **4-8 DISK\_PAUSE restriction: 2323-25 dual-porting restriction: 232 3-28 mirroring: 232 3-24,3-25**  repairing using FIX\_DISK: 23.1 4-8 saving to tape: 23.0 2-9 SPIN\_DOWN restriction: 23.2 3-24 **SYSTEM\_PEBUG\*: 23J 44 COMM\_CONTROLLER command: 232 3-5 Command device.** *See* **COMDEV Command functions. See Functions Command line**  *See also ECL*  **COMO command options: 2322-1 functions: 23 J 2-12 prompts:** *23 J 2-4*  **specifying CHANGE\_PROJECT: 232 2-3 within FSJtECOVER: 23** *J* **4-14 Commands**  See also PRIMOS commands; VCP **commands COMM CONTROLLER: 23.2 3-5 SHARE: 232 3-5 Common file system name space: 23** *JO*  **2-19 accessing objects outside: 23.02-20 advantages of: 23.0 2-16 Communications controllers ICS3 controller. 23 J 3-48** 

**LHC controller:** *23 J* **3-12;** *232* **4-9 LTS controller:** *232* **5-7 PNC-II controller: 23.2 4-5 Communications** lines **56KB lines: 23.3 3-48 dislog:** *2325-1*  **COMO** -NTTY command **-QUERY prompts not displayed: 2?***2*  **2-2 learning current output state:** *23 J*  **2-13 setting:** *2322-2*  **WATCH session: 23 J 2-12 COMO-QUERY command: 2322-1 multiple options:** *232* **2-1 undisplayed prompts:** *232 2-2 COMO Giies*  **ciash recovery session: 23** *J* **4-17 duplicating file mat info: 23 J 2-18 FIX DISK: 23.1 4-7 ES.RECOVER: 23J4-16,4-17 overwriting existing:** *2322-1*  **retailing current state:** *23 J* **2-13 WATCH session: 23 J 2-10 COMOJNFO function: 23 J 2-13 CONHG directives LOUTQM:23J3-15 NLBUF: 23J3-2.3-3 NRUSR: 23***3* **3-3 NSEG:** *23 J* **3-16; 23 J 3-2 NSLUSR:** *232* **4-6,4-7,4-8 NVMFS:** *233* **3-2 TPDUMP (obsolete): 232 1-4; 23 J 1-4 CONHG file.** *See* **Configuring CONHGJUSERS: 23***JO* **2-1; 2323-9 command interface:** *23.02-1*  **concurrent logins: 232 3-10,3-12, 3-13**  data structures for: 23.2 3-12 **disabling user ID: 232 3-10,3-14 force password change: 232 3-10, 3-13 internal command interface: 23.02-4 logging login attempts: 23** *3* **3-9 multiple failed logins:** *232* **3-10.3-12**  password changes per hour: 2323-9, **3-13 password history option: 2323-9, 3-13** 

**password reuse restriction: 232 3-9, 3-13 screen interface: 23.02-1;** *233 4-1*  **status messages:** *23.02-3*  **subroutines: 23.02-38; 232 3-11 terminal definition:** *233 4-1*  **Configuring adding a user** *23 JO* **2-2 common name space: 23.02-19 DTAR 2 memory sharing: 23 J 2-22 FSJtECOVER segments: 23***J* **4-9 ISC sessions:** *23 J0 2-11*  **login prompt:** *23 J* **3-1 multiple tape controllers:** *23 J* **3-17 number of user segments:** *23 J* **3-16 physical memory: 23.01-1 PNX: 2324-6 PNX error messages: 232 D-l projects:** *23 J0 2-3*  **slave processes: 2324-6,4-7,4-8**  synchronizers and timers: 23*.0* 2-11 **System Administrators: 23.0 2-4 user logins: 232 3-9 user password:** *23 JO 2-2*  **Configuring users.** See CONFIG\_USERS; **EDIT\_PROFILE utility Control codes during FSJRECOVER: 23***J* **4-13 listed:** *233 A-l*  **WATCH monitoring: 23 J 2-12 Controllers.** *See* **Ccmmmtications controllers; Disk and tape controllers COPY.DISK command (obsolete):** *23.0*  **1-4 CP> prompt.** *See* **Maintenance Processor; VCP commands CPBOOTffie: 232 3-2 CPL HX\_DISK, automated: 23** *J* **4-16 FDC\_DISK,nmmng: 23** *J* **4-7 for running MAKE:** *233 3-40*  for running SYSTEM\_RECOVER: **232 3-51 functions: 23 J 2-12,2-23 CPL files FED.CPL: 23 J 1-3 HXJDKK\_MONrrOR.CPL:** *23 J*  **4-16 FS\_RECOVERJNSTALL.CPL:** *23 J*  **4-8** 

**INIT\_RECOVER.CPL:** *23 J* **4-10; 23** *3* **3-42 RUN\_H3LPBK.CPL: 23 J 4-16 CPMPC command (obsolete):** *23 JO* **1-4 CPU 3-digit systems:** *232***1-4; 23 J1-1 crash dump sizing:** *233 3-32*  **displayed by CPUIDS: 2325-1;** *233*  **3-1 MASTER CLEAR button: 232B-3 Model 2250: 2321-4;** *233***1-1 Model 5520: 23 J 3-1 Model 5540:** *2333-1*  **power supply:** *2333-4*  **returning processor type:** *23 J* **2-14 supporting automated cold stare 232 3-51 supporting PNX:** *232 4-4*  **supporting Quick Boot 232 3-1 supporting system recovery:** *232* **1-3;**  *23 3* **1-2 CPU time displaying at prompt 23 J 2-5 since boot 23** *J* **2-15 since login: 23 J 2-16 system meters:** *23 J* **3-12 CPUIDS subroutine: 232 5-1; 23 J 3-1 Crash riigV** *See* **Crash dump disks Crash dump disks activating: 232 3-33,3-36 checking if activated: 232 3-40 cold start 232 3-36 controller support** *232* **3-34 creating:** *2323-41% 233 3-3%*  **deactivating: 2323-36.3-40 disk type: 2323-34 DISK\_PAUSE restriction: 2323-25 file system portion:** *232* **3-34 FS\_RECOVER access:** *232* **3-35, 3-44;** *233 3-42*  **full dump: 2323-38,3-41 MAKE requirements: 232 3-34 maximum size: 23** *3* **3-38 nwwwnmn size:** *232* **3-41 paging restriction: 232 3-34 partial dump:** *232* **3-38,3-41 partitioned SCSI disk: 232 3-23 pre-existing dump: 232 3-37,3-39, 3-40 recovering dump from: 232 3-35, 3-38,3-43** 

#### $\bullet\quad \bullet\quad \bullet\quad \bullet\quad \bullet\quad \bullet$

**Rev. 23.3 Software Release Document** 

**size of.** *232* **3-41;** *233* **3-38 siring;** *233* **3-28 SPIN\_POWN restriction: 23.2 3-24 status:** *2323-39*  **system recovery: 25-2 3-49 SYSTEM.RECOVER:** *2323-51*  **umecovered dump: 232 3-38.340, 341 Crash dump to disk:** *232 3-33 See also* **CDD command aborting:** *232 B-6*  **activating a disk:** *2323-33*  **analyzing: 232 B-7 automated execution:** *232 3-49*  **disk too small:** *2323-35*  **disk type restrictions:** *232 3-34*  **error messages: 232 B-5 example: 23.2 B-2 roll dump: 232 3-38 in progress: 23.2 B-5 MAPS information:** *232 3-33*  **operator instructions:** *232 B-2*  **partial dump:** *2323-3%*  **retrying:** *232* **B-6 Crash damp to tape 6250 bpL- 23J A-2; 232 A-l, A-6 automated execution: 2323-50 checking tape drive: 23** *J* **4-15 error messages:** *232 AA*  **example: 232 A-2**  full dump: 23.2 3-20 **initiating partial dump: 23 J A-2; 232 A-3 labeling tapes:** *23 J* **A-3;** *232* **A-7 logging: 232 3-42 MAPS information: 232 3-33 messages during: 2323-20 multireel:** *23 J* **4-16. A-2;** *232* **A-7 operator instructions: 232 A-l, A-3 partial dumpc 232 3-20, A-3 performing: 23 J A-l;** *232* **3-19. A-l reading tapes: 23 J 4-14,4-16 size o£** *23 J* **A-2; 232 342. A-7 tape reds: 23 J A-2; 232 A-7 tape unit number 232 3-20 when disk dump fails: 2323-35 Crash dumps**  *See also* **Crash.dump to disk; Crash dump to tape** 

**allocating records fig: 23** *J* **4-10; 232 3-41 analyzing: 23J4-16 calculating record requirements: 23J 4-11 CORE dump: 232 3-42 creating files: 23 J 4-15 disk space for analysis:** *23 J* **4-11 file pathname: 23 J 4-17 full: 23J 4-11; 232341 MAPS dump: 232 342 partial: 23** *J* **4-11; 232 341 performing: 23J 4-1,4-12 HOSdump: 232342 size of: 252341 Crash recovery tools CDD:** *232* **3-36 FS\_RECOVER: 23** *J* **4 4 Quick Boot: 232 3-1 RECORD\_TO\_PATH: 23.13-10 RFS: 23 J 4-2 SYSTEMLRECOVER: 232347 Crashes.** *See* **System crashes CREATE-REPORT command: 23 J 2-1 CRMPC command (obsolete): 23.014 CUSS subroutines listed: 23.02-38 PRIMOS** attributes structure: 23.2 **3-13**  PRIMOS\_system\_attributes structure: **2323-12;** *23 3* **2-20 status codes: 2323-14** 

## D

**Data accessibility, dual-ported disks:** *232*  **3-27 Data integrity duplicate disk data: 2323-27 following system crash: 23** *J* **4-3 Date displaying at login: 23 J 3-1 displaying at prompt: 23 J 2-5 modified by backup: 23.02-6 modified by restore:** *23 JO 2-7*  **validating:** *23 J* **2-17 DBG. UNSPEC function:** *233 2-19*  **[DBMS.inPRIMOS.COMl:](http://DBMS.inPRIMOS.COMl) 232 3-3 DCD carrier signal:** *23 J* **3-13 DECODENET: 232 14.3-1; 23 J 1-2** 

**Despooler packetsize: 23.33-26 phantom: 23 J 3-10 setting shutdown interval:** *23 J* **3-10 setting sleep period: 23 J 3-9 DEVICE environment directive -DELAY option: 23** *3* **3-22**  -POSTSCRIPT\_CHECK option: 23.3 **3-24 -POSTSCRIPT\_OVERRIDE option: 23J 3-24 DIRSLS subroutine, du\_entry structure:**  *23 3* **2-14 DIRSRD subroutine. dir\_entry structure: 23 J 2-14 DIRSSE subroutine dir\_entry structure: 23 J 2-14**  selection\_criteria structure: 23.3 2-14 **Directories**  *See also* **Attach points converting to portal:** *23 JO* **3-6 creating:** *23 J* **2-1 date/time attributes:** *23 JO* **2-6,2-7 displaying ACL protection: 23 J 2-6 listing contents: 23** *J* **2-2 opening: 23.03-7 portals:** *23 JO* **2-20 records used:** *23.12-4*  **root: 23.02-17 size of: 232 5-2 D1SCOVER.DBMS, in PRIMOS.COML 2323-3 Disk and tape controllers 10019 for crash dump disk: 2323-34 10019 in ICOP node: 2323-26 10019 not in DBS mode: 232 3-32 2382 with 6250 bpi tape drive: 232 A-6 6580 dynamic badspot handling; 23J 3 4 0 7210 controller mode: 2323-22 7210 disk interleaving: 2323-22**  7210 DISK\_PAUSE support: 23.2 **3-25 7210 for crash dump disk: 232 3-34 7210 for dual-porting: 23 J1-1 7210 in 4005 mode: 232 3-27.3-32 7210 in ICOP+ mode: 232 3-26,3-31 7210 microcode loading: 232 3-27,**  7210 pre-Rev. 23.2: 23.2 3-27 **7210 pre-Rev. 232: 2323-27 7210 SPIN\_DOWN support 232 3-24** 

**v\*^%** 

**./^ ^** 

7210 with 75500-6PK disks: *233*  3-24,3-25 7210 with tape drive: 25.2 3-27. A-6; 25 J 3-4 address: 25J 3-42,3-44 configuring tape record size: *23 J* 3-17 never used: 25 J 2-14 number cm system: 25 J 2-14 Quick Boot restrictions: *232 3-3*  Disk drives See also SCSI disks 134 gigabyte drive: *232 3-71*  421 megabyte drive: *232 3-21*  list of:  $23.25-10$ list of supported: 252 3-21 Model 4721: 2523-22 Model 4729: 2523-22 Model 4730: 252 3-22 Model 4731: 2523-21,3-22 Model 4732: 2523-21.3-22 never used: 25 *J* 2-14 number on system: *23 J.* 2-14 SCSI: 252 3-22 unit numbers: *232 5-9*  usable for crash dump: *233* 3-30 Disk errors Current Record Address: *232 3-31*  file system object: *23 J* 3-11 ICOP+mode: 252 3-30 Logical Block Address: *232* 3-31 Logical Status Word: 23.2 3-31 OPCODE: 252 3-31,5-12 partition formatting: *23 3* 3-39 RCRA: 2523-31 read error. 25 J 3-11 Disk mirroring breaking: 2523-32 COMDEV: 252 3-24,3-25 controllers supporting: *232* 5-12; 25 *3* 3-40 ICOP+ SCSI disks: 23.23-27 requirements for: 23.2 5-11 Disk table: *23 JO* 2-16,3-6 DISK.MANAGER program: 25 J 4-23 DISK.PAUSE command: 252 3-25 Disks *See also Added disks;* Assigned disks; Crash dump disks; Dual-ported disks; Paging partitions; Robust

**XS^V.** 

partitions; SCSI disks; SMD disks; Splitting disks adding: 25J C-l assignable: *233* 3-46 assigned disks maximum: 252 3-20 available space: 25 *JO* 2-21 bad record: *23 J* 3-11 controller address: 25*3* 3-42,3-44 crash analysis space: *23 J* 4-11 crash dump errors: 252 B-5 disk-directed portal: 23.0 2-20 duplicate names: 25 *JO* 2-16 dynamic badspot handling: 25*3* 3-38, 3-39,3-40 FIX\_DISK required: 23.1 4-2 formatting: *23 J* 3-6 generating crash dump: *232* B-2 geometry. 25 J 3-44 head zero partition: 253 3-39 heads: 25 J 3-42,3-44 initial state: *23J* 4-2 initialization error: 252 B-3 ktev: 23.03-6; 23.33-43 listing: 23.0 2-23; 23.3 2-4 listing accessible: *23 JD 2-21*  listing local: 25.03-6 listing supported types: *233* 3-38 logical mounts:  $23.02 - 18$ maximum number: 25.02-16 mount error messages: 25 J C-l multiple partitions: 25 J 3-39 number on system: 23.1 2-14 pdev: 25*3* 3-42 physical save to tape: 23.0 2-9 recovering: 25 J 4-1 remote disks: 25.02-16,2-19,2-21, 2-23.2-24.3-6 shutting down: 25.02-23; *23 J* 4-2; 233347 sizes (table): 23.2 5-8 splitting: 252 3-22; 25 J 3-38 surfaces: 25*3* 3-44 unit number: 23.3<sup>3</sup>-42, 3-44 DISKS command, maximum assigned disks: 2523-20 Distributed applications: *23.0 2-16*  Distributed Systems Management *See*  DSM subsystem Documentation See also Help facility

changes: *23 J* 2-23.3-18; *232* 5-1; 25 J 2-18,3-48 fist: *23J* D-l; 252 E-l, E-l; 25J B-l NTS: 25 J 3-18 online: 23.1 ix; 23.2 ix; 23.3 xi ORACLE: 2525-5 PRIMOS revision: 252 ix; 253 xi Rev. 23.1: *23 J* ix DOWN\_LINE\_LOAD\* directory, ICOP+: 2523-27.3-28 DRB configuration file: 25 J 3-14; 252 5-7 DSSSEND\_CUSTOMER\_UM subroutine: 23.0 2-29 DSM subsystem ADMENLLOG subcommand: *23 JO*  201; 2533-48<br>Externe Dendrom  $\frac{2.31}{2.31}$ CONFIG UM subcommand: 23.0 CONFIGJJM **subcommand:** 25.0 configuring for network: 23.0 2-19 controller DLL messages: 23<sub>2</sub> 3-30 customer product support:  $23.02-32$ default configuration file: 23.2 5-6 defining common name space:  $23.0$  $2 - 19$ DISPLAY\_LOG subcommand: 23.0 **2-32 b** DISTRIBUTE\_DSM subcommand:  $23.02 - 30$ documentation corrections: 23.1 3-18; documentation corrections: 25 *J.* 3-18; DSM HELP subcommand: 23.0 2-30 error level reporting options: 23.0 2-29 functions: 23.25-6  $login$  attempt messages:  $23.33-10$ message retention period: 2333-48 NPX messages: 23.2 C-11 paging threshold exceeded: 23.0 2-26 PNX messages: 23 2 C-2 power supply message: 23.3 3-4 power supply message: *233 3-4*  STATUS\_DSM subcommand:  $23.0$ <br> $2-31$  $\frac{2.51}{1}$ 2-31 UMH default configuration: 23<sub>25-6</sub> unsolicited messages:  $23.02 - 29$ DTAR 1, segment sharing: 23*1* 2-20 DTAR 2, segment sharing: 23.1 2-20 Dual-ported disks ICOP+ SCSI disks: 23.2 3-27

priority select *23 JO 2-21*  PROM required: *233* 1-1 SMD dual-porting: 23.2 3-27 Damps, *See* Crash damps Dynamic segments, FS\_RECOVER requirement: *23 J* 4-9

## E

ECL effects on prompts: 23.1 2-5 EXPAND\_WILD command: 23.03-8 FORWARD.SEARCH command: *23 .0*  3-8 KILL LINE command: 23.03-8 non-printing characters: 23.03-8 **OPEN\_LINE** command: 23.03-8 overlay mode: *23 JO* 3-7 prompts: 2343-8 REVERSE.SEARCH command: 23.0 3-8  $-$ STATUS option:  $23.03-8$ TOGGLE\_OVERLAY command: 23.0 3-7 using within FS\_RECOVER: 23 J 4-14 WATCH monitoring: *23 J* 2-12 ED editor: 23 J 1-1; *232.*1-1; *233* 1-3 Edit Command Line. *See* ECL EDIT CMD LINE. See ECL **ED1T\_PR0FILE** utility **(obsolete):** 23 J 1-4 CONFIG\_USERS compatibility: 233 1-4 duplicating user profile: *23 J 3-17*  incompatibility: 23.2 3-9, 3-13 replaced by CONFIG\_USERS: *23 JO*  **2-1**  retired: 2321-4 security enhancements: 23.0 2-10 -SERVER option: 23.0 2-12 Eligibility timeslice default value: 23 *JO* 2-15 listing: 23.02-15 setting: 23.0 2-14 **EMACS** during installation: *23 J* 1-1; 232 1-1; 23J1-3 keybindings: 23.03-9 WATCH monitoring: *23 J* 2-12

ENVCOMfile: 23 J 3-10 EPFSINVK subroutine: *23 J* 2-24 EPFSMAP subroutine: 23 J 2-24 EPFSREG subroutine: 23 J 2-24 Error codes displaying at prompt: 23 J 2-5 E\$ codes: 23 J 2:26; *233* 2-22 ERROR\_NOTIFY environment directive: 23 J 3-25 Ethernet controllers: 23 J 3-12 EXB tape drives. See Tape drives. Model 4598; Tape drives. Model 4601 Extended index libraries: 23.13-13 Extended indexes: 23.0 2-7 **EXTRSA** subroutine: 23.0 3-5

## F

FED facility, installation: 23.3 1-3 File system at Rev. 23.0: 23.0 2-16 integrity: 23J 4-1 pre-Rev. 23.0: 23.0 2-16 File Transfer Service. See FTS subsystem File units duplicating: *23.1*2-18 me being printed: *23 J* 3-10 Filenames changing: 23 J 2-1; 23*3* 3-20 determining from record address: 23.1 3-10 separating pathname: 23.03-5 suffixes: *23J* 2-17; 2325-5 validating: 23 J 2-17 Files affected by a crash: 23.14-8 COMO file, current: 23 J 2-13 crash dump: 23 J 4-15.4-17 date/time attributes: 23.0 2-6, 2-7 file unit info, duplicating: 23*.1*2-18 locks, displaying: *23 J 2-2*  name change during restore:  $23.02 - 8$ name change while open: *2333-20*  name change, reporting: 23 *J* 2-1 open: 2322-7; 23*3* 3-20 printing: *23 J* 3-10 PRISAM: 23.2 5-5 records used: *23 J* 2-4 search rules: 23.1 4-9

size reporting: 23.2 2-7 FIX\_DISK **command**  -AC and *-iC* options: *2323-22; 233*  3-40 -CONVERT\_21 option: *233* 3-10 -DBS option: *233* 3-40 -ODI and -RDI options: 2323-22; 23 *3* 3-40 -SECTOR option: 23.33-40 -COMDEV option: 23 J 4-8 concurrent execution: 232 3-20 FIX\_DISK utility automated: 23 J 4-21 buffer write error: 23.02-28 COMO files: 23 J 4-7 deferred: 23 J 4-18 determining if required: 23 J 4-2; *232*  3-31 during PRIMOS install: 23.1 1-2; 23.2<br>1-2; 23.3 1-3 FS RECOVER recommendation examples:  $23.14-19$ immediate: 23.1 4-18 immediate: *23 J* 4-18 manager phantom: *23 J* 4-22; 23 J monitor: 23.14-16 monitor phantom: 23.J 4-7 not required: 23.1 4-19 partial recovery: 23 3 3 42 recommendations for running: 23.1 4-18; 23 3 3 41 SHUTDN command: 23.0 2-28 warning messages: 233 3-42 FIXBAT utility: 23.0 2-35; 23.1 3-6 Forced logout: 23.3 3-15 Forced shutdown disk errors:  $23.02-29$ procedure for:  $23.14-12$ Form feed. See Carriage return FORMS facility: 23.3 1-3 FS\_RECOVER: 23*J* 4-4; 23*3* 3-41 ACL requirements: 23.1 4-9 breaking out of: 23*J* 4-13 checking tape drive: 23 J 4-15 COMO file for session:  $23.1$  4-17 COMO files: 23.1 4-16 control-P during: 23.1 4-13 crash analysis (example): 23.1 4-17 crash analysis (example): *23 J 4-11*  crash dump to disle: 23.2 3-35, 3-44 crash recovery analysis: 23.14-16

**data analysis messages:** *23 J* **4-18 defexred EK\_DISK:** *23 J* **4-18 directory:** *23 J* **4-8 diskmanager:** *23J* **4-23 disk manager's mailbox:** *2333-41*  **dynamic segments:** *23 J 4-9*  **ECL environment: 23 J 4-14 ezror messages:** *23.1***4-12, B-2 executing PRIMOS commands daring: 25J 4-14 HX.DISK not required: 23** *J* **4-19; 25J 3-42**  FIX\_DISK recommendations: 23J **4-18; 25 J 341 following forced shutdown: 25** *J* **4-12 immediate FIX\_DISK: 23.1 4-18 installation errors:** *23 J* **4-12, B-l installation of:** *23 J 4-8*  **invocation messages: 25 J B-l invoking:** *23 J 4-12*  **invoking at coldstarc 25 J 4-10 machine state: 23** *J* **4-17 main mom:** *23 J 4-13*  **messages: 25 J B-l options: 25 J 4-13 phantoms:** *23 J* **4-8 PMMOS.COMI changes: 25 J 4-10 reading crash dump tapes: 25** *J* **4-14, 4-16 record requirements: 25 J 4-8 runtime warning messages: 25JB-3 security: 25 J 4-9 stopping:** *23 J* **4-13 using: 25 J 4-12 version numbers: 25 J 1-2;** *232***1-2; 25 J 1-3.3-41 working directory: 25 J 4-16 FTP, incompatibility:** 23.2 3-9, 3-13 **FTSsubsystem,initialiring:** *2323-5*  **Function keys, defining keys fon 25J 4-13 Functions ATTACH\_POINT: 25 J 2-13 COMOJNFO: 25 J 2-13 displaying at prompt: 25** *J* **2-6 GROUPJLIST: 25 J 2-13 IF: 25.3 2-11 PDEV:** *233* **3^42 REVERSE:** *23J* **2-17 SYSTEMJNFO: 25 J 2-14** 

**SYSTEM\_USAGE: 23.1 2-14 USERJNFO:** *23.1***2-15 USERJJSAGE:** *23 J* **2-16 VALIDATE: 25 J 2-17** 

## G

**GSMETR** subroutine, meter\_mem **structure:** *2333-3*  **General registers:** *2325-3*  **Global Mount Table: 25.02-20 listing contents: 25** *JO* **2-21 reading:** *23 JO 3-1*  **reading by ATSANY: 25.03-5 Global variables displaying at prompt: 25J 2-6 .SMVARS:** *23 3* **4-2 .TERMINALjrYPES:** *23JD* **2-2,2-31;**  *233* **2-2,3-16 GMT.** *See* **Global Mount Table GPATHS subroutine:** *23 JO 3-6*  GROUP\_LIST function: 23.J 2-13 **Groups.** *See* **ACL groups** 

## **H**

**Half-duplex, WATCH sessions:** *23 J* **2-12 Halts and hangs. See System crashes Hardcopy terminal accessing OONFIG.USERS:** *23.02-1*  **accessing HELP text 25.03-3 HEADER environment directive, -^OJMTJALJFF option:** *23 J*  **3-10 HELP command:** *23.03-3*  **terminal support: 23 J 2-2,3-16 text enhanced:** *2332-2*  **Help facility: 25** *JO* **3-2 ACL protection: 25** *JO* **3-3 adding text:** *23 JO 3-3*  **installing: 25J0 1-2 HELP\* directory: 25** *JO* **1-2 Hexadecimal numbers, validating:** *23 J*  **2-18** 

## I

**ICE command, freeing shared segments: 25 J 2-22** 

**ICOP disk controller mode:** *2323-26*  **ICOP+ disk controller mode:** *2323-26*  **disk dual-porting support:** *2323-21*  **disk error messages:** *2323-30*  **disk mirroring support:** *2323-27*  **DISK\_PAUSE support 25.23-25 down line load messages:** *232* **3-28 installing: 25.2 3-27 losing ICOP+ microcode:** *232* **3-32 SHN\_DOWN support: 25.23-24 supported controllers: 252 3-27 ICRT routine:** *2334-3*  **ICS3 communications controller: 25 J 3-48 IDC1 controller:** *233* **3-40 Idle time, displaying: 25 J 3-2 IF function:** *233 2-11*  **Index files: 25.02-7,2-8;** *23 J* **3-13 INDEX LIB\_MANAGER command:**  *23 J* **3-13 INFORMATION.** *See* **Prime INFORMATION**  INIT command, -SEM\_INIT option: *23 J 3-6*  **INIT\_RECOVER.CPL:** 23 J 4-10; 23 3 **3-42 INITIALIZE\_SEARCH\_RULES**<br>command: 23.3 3-17 **Installation COMI** install files: 23.01-3 **COMI install files:** *23 JO 1-3*  **FS.RECOVER:** *23J* **1-2,4-4,4-8;**  *232* **1-2;** *233***1-3 Help files: 25.01-2 ICOP+:** *232* **3-27 MAKE and FIX\_DISK: 23.3 3-37 PNX: 25.2 1-2,4-5 PRIMOS:** *23 JD* **1-1; 25J 1-1;** *232*  **1-1;** *233* **1-2 PRIMOS microcode: 25 J 1-2;** *232*  **Ouick Boot: 23.23-1** removing software: 23.0 1-3 **removing software:** *23 JO* **1-3 testing:** *23.0* **1-3 translator family libraries:** *232* **1-2; translator family release: 23.0 1-1, 1-2; translator family release:** *23 JO* **1-1,1-2;**  Instruction sets, documentation **COFFECTIONS: 23.2 5-3; 23.3 2-18 InterServer Communications facility. See ISC** facility **ISC fact**  $\frac{1}{2}$  buttons, monitoring:  $\frac{1}{2}$   $\frac{1}{2}$ 

**Master Index** 

*I/O* **operations metering:** *23 J* **3-12 monitoring: 23 J 2-8 pausing:** *232* **3-25 I/O time displaying at prompt:** *23.1***2-5,2-6 since booc** *23 J* **2-15 since login:** *23 J 2-16*  **ISC facility configuring: 25.02-11 documentation corrections:** *232 5-3*  **SendConfigurationBlock structure: 25J 2-21 DC mode: 23** *3* **1-1** 

## J

**JOB command -COMO option:** *23 3* **3-21 -DISPLAY option: 25 J 3-21 -STATUS option: 25 J 3-21**  command line length: 23.3 3-21 **JSXB instruction, documentation correction:** *23 3* **2-18** 

## **K**

**Keybindingsfile:** *23 S)* **3-9 Keys file compiling: 25 J 4-21 creating:** *2334-4*  **example:** *2334-20*  **format 25 J 4-19 location:** *2334-2*  **modifying:** *233 44* 

## $\mathbf L$

**LP command -BY\_HLE\_TYPE option: 25 J 2-2 -CAM option: 25J 2-2 -DAM option: 25 J 2-3 -HEIGHT option: 25 J 2-3 -NO\_SEE option: 25 J 2-3 -RWLOCK option:** *23 J* **2-2 -SAM option:** *23 3* **2-3 -TOTAL option: 25./2-4 -TRUNCATED option: 25***3* **2-3** 

**-WIDTH option: 25** *3* **2-3 header display:** *23 J* **2-4 LDISKS subroutine: 25.03-6 LHC controllers CPU usage: 25** *J* **3-12 PRIMOS.COML- 252 4-9 LIST\_CONTIGUOUS\_BLOCKS command:** *23 JO 2-21 USTjnSKS* **coirmnmd:** *23 JO* **2-21 IISTJEPF command, -REG option:** *23 JO*  **2-34 LIST\_LIBRARY\_ENTRIES command, -REG option:** *23.0* **2-34**  *USTJA***OUNTS c»minand: 23.0 2-21 IIST\_REGISTERED\_EPF command: 25.03-1 IJST\_SCHEDULER\_ATTRIBUTES command:** *23 JO* **2-15 LIST\_USERS command: 25 J 2-4 examples:** *233 2-6*  **format: 25 J 2-4 LLENT command. See USTJJBRARY\_ENTRIES command LOADTM, VCP command:** *232* **3-2 Local Area Networks all-PRIMOS systems: 2524-3 CPU usage:** *23 J* **3-12 enhancing PRIMENET: 252 4-3 performance: 2524-3 RINGNET: 2524-3 Locate buffers flushing: 25.02-28; 25** *J* **4-3 maximum number of: 25.5 3-2,3-3 metering:** *23 J* **3-12 records reserved: 25** *JO* **2-26 Logbook: 25J4-17 LOGIN command: 25 J 2-1 not required: 25 J 3-8 LOGIN\_SERVER program: 25./ 3-1 setting defaults: 25 J 3-3 Logins changing projects: 2522-2 concurrent: 252 3-10,3-12,3-13 configuring prompt:** *23 J* **3-1 disabling after failed logins: 252 3-10, . 3-12 disabling until date: 2523-10.3-14 disallowing if no carrier signal:** *23 J*  **3-13 external: 252 2-6** 

**failed attempt: 25***3* **3-9 failed remote login: 2523-17 implicit 25 J 3-8 initial: 25.02-11 insufficient paging space: 25.02-27 logging to DSM:** *233* **3-9 maximum number per user 252 3-10, 3-12,3-13 non-printing characters: 25** *3* **3-12 password change forced: 25.02-11 project assignment 252 2-3 prompt 25 J 3-1;** *233* **3-8 remote retries: 2523-15 requiring password change: 2523-10, 3-13 time of: 25** *J* **2-16 timeout during DISK.PAUSE: 252 3-26 LOGOUT cornmand -BATCH option: 25J 3-14 -CHILD option: 25 J 3-14 -HELP option: 25** *3* **3-14 -NOLVERIFYoption: 25J3-14 -PHANTOM option: 2533-14 -QUERY option: 25 J 3-14 -REMOTE option: 25 J 3-14 -SPOOLER option: 25 J 3-14 ALL option: 25 J 3-9,3-13 forced logout** *23 3* **3-15 format 25 J 3-12 wadcarding: 25 J 3-12 Logouts, inactivity timeout 25** *3* **3-15 LOUTQM directive:** *233* **3-15 LTS controllers, loading: 252 5-7 LUDSKS subroutine:** *23 JO* **3-6** 

## **M**

**MAGNET utility COPY subcommand:** *2332-19*  **documentation correction:** *2332-19*  **Magnetic tapes.** *See* **Tapes MAGS AV/RST subsystem ACL protection rights: 252 5-7 checkpoint restore: 25.02-8 enhanced version: 25** *JO* **2-5 extended index libraries: 25** *J* **3-13 extended indexing: 25.02-7,2-8 index Horary management 25./3-13 MAGRST options:** *23.02-7* 

**MAGSAV-UPDT: 2325-7 MAGSAV options:** *23.02-5*  **MTRESUME reading:** *23JO* **2-35 partial restore: 25.02-8 .SAVE files:** *23 J)* **1-4 Maintenance Processor**  *See also* **VCP commands entering:** *23 J* **4-2 microcode:** *23 3* **1-2 MAKE command -AC and -IC options:** *23 JO* **2-24;** *232*  **3-22,3-27,3-34; 23 J 3-38 -BADLEV option:** *232* **3-22,5-10 -COPYJBADSPOTS option:** *233*  **3-38 -DBS option:** *233* **3-38,3-39 -DISK.REVISION option:** *232* **3-22 -FORMAT option:** *233* **3-39 -FORMAT\_OK option:** *233* **3-37 -LIST\_BADSPOTS option:** *233* **3-37 -NEW\_DISK option: 23.02-24 -JTO.QUERY option: 23 J 3-37 -ODI and -RDI options: 232 3-22, 5-9; 23 J 3-38 -REPORT option:** *23 J* **3-6 -RPT option: 23J3-6 -SECTOR option:** *233* **3-38 -SPLTT option:** *233* **3-28,3-34,3-38 -UNCORR option: 2325-10 -USAGE option: 23 J 3-37,3-39 concurrent execution: 232 3-20 CPL programs: 23***3* **3-40 crash dump disk:** *232* **3-34;** *233* **3-28**  dynamic badspot handling: 23.3 3-39 **listing disk types:** *23 3* **3-38 no options: 23 J 3-38 option abbreviations: 23** *3* **3-39 prompt sequence: 23 J 3-38 Manuals. See Documentation MAPS directory: 23J 4-9; 232 3-33, 3-42 MASTER CLEAR button: 232 B-3 MAXUSR command, no logins permitted:** *233* **3-8 Memory amount configured: 23** *J* **2-14 boot requirement: 23.01-1 core dump size: 23** *3* **3-29 determining size of: 23.74-11 maximum size of: 23 J 3-2** 

**pages in use by process: 23 J 2-16 pages in use by system: 23 J 2-15 PNX network buffers: 2324-5,4-10 sharing:** *23 J* **2-20 wired pages: 23** *J* **2-15,2-16;** *232*  **4-10 Memory dump. See Crash dumps MESSAGE command -DBABLE\_CRLF option: 23***3* **3-19 -DISPLAY option: 23J 2-9,3-19 -ENABLE\_CRLF option:** *233 3-19*  **-MAX\_LENGTH option: 23 J 3-19 effects on TALK:** *23 J* **2-8 error messages:** *2332-24*  **maximum message length:** *2332-%*  **multiline messages:** *233* **2-8 setting message attributes: 23** *3* **3-18 subroutines: 23 J 2-10,3-19 unsent message:** *23 3* **2-10 MGSETS subroutine maximum message length: 23-? 3-19 multiline messages:** *233 3-19*  **Microcode requirements:** *23 J* **1-2;** *232*  **1-3; 23J 1-1 boot code: 232 3-1 MIDASPLUS ADDIS subroutine: 2325-5 documentation conectioas: 2325-5 OPENMS subroutine: 2325-5 MIRROR\_ON command: 23** *JO* **2-22 Mirroring.** *See* **Disk mirroring MMSSHARE.APM subroutine: 23 J 2-21 error codes: 23 J 2-26;** *233* **2-22 MONTrOR\_NET utility, PNX monitoring:** *232* **4-11, C-l MOVEWS subroutine: 232 5-2 MPC4000 environment directive: 23.2 3-8 MRG1SS subroutine: 23 J 2-25 MSGSST subroutine maximum message length:** *2332-10*  **multiline messages: 23 J 2-10 MTRESUME command: 23** *JO* **2-35 MTRS directive:** *23 J* **3-17 effects onTSMT: 23 J 2-25 MAGSAV-BIG: 23.0 2-6 Multiple attach points: 23 J 2-18** 

#### **N**

**NAM\$AD\_PORTAL subroutine: 23.0 3-6 NAM\$L\_GMT subroutine:** *23 JO 3-1*  **NAM\$RM\_PORTAL subroutine:** *23JO*  **3-7 Name Server:** *23 JO 2-19*  **effects onLDISKS subroutine:** *23 JO*  **3-6 starting: 23.02-21 stopping:** *23.0***2-22 updating: 23.02-22 NETUNK dropping hue: 232 3-18 login retries: 2323-15 Network considerations.** *See* **Common file system name space; PNX; PRIMENET Network Process Extension.** *See* **NPX Network Terminal Service.** *See* **NTS users NLBUF directive: 23 J 3-2.3-3 Non-printable characters control codes (list):** *233* **A-l ECL support: 23.03-8 LOGIN:** *23 3* **3-12 WATCH monitoring:** *23 J* **2-12 NPX controller access: 232 4-3 defined: 2324-3 DSM messages: 232C-11 slaves: 2324-7 NRUSR directive: 23J 3-3 N5ED editor:** *23 J***1-1;** *232***1-1;** *233*  **1-3 NSEG directive: 23 J 3-16;** *233* **3-2 NSLUSR directive, PNX: 2324-6, 4-7, 4-8 NTS users CPU time used:** *23 J* **3-12 documentation: 23 J 3-18 failure:** *23 JO* **1-2 monitoring:** *23 J* **2-8 Numbers, validating: 23 J 2-18 NVMFS directive: 23** *3* **3-2** 

## Ο

**Octal numbers, validating: 23 J 2-18 Online help text:** *23 JO* **1-2 Operator commands.** *See* **PRIMOS commands** 

**ORACLE subsystem documentation:** *2325-5*  **PRIMOS.COMI consideration:** *232*  **3-4 Origin directory changing projects:** *232 2-3*  **defining user's:** *23 J) 2-2*  **retaining user's:** *23 J* **2-13** 

## P

Paging partitions **allocation checked: 23.02-26 available paging records: 23.02-26 creating:** *232* **3-22;** *233* **3-38 DISK\_PAUSE** restriction: 23.2 3-25 **I/O operations per second:** *23 J 3-12*  **maximum number of:** *2323-20*  **maximum usage of: 23.02-25 performance:** *23J* **3-12;** *232* **3-23 SCSI disks: 23.2 3-23 sizing: 23***3* **3-38 space for FNX slaves:** *232* **4-10**  SPIN\_DOWN restriction: 23.2 3-24 **usmg as crash dump disk:** *2323-34*  **PARSRV subroutine: 232 5-2 Parallel shares.** *See* **Cold starts Partitions.** *See* **Disks Passwords changes per hour** *2323-9,3-13*  **changing projects:** *2322-3,2-4*  **configuring:** *23 JO 2-2*  **EDIT\_PROFILE options: 23.0 2-10 encryption: 23.02-10 restricting reuse: 232 3-9,3-13 specifying in EDir.PROFILE:** *23 J*  **3-17 user must change:** *23JO* **2-11; 23.2 3-10,3-13 validating: 23 J 2-17 WATCH sessions: 23 J 2-12 Pathnames attach points: 23.0 3-6 determining from record address:** *23 J*  **3-10 expanding partial: 23.03-8 root djiectory: 23.02-17 separating directory and entryname:**  *23J)* **3-5 PCL instruction:** *232 5-3* 

**PDEV command;** *233 3-42*  **PDEV function:** *233* **3-42 Performance 6250 bpi tape dumps: 23J A-2 backup to tape: 23***2* **3-26 changing attach points: 23 J 2-18 crash dumps:** *2323-33*  **number of processes:** *2324-1*  **paging: 2323-23 PNX overhead: 2324-10 PRIMOS.COMI execution:** *232 3-3*  **restoring from tape: 23.02-7,2-8 scheduler tuning:** *23 JO 2-14*  **system boot diagnostics:** *232 3-1*  **Phantoms**  despooler: 23.13-10 **FTX.DISK manager 23 J 4-22 FIX** DISK monitor: 23.1 4-7 **for automated FK.DISK:** *23 J* **4-7, 4-22 for FSJRECOVER: 23 J 4-8 forSHARES.COMI: 232 3 4 identifying process as: 23 J 2-15 listing:** *23 3 2-5*  **monitoring: 23***J* **2-8 project assignment:** *232* **2-3 PHYSAV/RST subsystem:** *23 JO* **1-4 PL** See Prime **INFORMATION PIO/S system meter** *23 J* **3-12 PNC-II controlla; FNX requirement: 2324-5 PNX: 23***2* **4-1 buffer requirement: 2324-5,4-10 configuring: 2324-6 console messages: 232 D-l controller requirements:** *2324-3*  **defined: 2324-1 DSM messages:** *232* **C-l initialization messages: 232 D-2 installing: 2321-2,4-5 limits: 2324-3 nmdifymgPRIMOS.COMI: 23.24-8 packet size:** *2324-4*  **performance monitoring:** *2324-11*  **PNXJSERVER error messages: 232 D-2 PRIMOS revision requirement: 232 4 4 RINGNET: 2324-3 SIM commands: 232 4-11** 

**slave processes: 2324-7 slave types:** *2324-10*  **when used:** *2324-3*  **PNX directory: 232 4-5 PNX\_SERVER server 23.2 4-9 Portals: 23.02-20 creating: 23** *JO* **2-21,3-6 deleting:** *23 JO 2-21*  **deleting entry: 23.03-7 fisting: 23J? 3-7 shutting down: 23** *JO* **2-23**  Power supply, failure message: 23.3 3-4 **Power up. See Cold starts PRIFORMA ADMIT KEYS: 2325-4 assigning keys:** *2334-12*  **color terminals:** *2334-39*  **COMPILE.FORMKEY:** *233 4-21*  **COMPILE\_FORMTERM:** *2334-44*  **compiling keys file:** *233 4-21*  **CONFIG.USERS support:** *233* **4-1 defining function keys 23 J 4-13 documentation corrections:** *232 5-3*  **DRAWJFORM:** *2334-42*  **DTOFTFTD: 23***2* **5-3 form borders:** *2334-40*  **forms manipulation: 232 5-4 ICRT routine:** *2334-3*  **keys file format: 2334-19 LGET\_FORM: 23.2 5-4 message line attributes:** *2334-40*  **MODIFY\_FORMKEY: 23 J 4 4 READ statement:** *2325-4*  **SMVARSffle: 23J 4 1 terminal definition:** *2334-1*  **video file: 23 J 422 WNDJVTEW:** *232* **5-4 PRIFORMA\* directory:** *2334-2*  **Prime INFORMATION DKK\_PAUSE effect upon:** *232 3-26*  **documentation corrections: 23** *3* **3-48 PRIMENET access to OSI levels: 2324 3 buffers: 232 4 5 common file system name space:** *23 JO*  **2-19 description: 232 4 1 disk access:** *23 JO 2-19*  **environment chare 232 4 2 extending with PNX:** *232* **4 1** 

**Local Area Network:** *232 4-3*  **maximum number of users:** *233* **3-3 MONITOR\_NET utility: 23.2 C-1 network topology:** *232 4-3*  **node ID at login:** *233* **3-11 packet size:** *232 4-4*  **without FNX:** *232 4-3 X25* **compliance:** *2324-1 X2S: 233* **3-48 X29 command:** *233 2-16*  **X.3 parameters: 23***3* **2-15 XLGCS subroutine: 25 J 2-19 FRIMENET Performance Tuned Extensions.** *See* **PNX PRIMENET\* directory PNX files: 252 4-9 X3.PROHLES:** *233* **2-15 PRIMOS commands**  *See also* **VCP commands ADDJORTAL:** *234 2-21*  **ADDKK: 25** *JO* **2-22 ASSIGN: 25 J 3 4 BATCH:** *23J* **3-6 BATGEN: 23.02-36 CDD: 252 3-36; 25 J 3-28 CHANGE\_PROIECT: 252 2-3,3-18 CNAME: 25 J 2-1; 25 J 3-20 COMO-QUERY: 252 2-1 CREATE-REPORT: 25 J 2-1**  DISK\_PAUSE: 23.2 3-25 **DISKS: 252 3-20 exclamation point character: 25** *J* **4-14 executing within FS\_RECOVER: 25 J .4-14 FKJDI5K:** *23 3* **3-40 EKBAT: 25J02-35 HELP:** *23J)* **3-3;** *233* **2-2,3-16 INDEX\_LIB\_MANAGER: 23.13-13 1NTT:** *23 J 3-6*  **INIT RECOVER -PAUSE: 23** *J* **4-10 mniALlZE\_SEARCH\_RULES: 25J 3-17 JOB: 23***JO* **2-35 LEh 25 J 2-2; 25-32-2 LIST\_CONTIGUOUS\_BLOCKS: 25.02-21 USTJEPF:** *23 JO* **2-34 LIST\_LIBRARY\_ENTRIES: 25.0 2-34 USTLMOUNTS: 25.02-21** 

**LIST\_REGISTERED\_EPF: 25.03-1 LIST\_SCHEDULER\_ATTRIBUTES: 23.02-15 LIST\_USERS: 2552-4 LOGIN: 235 2-1 LOGOUT: 23** *3* **3-12 MAKE: 23.02-24; 23J3-6; 235 3-37 MAXUSR: 23.3 3-8 MESSAGE: 255 2-7,3-18 MIRROR.ON:** *23 JD* **2-22 MTRESUME: 23** *JO* **2-35 online heh> text for 23.03-2 PDEV: 2353-42 PROP: 235 3-25 RDY: 23 J 2-4 RECORD\_TO\_PATH: 23 J 3-10 REUiSTEk\_EPF:** *23 JO* **2-32 REMOVE\_PORTAL: 23J02-21 SEARCHJNDEX\_UB: 23J 3-15 SET\_ASYNC: 23 J 3-13 SET\_LSR\_DEFAULTS: 23 J 3-8 SET\_PGALARM: 2342-25 SET\_SCHEDULER\_ATrRIBUTES: 23.02-14 SHOW:** *23 J* **2-8 SHUTDN:** *23JO* **2-23; 25 J 347 SIZE: 2522-7**  SPIN\_DOWN: 23.2 3-24 **SPBLUP: 2553-45 SPOOL:** *232* **2-9.2-10.2-13 START\_iSR:** *23J* **3-1; 2523-15; 2553-7 START\_NAMESERVER: 25.02-21 STATUS: 2302-23; 23***J* **4-11; 232 2-7; 235 346 STOP.NAMESERVER: 23** *JO* **2-22 SYSTEMLRECOVER: 232 3-47 TALK: 23 J 2-8 TERM: 2352-10 UNREGISTER^EPF: 23J02-33**  UPDATE\_NAMESERVER: 23.02-22 **USAGE:** *23 JO* **2-36; 23J 3-12; 235 3-2 WATCH: 23 J 2-8 PRIMOS H (obsolete):** *23 JO* **1-4 PRIMOS revision cpu models not supported: 25** *3* **1-1 displaying at login:** *23 J* **3-1 displaying at prompt 23 J 2-6** 

**documentation for:** *23JO* **A-l; 25J ix, 3-18, D-l; 252 ix.E-l.E-1; 235 xLB-1 FS\_RECOVER support: 23 J 1-2,44; 232 1-2; 235 1-3 installing: 23.0 1-1; 23 J 1-1; 232 1-1;** *233* **1-2 microcode requirements: 23 J 1-2;**  *232* **1-3;** *233* **1-1 network nodes not same: 23.0 2-21;** 23.2 3-15 new features listed: 23.0 1-5; 23.1 1-3; 23.2 1-5; 23.3 1-5 **PNX** support: 23.2 4-1, 4-4 **PROduct retirements: 23.0 1-4: 23.1 1-3; 23.2 1-4; 23.3 1-4** Quick Boot support: 23.2 3-1 returning to function:  $23.1$   $2-14$ **RINGNET** nodes: 23.2 4-8 **RINGLET 200400** 252 4-9<br>**Rings of and the 22 4-8 1-9 translator family:** *23 J* **1-1; 252 1-1; PRIMOS.COMI file activating crash dump disk: 23.2 3-36 COMM\_CONTROLLER** command:  $23.23 - 5$ DBMS restriction: 23.2 3-3 **DBMS restriction:** *232* **3-3 DISCOVERJ5BMS restriction: 232 DSM** server: 23.2 3-5 execution: 23.1 4-12 **FS RECOVER: 23.1 4-10 FTS** server: 23.23-5 **INIT\_RECOVER -- PAUSE: 23.1 4-10 ORACLE** subsystem: 23.2 3-4 parallel sharing example: 23.2 3-5 pausing: 23.1 4-10, 4-12 **performance:** 23.2 3-3 **PNX** support: 23.2 4-8 **PRISAM** restriction: 23.2 3-3 **ROAM restriction: 23.2 3-3** setting system recovery: 23.2 3-46,  $3-52$ sharing resources: 23.2 3-3 **sharing resources:** *232* **3-3 START\_NAMESERVER command: 23.02-21 23.24-8 23.24-8 25.24-8 25.24-8 SYSTEM\_RECOVER** command: 23.2<br>3-46  $\frac{3-40}{2}$ **SETV** timing considerations: 23.2 3-4 **PRINET directory: 23.2 4-5 Print controllers, MPC4000: 23.1 3-8** 

**Printers**  *See also* **Spooler subsystem Cemronics:** *23* **2 3-8 Dataproducts:** *23* **2 3-8 double-sided laser printers:** *23 J* **3-10 draft copies: 25-2 2-13 error notification:** *2333-25*  **fonts: 2322-9 form feed 23 J 3-10 graphic: 23 J 3-9 HP LaserJet:** *23 3* **3-22 landscape format 2322-10 n-up printing:** *232 2-10*  **no-fozmatmode: 232 2-13 point size: 2322-9 portrait format: 232 2-10 PostScript: 23 J 3-8;** *2322-9; 233 3-2A*  **printing tables: 232 2-10 setting speed: 23 J 3-9 thumbnail printing: 232 2-10 turned pages 2322-10 Printing. See Spooler subsystem PRIS AM subsystem documentation collections:** *2325-5*  **PRIMOS.COMI restriction: 2323-3 ZSOPEN subroutine: 2325-5 PRJSCHD subroutine: 232 2-6 PRMPC command (obsolete): 23.0 1-4 Processes idle:** *23 J* **2-15 listing:** *23 3 24*  **maximum number of: 2324-7 NETMAN: 2324-9 NSP: 2324-9 returning ID:** *23* **2 2-15 slaves: 2324-7 spooler. 23** *3* **3-27 suspended:** *23 J* **2-15 user information: 23 2 2-15**  Project Administrators, creating: 23.0 2-3 Project assignments **adding project to system: 23.02-3 assigning user to project:** *23 JO 2-2*  **change in progress: 2322-6 changing: 2322-3 default 232 2-3; 23 J 3-11 deleting: 23** *JO* **2-3 deleting project from system: 23.02-3** 

**enabling changing: 2323-18 listing: 232 2-3; 23 J 2-5 logging to DSM: 23 J 3-11 returning ID: 23 J 2-15 TALK server 23 J 2-8 using subroutines: 232 2-4 validating ID: 23 J 2-17 Prompts carriage return: 23 2 2-6 error prompt: 23.3 3-7 error prompts:** *23 J* **2-4 login: 23** *J* **3-1 maximum size of: 23J 3-8 maxusrprompt 23J 3-8 ready prompt: 232 2-4; 232 3-8 ready prompt variables: 23 2 2-5;** *233*  **3-8 redisplaying login prompt 23 J 3-2 variables: 23 J 2-5 PROP command -COLDSTART option: 23***3* **3-26 -MAX\_SEE option: 23***3* **3-25 -MINjSEE option:** *2333-26*  **-START option: 23 J 3-27 PRSER command (obsolete): 23.01-4 PRVER command (obsolete): 23.01-4 PSR command: 23.02-9 COMDEV restriction: 23.02-9** 

Q

**QBOOT file: 232 3-2 Quick Boot mode: 232 3-1 automated execution: 232 3-50 boot failure: 232 3-3 controller restriction: 2323-3 tape unit restriction: 2323-3** 

## R

**R-mode:** *23 JO* **1-3; 232 1-4 JLASS ACL group: 232 3-10; 23 J 3-46 RDLINS subroutine: 232 2-25 RDY command -EP option: 23 J 2-4 -EXPAND\_PROMPT option: 23.1 2-4 -NEP option: 23.1 2-4 -NO\_EXPAND\_PROMPT option: 23** *J* **2-4** 

**error messages:** *23 J* **2-7 Read and write locks**  C open statement: 23.1 2-23 **displaying: 232 2-2**  RECORD\_TO\_PATH command: 23.1 **3-10 error codes: 232 2-27; 23 J 2-23 Records converting addresses: 232 3-10 disk capacities: 232 3-21 disk error. 232 3-31 displaying number used: 232 2-4 FS\_RECOVER requirements:** *23 J* **4-8**  maximum tape record size: 23.1 3-17 **minimum number for split disk: 232 3-23 number in crash dump: 232 3-40 number in file: 232 2-7 paging requirements: 2323-23 required for full crash dump:** *23 J*  **4-11; 232 3-41 required for partial crash dump:** *23 J*  **4-11; 232 3-41 Recovery.** *See* **System Recovery facility R£GISTER\_EPF command: 23.02-32 Registered EPFs ( EPFSREG** subroutine: 23.1 2-24 **insufficient segments:** *23 J* **2-26; 232 2-22 list dependencies: 23.0 3-1 list unresolved entrypomts: 23.03-1**  listing: 23.0 2-34 **listing registered libraries: 23.02-34 registering: 23.0 2-32 registration levels: 232 2-26; 23 J 2-22 translator release requirement 23.0 1-3,3-1 unregistering: 23.0 2-33 Remote files maximum fine length: 232 2-25 Remote File Access: 23.0 2-22, 2-23 Remote system name, displaying at prompt 232 2-6 Remote users during DISK\_PAUSE: 232 3-25 failed login: 232 3-17 login retries:** *232* **3-15 monitoring:** *23 J* **2-8 user information:** *23 J* **2-15 WATCH sessions: 23.1 2-12** 

**REMOVE\_POKTAL command:** *23 JO 1-71*  **Resident Raced Shutdown.** *See* **RFS Restoring from tape.** *See* **MAGS AV/RST REVERSE function: 23 J 2-17 RFS:** *23 J* **4-2 automated execution: 252 3-50 console messages: 23** *J* **4-3 initial disk state; 23 J 4-2 invoking: 23 J 4-2 warm start restriction: 232 A-l.B-1 RIKGNET differing PRIMOS revisions: 232 4-8 PNX support:** *232* **4-3 RJE emulators:** *23J0* **1-4 RMSGDS subroutine: 232 5-2 ROAM subsystem PRIMOS.COMI restriction: 232 3-3 saving ROAM files: 23.0 2-9 Robust partitions displaying: 23.02-24 system crash recovery: 232 3-20 Root directory: 23.02-17 ACL protection: 23J03-5 attaching to: 23.0 3-5 replicating: 23.02-19 root-directed portal: 23.02-20 RUN 660, VCP command: 232 3-47 RUN 661, VCP command: 232 3-35 crash dump errors: 232 B-5 example: 232 B-2 initialization errors: 232 B-3 RUN662,VCPcc\*rimand:** *23 J* **4-2 RUN 773, VCP command: 232 3-20 example: 23 J A-l RUN 774, VCP command:** *232* **3-19, A-2 example: 232 A-2 RUN 775, VCP command: 232 3-20 RUN 776, VCP command: 232 3-20 RUN 777, VCP command: 232 3-20 example: 23 J A-2 RUNTM, VCP command: 232 3-2** 

## S

<sup>\*</sup>

**S\$START\_COPY print handler key:** *23 J*  **3-10** 

**SAD.** *See* **System Administration Directory Scheduler: 23.0 2-14 monitoring: 23.02-36 returning priority: 23 J 2-15 SCSI disks badspot checking: 232 3-22; 23 J 3-40 controller mode: 2323-22; 23***3* **3-40 crash dump disks: 2323-42 current record address: 232 3-31 dual porting: 232 3-27 m75500-6PK device module: 232 3-24,3-25.5-9 logical block address: 232 3-31 logical status word: 2323-31 malfunctioning: 232 3-24 rnirroring: 232 3-27 paging partitions: 232 3-22 partitioning: 232 3-22,3-23 records per surface: 232 5-9 records unavailable (table): 232 3-23 sectoring interleaving: 2323-22;** *233*  **3-41 sizes (table): 232 5-8 spin down: 232 3-24 spin up:** *23 3* **3-45 splitting:** *232* **3-23 swapping on-line: 232 3-25 write protection: 232 3-22 Search rules ATTACKS: 23.02-24 AUTOPSY: 23 J 4-9 changes for FS.RECOVER: 23 J 4-9 COMMANDS: 23 J 4-9 ENTRYS:** *23 J* **1-2.4^9; 232 1-2; 23 J 1-3 MAPS: 23 J 4-9 system defaults: 23** *3* **3-17 SEARCH INDEX LIB command: 23 J 3-15 Security**  *See also* **ACL protection; Passwords EDITJPROFILE options:** *23 JO* **2-10 failed login attempts:** *233 3-9*  **FS\_RECOVER: 23J 4-9 logging logins: 2333-9 network node access: 232 3-15 online HELP text:** *23 JO* **3-3 password encryption: 23** *JO* **2-10** 

**user password control: 232 3-9 SEG utility, error message:** *233 2-19*  **Segment directories, displaying locks:**  *23 J* **2-2 Segments assigning for sharing: 23 J 2-22 configuring: 23 J 3-16 FS\_RECOVER requirements: 23 J 4-9 in use by process: 23 J 2-16 maximum number of:** *23 J* **3-16; 23 J 3-2 MOVEWS subroutine: 232 5-2 number in use:** *23 J 2-15*  **snaring: 23 J 2-20 VMFA:** *23 J* **2-22 SEMSUS subroutine: 232 2-7 Semaphores DISK.PAUSE effect upon: 232 3-26 reinitializing for batch:** *23.13-6*  **user to be notified: 2322-7 SEMHLfHe: 23 J 3-6 Servers listing: 23 J 2-5 Name Server: 23.03-6 PNX.SERVER: 2324-9.D-2 user information:** *23 J* **2-15 SET\_ASYNC command -DCD JJOGIN option: 23 J 3-13 -NOJDCDJJOGTN option: 23 J 3-13 SET\_LSRJDEFAULTS command:** *23J*  **3-3 prompt defaults: 23** *3* **3-8 remote login retries: 2323-16**  SET\_PGALARM command: 23.0 2-25 SET\_SCHEDULER\_ATTRIBUTES **command: 23.02-14 SETUSS subroutine: 23 J 2-25 SHARE command: 232 3-5 SHOW command:** *23 J* **2-8 syntax: 23 J 2-9 SHUTDN command: 23** *JO* **2-23 -VERIFYoption: 23.33-47 errors during:** *23J0* **2-28 format: 23 J 3-47 SIM commands, PNX monitoring: 232 4-11,C-l Singly-rooted file system:** *23 JO* **2-16 ATSABS subroutine support: 23.0 3-4 ATS ANY subroutine support 23** *JO* **3-5 ATSROOT subroutine support:** *23 JO*  **3-5** 

. . . . . .

EXTRSA subroutine support: *23 JO* 3-5 GPATHS subroutine support: *23 JO 3-6*  SEE command: *232 2-1*  SIZES subroutine: *232 5-2*  Slave processes: *232 4-7*  configuring for PNX: *232* 4-6 listing: *23 3* 2-5 maximum number of: *232* 4-7 numitormg: *2324-10*  PNX\_SLAVE\$: 252 4-9,4-10 slave types: *2324-10*  SLAVES: 23.2 4-10 SMDs badspot checking: 23.0 2-24 crash dump disks: 252 3-42 dual-porting: 252 3-27 paging partitions: 2523-23 sizes (table): 23.2 5-8 SMSGS subroutine, maximum message length: 25 J 2-10 SMVARS file defined: 25 *3* 4-1 keys file entry: 25 J 4-21 location: 23.3 4-2 video file entry: *2334-44*  Software See also PRIMOS revision documentation: *23.0* A-l; 23JD-1; **252E-1.E-1;** 23JB-1 FS\_RECOVER as IPR: 23.1 1-2; 23.2 1-2; 23.3 1-3 independent products: 25 J 1-1; 252 1-1; 25.? 1-2 list product names: 23.0 2-30 removing from system: 23.0 1-3 retired: *23X>* 1-4; 25 J 1-3; *232* 1-4; 25J 1-4 SyncSort/PRIME: 25 J 1-4 testing installation of: 25.0 1-3 translator family release: 23.0 1-2; 25J 1-1; 252 1-1; 25J 1-3 SP\$LIB library: 23.0 2-13 SPIN\_DOWN command: 252 3-24 SFINLUP command: *2333-45*  Splitting disks: 252 3-22 file system minimum size: *232 3-23*  for crash dump disk: 252 3-34,3-41 for paging partition: 252 3-22 SPOOL command -AT DRAFT/ option: 252 2-13

-AT n-UP options: 252 2-10 -ATTRIBUTE option: 25 J 3-24 -LIST option: 23.0 2-13 -NOJFORMAT option: *232* 2-13; *23 3* 3-24 -PROC option: 252 2-12 -SET-FONT option: 252 2-9 -SET\_LANDSCAPE option: 23.2 2-10 SPOOL\* directory: 25.0 2-13 Spooler subsystem: 2? J 3-8; *2322-9; 233 3-22 See also* Printers ACL groups: 25 *3* 3-25 ASYNC-MST directive: 25 J 3-10 attribute aliases: *233* 3-24 ATTRIBUTE directive: *2333-23*  customizing display: 23.0 2-13 data file unit number *23 J* 3-10 DEVICE directive: *233* 3-22 DEVICE POSTSCRIPT directive: *233*  3-24 documentation corrections: 25 J 3-21 draft copies: 2522-13 ERROR<sub>MOTIFY</sub> directive: 23.3 3-25 HEADER -NO INITIAL FF directive: 2?./ 3-10 in PRIMOS.COMI: 23.2 3-3 landscape format: *232* 2-10; *233*  3-23 listing processes: *233 2-5*  listing spooler processes: *23 3* 3-27 mandatory attributes: *233* 3-24 MPC4000 controller: 25.7 3-8 n-up printing: 23.2 2-10 no-format mode: 252 2-13 portrait format: 252 2-10; *2333-23*  print buffer:  $23.1$  3-10 print job size: *233 3-2S*  process type: 23.53-27 restarting: 25 J 3-26 SET.LANDSCAPE directive: *233*  3-23 SET\_PORTRAIT directive: 23.33-23 SP\$LIB library: 23.0 2-13 thumbnail printing: 252 2-10 turned pages: 23.2 2-10 type fonts and sizes: 252 2-9 user access: 25 J 3-25 SRCHSS subroutine: *23JO 3-7*  SRTFSS subroutine: 25 J 2-25

START\_LSR command: *23.1*3-1 ( -ERROR\_PROMPT option: 25J 3-7 -4MPLICTT\_LOGIN option: 25 J 3-8 -MAXUSR\_PROMPT option: 233 3-8 -READY\_PROMPT option: 23.33-8 -RETRIES option: 2523-15 syntax: 2523-15; *233* 3-7 START NAMESERVER command: 23.0 2-19.2-21 STARTUP (obsolete): 23 *JO* 1-4 Startup file. See PRIMOS.COMI file Static-mode execution displaying at prompt: *23 J* 2-6 **MTRESUME** command: 23.0 2-35 STATUS command: 252 2-7 ALL option: 23.0 2-23 DEVICES option: *2333-46*  DISKS option: 25.0 2-21,2-24 SYSTEM option: 23 *J* 4-11 USERS option: *23 JO* 2-24 STOP, VCP command: *23 J 4-2*  STOP\_NAMESERVER command: 25.0 2-22 Strings. *See* Character strings Subroutines *(*  ATSABS: 25.0 3-4 ATSANY: 23.0 3-5 ATSROOT: *23J0* 3-5 CFSEXT: 25 J 2-24 CHGSPW: 25 J 2-23 CHPRJS: 252 2-4 CPUIDS: 2525-1; 23*3* 3-1 CUSS subroutines: *23JO* 2-38; 252 3-11,3-14; 25 J 2-20 DIRSLS: 23.3 2-14 DIRSRD: 25 J 2-14 DIRSSE: *23 3* 2-14 DS\$SEND\_CUSTOMER\_UM: 25.0 2-29 EPFSMAP: 25 J 2-24 EPFSREG: 25 J 2-24 **EXTR\$A: 23.03-5** GSMETR: 25 J 3-3 GPATHS: *23JO 3-6*  LDISKS: *23JO 3-6*  LUDSKS: *23.03-6*  MGSETS: *233* 3-19 MM\$SHARE\_APM: 25J 2-21; 25J 2-22 MRG1SS: 25 J 2-25

**f\*\** 

**MSGSST:** *233* **2-10 NAM\$AD\_PORTAL: 25.03-6 NAMSL.GMT: 23.03-7 NAMSRM\_PORTAL: 25.03-7 PRJSCHD: 232 2-6 RDLENS:** *23 J* **2-25 SEMSUS:** *2322-1*  **SETUSS: 23 J 2-25 SMSGS: 23 J 2-10 SRCHSS:** *23JO* **3-7 SRTFSS: 23 J 2-25 T\$MT: 23J 2-25; 23-? 3-5 TSSLCO: 23 J 2-20 UTSCOPY: 23J 2-18; 23J 2-22 WTJJN\$:** *23 J* **2-25**  Supervisor terminal. See System console **SYNSGRTR subroutine: 23.2 5-2 SYNSGTWT subroutine:** *232 5-2*  **SYNSGWT subroutine: 232 5-2 S YNSMVTO subroutine:** *232* **5-2 Synchronizers and timers configuring:** *23 JO* **2-11 documentation corrections:** *232 5-2*  **SyncSon/PRIME (obsolete): 23 J 1-4 SYSCLR.VCP command: 23.2 A-3, A-4.B-3 System.** *See* **CPU System Administration Directory accessing: 23.0 2-2,2-38 command access:** *23 JO 2-2*  **creating: 23.0 2-2,2-38 EDITJPROFILE access: 23.2 3-9, 3-13 FTP access: 23 J 3-9,3-13 incornpatibility:** *232* **3-9,3-13 subroutine access: 23.02-38 System Administrator ACL groups: 23.02-31 configuring:** *23 JO* **2-4 disabling WATCH monitoring: 23 J 2-9 maintaining tog book: 23** *J* **4-17 RECORD\_TO\_PATH access: 23 J 3-10 segment requirements: 23** *J* **4-9**  SET\_ASYNC -DCD\_LOGIN access: **23 J 3-13 WATCH access permission: 23 J 2-10 System console broadcast messages:** *232 5-2* 

**CONFIG\_USERS:** *23JO 2-4*  **controller DLL messages: 23.23-28 disk error messages: 23** *JO* **2-25 PNX error messages:** *232* **D-l project assignment: 232 2-3 remote login failure: 23 J 3-13 System crashes**  *See also* **Cold starts; Crash dumps analyzing data integrity: 23 J 4-18 crash dump to disk:** *232* **3-33 date and time of. 2323-38 determining machine state: 23** *J* **4-17 during Quick Boot** *232* **3-3**  effects on shared memory: 23.1 2-22 **forced shutdown: 23.02-27; 23'J 4-12 halting the machine: 23J A-2; 232 A-3.B-2 MASTER CLEAR button: 232 B-3 performing crash dump to disk: 232 3-34 recovery reconunendations: 23 J 4-12 recovery tools: 23 J 4-1 System metering: 23** *J* **3-12 System name displaying at login: 23J 3-1 displaying at prompt: 23J 2-6,3-1 returning to function: 23 J 2-14 System Recovery facility automated execution: 232 3-47 configuration options: 232 3-49 configuring: 2323-52 manual execution:** *232* **3-47 reporting configuration: 2323-51 systems supporting:** *232* **1-3;** *233* **1-2 SYSTEM\_DEBUG\* directory ACL requirements: 23** *J* **4-9 CRASH: 23 J 4-9,4-10.4-15.4-16; 232 3-33 DISKJdANAGERMBX: 23***3* **3-41 in COMMANDS search rules: 23J4-9 INIT\_RECOVER.CPL:** *23 J 4-10*  **installing FSJRECOVER: 23J 4-8**  SYSTEM\_INFO function: 23.J 2-14 SYSTEM\_RECOVER command: 23.2 **3-47 example: 232 3-52 status codes: 232 3-51 SYSTEM\_USAGE function: 23J 2-14** 

### T

**TSMT subroutine documentation corrections: 23** *J* **2-25 model 4601 tape drive: 23 J 3-5 TSSLCO subroutine, documentation correction:** *2332-20*  **TAUt facility: 23J2-8 Tape controllers. See Disk and tape controllers Tape drives 2382 controller:** *232 A-6*  **7210 controller.** *232* **3-27, A-6; 233**  *3-4*  **8mm cartridge: 232 A-3;** *233* **3-4 assigmngforFS\_RECOVER: 23 J 4-15 cleaning message: 23***3* **3-6 crash dump commands: 232 3-19 crash dump requirements: 232 A-l crash dump to 6250 bpi: 23.1 A-2;**<br>23.2 A-6 **232 A-6 error messages: 23** *J* **4-15;** *2333-6*  **mgh density:** *232* **A-6;** *233* **3-4 highspeed: 23J3-4 Kennedy:** *232 A-6*  **Model 4594: 232 A-6 Model 4595: 232 A-3; 23 J 3-4 Model 4596:** *232* **A-3; 23 J 3-4 Model 4598: 232 A-3; 23***3* **3-4**  model numbers: 23.1 2-25 **model numbers: 23** *J* **2-25 Quick Boot restriction: 2323-3 remote density:** *232 A-6*  **setting tape density:** *232 A-l*  **unable to reserve:** *2333-6*  **Tapes backup performance: 232 3-26 backup tape contents: 23.02-8 backups.labeling: 23.02-6 backups, multi-reel: 23** *JO* **2-6 block size: 23.02-6 boot tape, creating: 23.02-6 buffers:** *23 J* **2-25 cartridges (8mm): 232 A-3; 23J 3-4 compatibility: 23 J 3-4 crash dump commands: 232 3-19 crash dump, generating:** *23 J.* **A-l; 232 A-3 crash dump, labeling: 23 J A-3; 232 A-7 crash dump, multi-reel: 23** *J* **4-16, A-2; 232 A-7** 

**FS** RECOVER installation: 23.14-8 **maximum record size:** *23 J* **3-17 physical save:** *23 JO* **2-9 restoring from:** *23 JO* **2-7 rewind and unload:** *23J02-6*  **T\$MT subroutine: 25 J 2-25; 25 J 3-5 using crash dump:** *23 J* **4-5,4-14 write protection: [25.2A-1.A~3](http://25.2A-1.A~3) TCP/IP printer error messages:** *233 3-25*  **printing oven 25** *3* **3-26 starting server 2523-5**  *TCP/IP* **environment directive -DEFER option:** *233* **3-26 -RELEASE option:** *2333-26*  **TELNET dropping line: 2523-18 login retries:** *2323-15*  **TERM command, -DISPLAY option:**  *23 3* **2-10 TERM\* directory:** *23JO* **3-9; 25 J 3-16 Terminals**  See also Hardcopy terminal: System **console colon 23** *3* **4-39 defining keys:** *23344*  **defining screen display: 25 J 4-22 display during WATCH session: 25J 2-12 forCONFIG.USERS:** *23 3* **4-1 for HELP: 23 J 3-16 keybindings: 25***JO* **3-9; 25 J 3-16,4-1 modifying key definitions: 25-5 4-4 monitoring: 25 J 2-8 scroll left/right:** *23 3* **4-42 TERMINFO facility: 25J 3-16 Text strings.** *See* **Character strings Time displaying at login: 25** *J* **3-1 displaying at prompt:** *23 J* **2-5 login:** *23 J 2-16*  **TPDUMP directive (obsolete):** *232* **1-4; 25.31-4 Translator family release: 23** *JO* **1-2; 25 J 1-1; 252 1-1; 25J1-3 for registered EPFs:** *23 JO 3-1*  **for source code: 25 J1-3 TTYmode, accessing HELP text 25.0 3-3** 

#### **u**

**USSPLR user type:** *23 3* **3-27 UNREGISTER\_EPF command:** *23 JO*  **2-33 UNSPEC PL/1 function:** *233* **2-19 UPDATE\_NAMESERVER command:**  *23 JO* **2-22 USAGE command -MULTI option: 25 J 3-2 -SCHED option:** *23JO 2-36*  **-SYSTEM option: 23J 3-12 monitoring PNX:** *2324-11*  **reading system fields: 25 J 3-12 User 1.** *See* **System console User commands.** *See* **PRIMOS commands User IDs adding to system:** *23JO* **2-2,2-38 changing projects: 252 2-2 deleting from system: 25/72-3,2-38 displaying at prompt: 25J2-6 logging to DSM: 25 J 3-11**  Project Administrator: 23.0 2-3 **returning: 25***J* **2-15 validating: 25.02-38; 25 J 2-17 waiting on semaphores: 2522-7 User numbers displaying at prompt: 25.7 2-6 returning: 25 J 2-15 USERJuNFO function:** *23J* **2-15 USERJJSAGE function: 25J 2-16 Users** *See also* **Remote users disabling WATCH access: 25 J 2-10 displaying at prompt: 25** *J* **2-6 displaying WATCH monitoring: 25.2 2-11 list:** *23JO 2-3%*  **listing: 23 J 2-5 login restrictions: 252 3-9 monitoring: 25** *J* **2-8 multiple logins and WATCH: 23 J 2-11 returning number togged in:** *23 J 2-14*  **returning type:** *23 J* **2-15 SYSTEM: 25 J 4-9 viewing batch queues:** *23 J* **3-6 UTSCOPY subroutine: 25** *J* **2-18 error codes: 25 J 2-26; 25 J 2-22** 

## V

**VALIDATE function:** *23 J* **2-17 VCP commands BOOT: 252 3-2 BOOTP: 2323-2 BOOTQ:** *232* **3-1 crash dump to disk: 2323-35 crash dump to tape: 232 3-19 LOADTM: 232 3-2 Resident Forced Shutdown:** *23 J* **4-2 RUN 660: 232 3-47 RUN 661:** *232* **3-35. B-3 RUN 662: 25** *J* **4-2 RUN 773: 2523-20 RUN.774: 252 3-19, A-2 RUN 775: 2323-20 RUN 776: 232 3-20 RUN 777: 252 3-20 RUNTM:** *232* **3-2 STOP:** *23.1***4-2 SYSCLR:** *232* **A-3, A-4, B-3 system recovery: 232 3-47 Video file color display:** *2334-39*  **commands: 23** *3* **4-23 compiling:** *233* **4-44 creating: 25 J 4-22 format:** *23 3* **4-22 graphics rendition:** *2334-37*  **keywords: 25J 4-30 location: 23 J 4-2 modifying: 25***3* **4-22 percent commands: 2334-24 stack manipulation: 2334-25 VMFA segments: 23 J 2-22** 

## **w**

**Warm starts automated execution: 232 3-50 following crash dump: 232 A-l.B-1 RFS restriction:** *232* **A-l, B-l WATCH command: 23 J 2-8 error codes: 25 J 2-26; 233 2-22 multiple sessions: 23 J 2-12 syntax:** *23 J 2-11*  **.WATCHS ACL group:** *23 J* **2-10 disabling: 25 J 2-9 Wide Area Networks:** *232* **4-1** 

**WILD function:** *23 J* **2-23 -TRUNC option:** *23 J* **2-14 Wildcards listing groups:** *23 J* **2-14 validating strings:** *23 J* **2-18 WTLJNS subroutine:** *23 J* **2-25** 

## $\boldsymbol{X}$

**X2S network protocol LAN support:** *232 4-3*  **number of slave users:** *232* **4-7 performance: 25 J 3-48 PRIMENET with PNX: 23.24-1 X25PNX directory: 252 4-5 XJRESTORE commands:** *23JO 1-4 X29* **command: 25J 2-16 X3 parameters: 25 J 2-15 XLGCS subroutine:** *23 J 2-19*